# BYOD による ICT 利用のガイドライン (ホームページ版)

※ホームページ掲載用に一部修正しております。

令和4年2月

千葉県教育委員会

はじめに

仕事でも家庭でも、社会のあらゆる場面で、今や ICT (情報通信技術) は欠かせな いものであり、これからの時代を生きる子供たちにとってスマートフォンやタブレッ ト端末等の ICT 機器は、鉛筆やノートと同じように日常的に使う道具となっています。

こうした中、国では、多様な子供たちを誰一人取り残すことなく、子供たち一人一 人に公正に個別最適化され、資質・能力を一層確実に育成できる教育 ICT 環境の実現 を目指す「GIGA スクール構想」を推進しています。

市町村立小中学校においては、令和3年度中に1人1台端末が整備され、本年度か ら、それらを活用した学習が進められることとなっています。

千葉県教育委員会では、「GIGA スクール構想」の理念を踏まえ、県立学校において は、生徒が所有するタブレット端末やノート PC 等を BYOD (「Bring Your Own Device」 の略で、個人の所有する端末を持ち込むこと)により活用するとともに、県が整備す るタブレット端末も併用しながら、1人1台端末環境で ICT を活用した教育を推進す ることとし、そのための環境整備として、安全かつ高速にインターネットに接続でき る新たな学習系ネットワークを追加整備することしました。

現在、多くの学校において ICT を活用した授業実践が行われており、意欲的な教職 員による研修や情報交換も行われていますが、一方で、ICT を活用する機会を十分に 得ることができず、今後、1人1台端末環境が整備された後、授業等において ICT を 活用することに不安を感じている教職員も多いものと考えられます。全ての子供たち に適切な学習機会を保障するためには、全教職員が、ICT 機器を活用して教育活動を 行うことを可能とする環境をつくりあげていくことが重要です。

以上のような背景から、ICT を活用した教育活動を進めるにあたっての留意事項や 授業での活用についてなどを取りまとめたガイドラインを作成しました。

各学校においては、本ガイドラインをもとに、教科等の指導における ICT 活用につ いて充実が図られるよう願います。

なお、本ガイドラインの内容は、学校における ICT 活用の状況等を踏まえ、適宜、 必要な見直しを行うものとします。

令和4年2月 千葉県教育委員会

# 目次

# はじめに

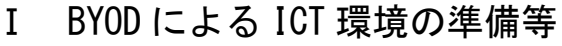

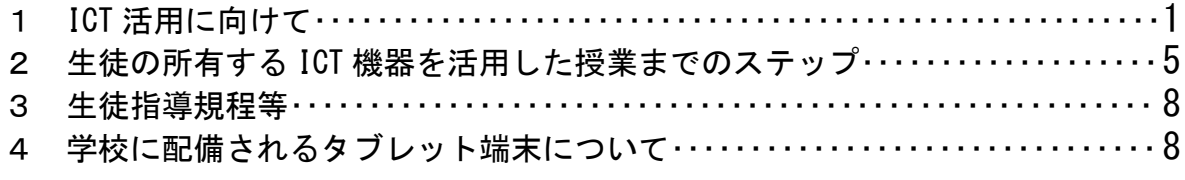

# 情報セキュリティについて

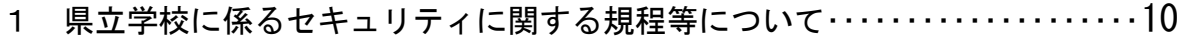

千葉県県立学校情報セキュリティ実施手順について・・・・・・・・・・・・・・・・・・・・・・10

# 授業での活用について

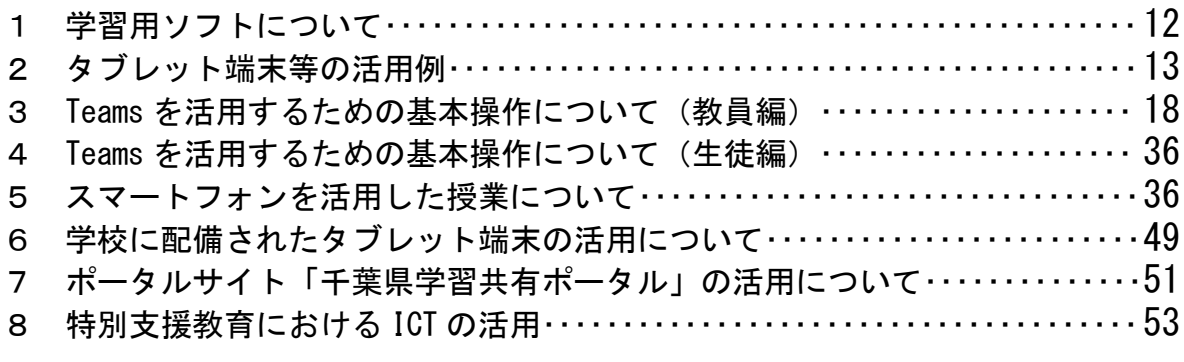

# 利用上の留意点

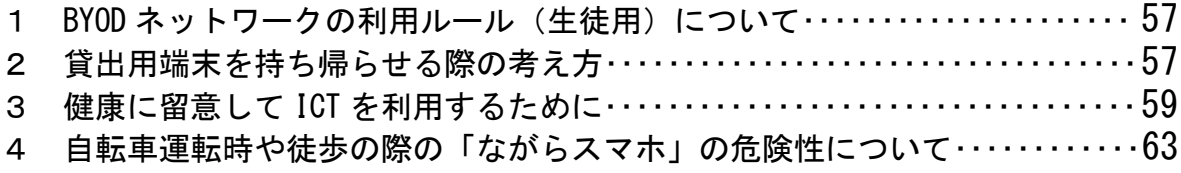

## Ⅰ BYOD による ICT 環境の準備等

### 1 ICT 活用に向けて

### (1)ICT を活用した教育の推進

 グローバル化や情報化が急速に進展し、社会生活のあらゆる場面でインターネッ トやデジタルツールが必要不可欠となる中、情報や情報手段を主体的に選択し活用 するために必要となる情報活用能力は、新学習指導要領において、言語能力や問題 発見・解決能力等と並び、子供たちの日々の学習や、生涯にわたる学習の基盤とな る資質・能力として位置付けられています。学校では、こうした能力を、体系的に 育成していくことが重要です。

千葉県教育委員会では、「GIGA スクール構想」の理念を踏まえ、県立学校におい ては、生徒が所有するタブレット端末やノート PC 等を BYOD により活用するととも に、県が整備するタブレット端末も併用しながら、1人1台端末環境で ICT を活用 した教育を推進することとし、そのための環境整備として、安全かつ高速にインタ ーネットに接続できる新たな学習系ネットワークを追加整備することしました。

各学校においては、新たに整備される学習用ネットワーク(以下「BYODネットワ ーク」という。)による「1人1台端末」の環境を適切に活用し、これまでの教育 実践に加えて、個別最適な学びや協働的な学びの向上を目指した授業改善等を進め る必要があります。

 また、学校生活における授業以外での取組、さらには緊急時にも学びを保障する ための手立てとして、ICT を活用した教育を推進する計画を立て、生徒・保護者に 周知していく必要があります。

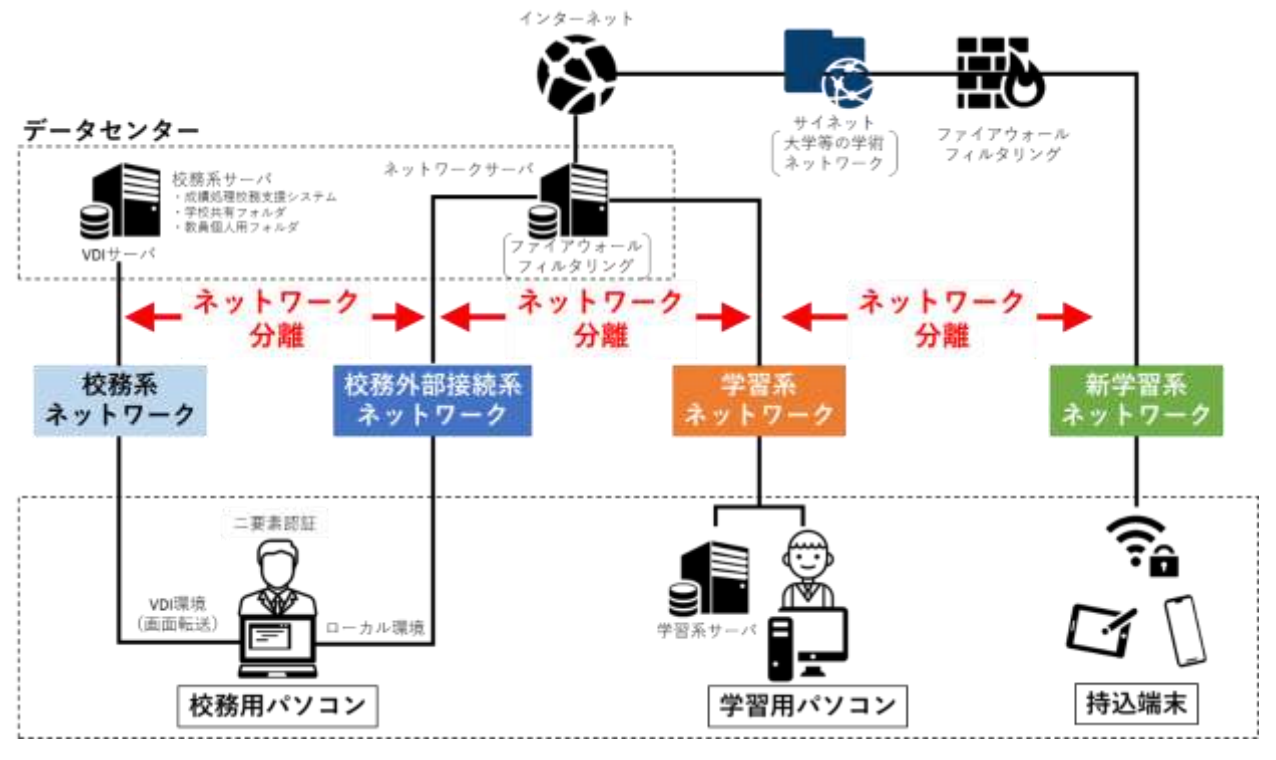

(2) 新学習用ネットワーク整備後の千葉県県立学校ネットワーク概要

- ・令和3年度中にすべての生徒が接続可能な Wi-Fi 環境を整備し、個人情報等が蓄 積された成績処理等を行う既存ネットワークとは分離された BYOD ネットワーク を令和4年度4月から運用開始予定です。これにより、各学校において生徒所有 の端末を通信料を負担することなく使用することができます。
- ・BYOD ネットワークでは、タブレット端末やノート PC 等、生徒が所有する端末を 学習に利用することができます。
- ・各学校においては、この環境をもとに令和4年4月から ICT を活用した授業を推 進してください。
- ・BYODネットワークでは、各情報通信端末の通信内容を記録し、セキュリティ上の 問題等で県教育委員会が必要と認めた場合は、端末情報と併せて通信内容の調査 を行う場合があります。通信内容の記録に同意できない場合は接続することはで きません。
- ・BYOD ネットワークでは、web フィルタリング(有害情報を表示させないための機 能)を施します。
- ・保護者負担でタブレット端末を購入していただく場合は、その活用場面と効果に ついて、保護者に丁寧に説明し、理解を得た上で行ってください。

## (3)ICT を活用した教育でできること

- ・子供の興味・関心を高め、効率的な学習を行う →画像や動画を利用し、より分かりやすく
- ・子供の授業への積極的な参加を促す

→個人の意見を発言〔発信〕しやすく

- ・個別最適な学び
	- →習熟度に応じてきめ細かく指導・支援
- ・協働的な学び
	- →意見・考え方・作品を共有、比較検討、レポート・資料・作品の制作
- ・地理的・時間的制約を超えた学習
	- →オンライン会議や遠隔授業によるやりとり
- ・授業準備を効率的に行う
	- →情報収集、授業準備の時間短縮、教員間の情報共有

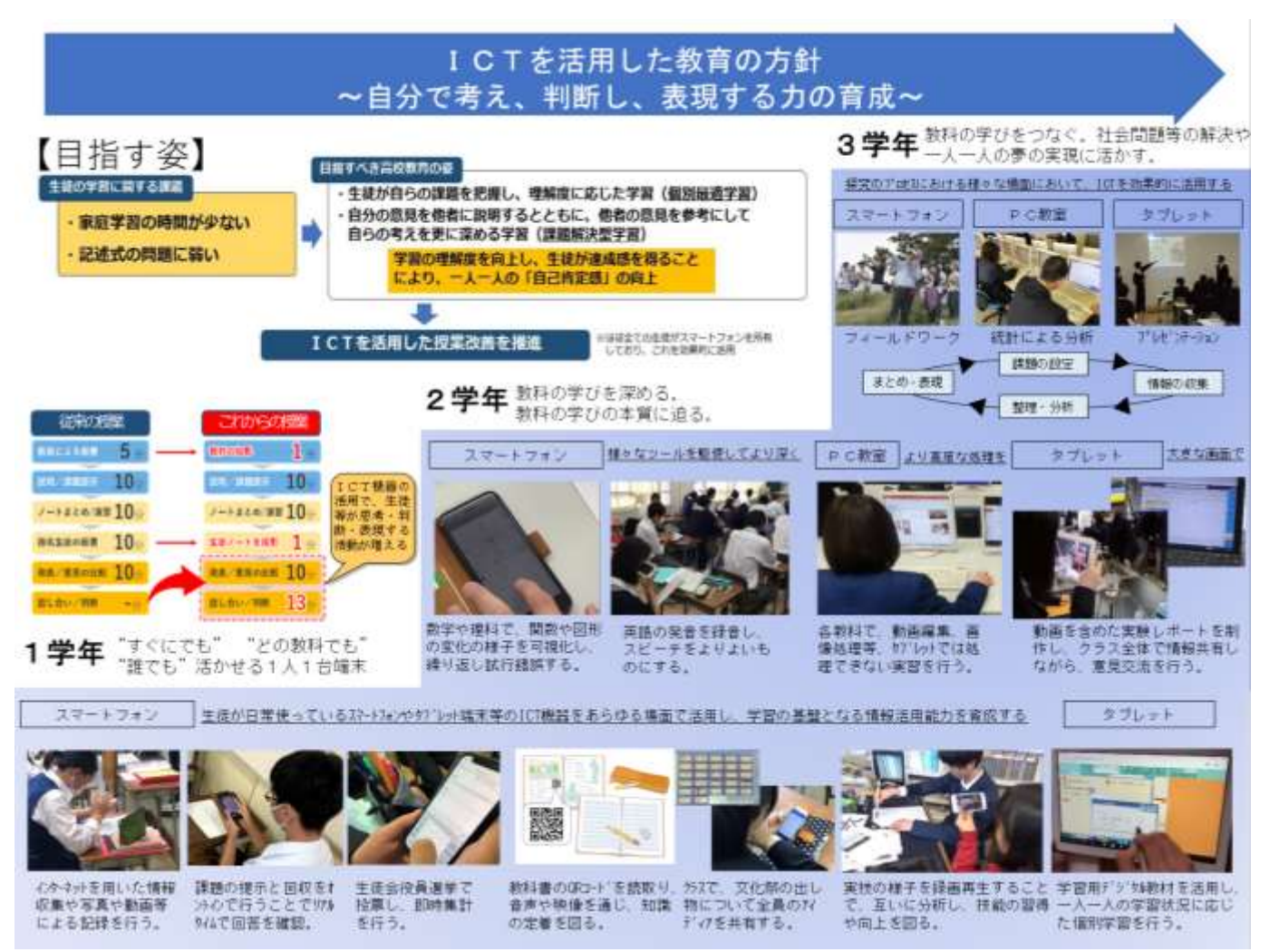

学校が示すICT活用計画例

(4)タブレット端末等を使った学習例

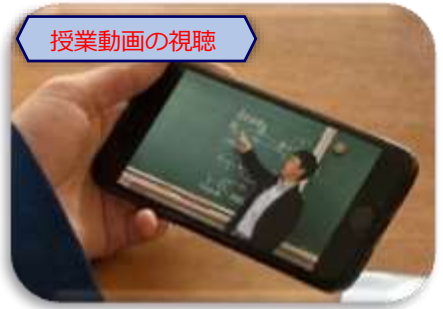

授業で理解できなかった事項等を復習

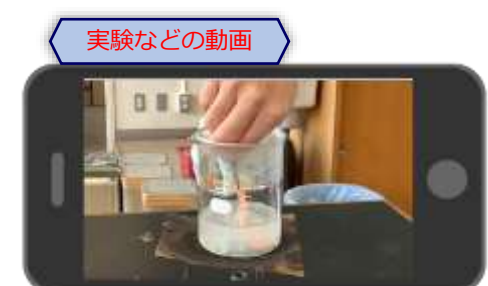

本では分かりづらいものを繰り返し確認

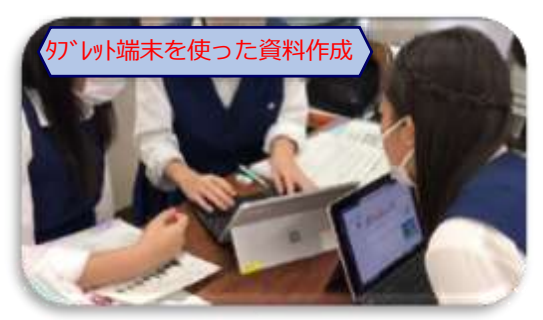

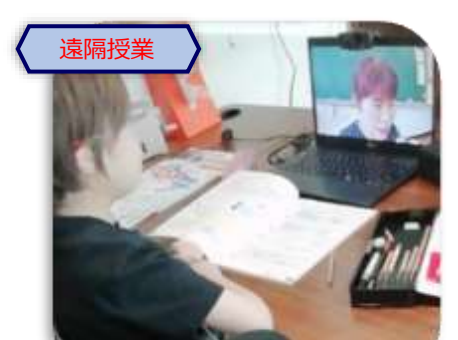

登校することが難しい場合、自宅と学校 で遠隔授業を行うことができます

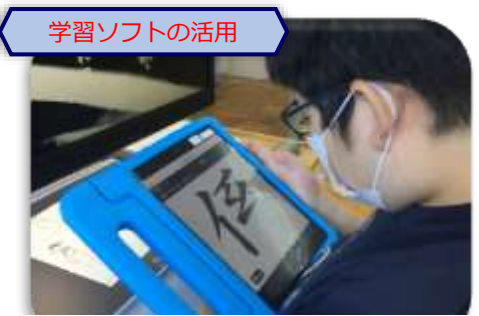

学習ソフトを活用することで、学習意欲 う言う!ここごとます

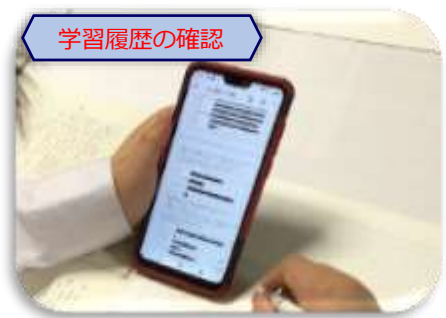

ドリル型のテスト問題の正誤状況を確認

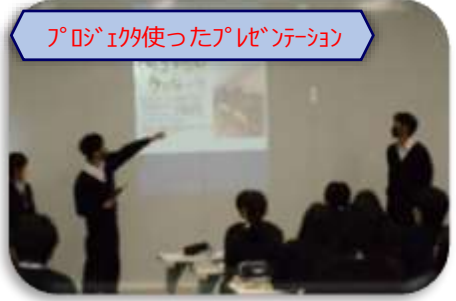

協働学習や課題解決型の学習

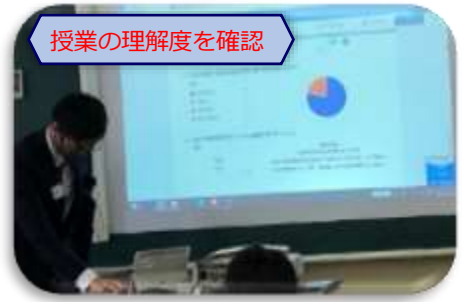

議論しながら意見を端末でまとめます 瞬時に結果をグラフ化しクラスで共有

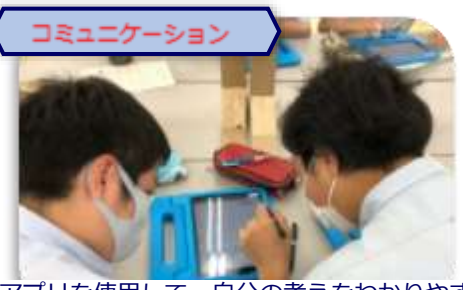

アプリを使用して、自分の考えをわかりやす く伝えることができます

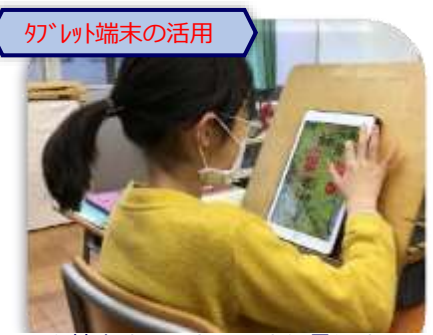

画面を拡大することで、より見やすくで きます

## 2 生徒の所有する ICT 機器を活用した授業までのステップ

生徒の所有する ICT 機器を授業で活用するためには、保護者や生徒本人が、その有 用性を理解した上で、それらの機器を BYOD ネットワークに接続する必要があります。 そのための手順の例を以下に示します。

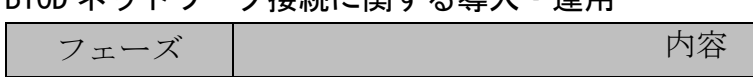

RYOD ネットワーク快結に関する道入·運田

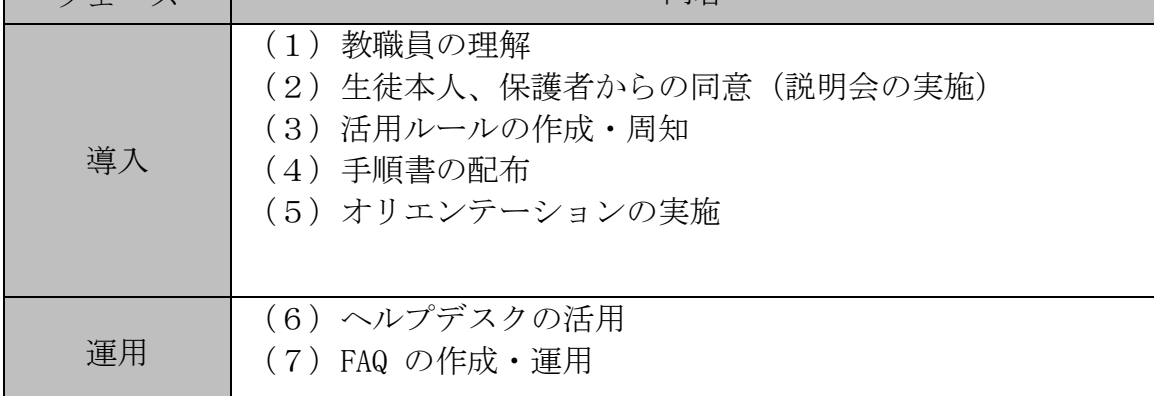

### (1)教職員の理解

 BYODネットワークの授業での活用を促進するためには、まずは、教職員がその意 義や有用性を理解し、ICT を活用した教育の方針や計画を定め進めていく必要があ ります。各学校においては、生徒や地域の実態に応じた ICT 機器の活用方法やルー ルについて、教職員間でよく話し合い、校内研修や情報交換を通じて、共通理解を 図ることが重要です。

### (2)生徒本人、保護者からの同意(説明会の実施)

 BYODネットワークを活用した教育活動を行う場合、個人所有の端末で学習用ソフ トウェアを利用するため、保護者・生徒本人の同意が必要になります。また、学校 web ページ等で教育活動に係る写真や作品等を掲載する場合も同意を取る必要があ ります。十分理解した上で同意するよう、入学時や進級時など、年度が替わるタイ ミングで、直接保護者・生徒に説明する機会を設けること。

説明会では、以下の項目を説明内容に入れる。

- ・BYOD ネットワークで個人端末を活用する教育活動の意義
- ・BYOD ネットワークの利用範囲•利用時期 ※BYODネットワークは無線アクセスポイントが設置された教室内のみで使用で きます。
- ・取り扱う個人情報と利用目的について
- ・セキュリティの確保について ※県教育委員会の管理するネットワークでは、web フィルタリング(有害情報 を表示させないための機能)を施します。
- ・各情報通信端末からの通信内容の記録について ※県教育委員会の管理するネットワークでは、各情報通信端末の通信内容を記 録し、セキュリティ上の問題等、県教育委員会が必要と認めた場合は、端末 情報と併せて通信内容の調査を行います。

※生徒の所有する端末が使用できない場合は、端末を貸出してください。

 なお、同意は口頭ではなく、資料1「同意書(例)」を参考に、学校の実態や活 用状況に応じて作成された同意書を提出させるようにしてください。

### (3)活用ルールの作成・周知

 BYODネットワークを活用する前に、情報活用能力を身に付ける観点からも、生徒 自身を守るためにも、情報モラル・セキュリティについて生徒自身が理解する必要 があります。そのため、授業や学年・全校集会・HR 等の時間を活用して、「BYOD ネ ットワーク利用のルール」について周知をしてください。また、学校独自のルール を設けたり、資料2「スマートフォンの使い方チェックリスト」を活用するなど、 生徒の実態に合わせた工夫も行ってください。

- ・ID/パスワードの取扱いについて
- ・著作物取扱いへの配慮
- ・BYOD ネットワークを活用する授業での ICT 機器の取扱いのルール
- ・BYOD ネットワークを活用しない授業での ICT 機器の取扱いのルール
- ・ICT 機器を忘れたときの対応 等
- ※「IV 利用上の留意点 1 BYODネットワークの利用ルール (生徒用)につ いて」参照
- ※インターネット等に係るいじめやトラブルの防止については、「スマホの適 切な利用に向けて(令和元年11月配付)」(千葉県教育委員会)のリーフレ ットを踏まえ、これまでと同様に適切に指導すること。

### (4)手順書等の配布

 BYODネットワークへの接続手順について、口頭の説明だけでは分かりづらいため、 手順書を配布します。そこには、Wi-Fi への接続情報・BYOD ネットワークへの接続 情報・学校で使用する各種ソフトの接続情報など、必要な ID/パスワードを掲載し ておくと、接続がスムーズになります。

### (5)オリエンテーションの実施

 オリエンテーションを実施し、クラスや学年ごとの単位で接続を確認すると、 Wi-Fi への接続が容易になります。

また、「BYOD 概要~活用ルール~接続」を、全てをひとまとめにして実施しても よいですが、まずは「BYOD概要~活用ルール~同意書配布」までを実施し、時間を おいて同意書を回収した後に「接続」を実施します。このように、説明部分と作業 部分を分けて実施すると、効率化が図れます。

## オリエンテーション実施例(LHR などを活用)

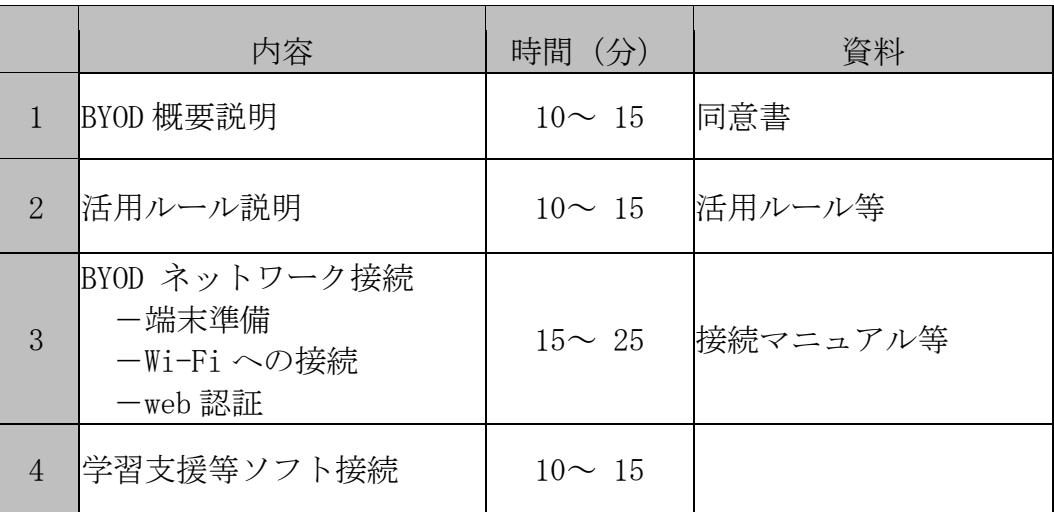

## (6)ヘルプデスクの活用

 県教育委員会では、従来から設置している校務用パソコンヘルプデスクで、BYOD ネットワークへの接続等に関する問合せに対応をする予定です。ヘルプデスクへの 問い合わせは、教職員から行うこととします。

### (7)FAQ の作成・運用

 県教育委員会では、接続トラブル等、学校からよくある質問を定期的に追記し、 教職員の校務用パソコンから見ることのできる千葉県学校教育情報ネットワークイ ントラネットポータルサイトで共有しています。

### 3 生徒指導規程等

生徒指導規程等において、校内での携帯電話等の使用について、制限を設けている 学校があります。

今回、ICT 機器を活用した授業を推進するにあたり、生徒自身が所有する携帯電話 等を活用した授業や学習活動が想定されることから、校内での携帯電話等の使用につ いて、各学校及び地域の実態等を踏まえ、必要に応じて生徒指導規程を改定するなど 柔軟な対応をお願いします。

## 4 学校に配備されるタブレット端末について

(1)概要

 県立学校の ICT 教育環境の充実を図るため、国による助成を活用し、高校段階の 生徒に対する貸出を目的とした端末整備を行っています。奨学のための給付金受給 世帯、就学奨励費の第1段階、第2段階の区分の世帯数に応じた数のキーボード付 きタブレット端末を令和4年3月までに各学校に配備します。奨学のための給付金 受給世帯、就学奨励費の第1段階、第2段階の区分の世帯以外に貸出することも可 能とします。また、持ち帰りも可能とします。

### (2)端末概要

- ア 高等学校の予定
	- $(\mathcal{F})$  OS

Microsoft 社 Windows 10 Pro Education 又は 11 Pro Education

- (イ)スペック
	- ・型式:キーボード付きコンバーチブル型 又は 2 in 1 型
	- ・CPU:Intel ® Celeron ® N4020
	- ・メモリ:4GB 又は 8GB
	- ・内蔵記憶装置:フラッシュメモリ 64GB 又は 128GB
	- ・ディスプレイ:10.1 インチ 又は 11.6 インチタッチパネル
	- ・カメラ機能:静止画及び動画を撮影できるインカメラ及びアウトカメラ搭載
	- ・通信機能:IEEE802.11a/b/g/n/ac/ax に準拠
	- ・Bluetooth:5.0 対応
- イ 特別支援学校の予定
- $(7)$  OS

Apple iPadOS

## (イ)スペック

- ・型式:キーボード付きタブレット型
- ・CPU:Apple A12 Bionic
- ・内蔵記憶装置:32GB
- ・ディスプレイ:10.2 インチタッチパネル
- ・カメラ機能:静止画及び動画を撮影できるインカメラ及びアウトカメラ搭載
- ・通信機能:IEEE802.11a/b/g/n/ac に準拠
- ・Bluetooth:4.2 対応
- ・バッテリ駆動:約 16 時間

### (3)貸出の優先順位

端末については、以下の優先順位で貸出してください。

- ア タブレット端末等を個人で所有していない生徒への貸出
- イ タブレット端末を用いることが有効な授業での貸出

### (4)留意事項

- ア 経済的な事情等、特段の配慮が必要な生徒に貸出する場合には、生徒の心情 に十分配慮し、端末を貸出するようにしてください。
- イ (3)ア、イについては臨時休校時や家庭学習で必要な場合、端末の持ち帰 りを認めます。ただし、家庭に持ち帰る貸出用端末については、家庭で充電を 行ってください。
- ウ 持ち帰りを認める場合には、「貸出用端末を持ち帰らせる際の考え方」に従 うようにしてください。

 ※「Ⅳ 利用上の留意点 2 貸出用端末を持ち帰らせる際の考え方」参照 エ 貸出の際、破損、盗難・紛失などには特に注意するよう指導してください。

## Ⅱ 情報セキュリティについて

### 1 県立学校に係るセキュリティに関する規程等について

県立学校に係るセキュリティポリシーは、「千葉県情報セキュリティ基本方針」及 び「千葉県県立学校情報セキュリティ対策基準」「千葉県県立学校情報セキュリティ 実施手順」に基づいて運用されています。

各県立学校においては、「千葉県県立学校情報セキュリティ対策基準」の改定(令 和3年4月1日)に伴い策定された「千葉県県立学校情報セキュリティ実施手順」

(以下「実施手順」という。)を参考にして、「学校情報セキュリティポリシー」を定 めることとなっています。情報セキュリティの動向や今後展開される BYOD ネットワ ークの活用を踏まえ、絶えず利用実態に即した内容に改定をしていくことが重要です。

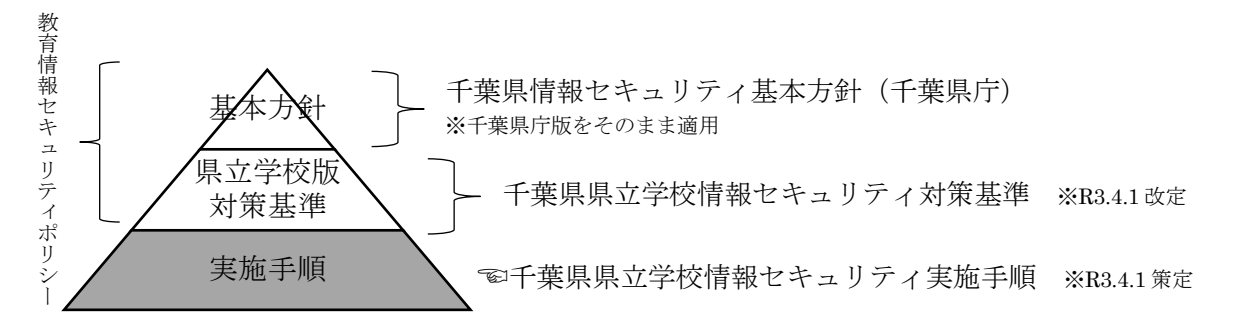

| 基本方針 | 各地方公共団体の情報セキュリティ対策における基本的な考え方 ※地方公共団体として基本方針は一つ |
|------|-------------------------------------------------|
| 対策基準 | 基本方針に基づき、全ての情報システムに共通の情報セキュリティ対策の基準             |
| 実施手順 | 対策基準を具体的なシステムや手順、手続に展開した各学校で定める個別の実施事項          |

【文部科学省「情報教育セキュリティポリシーに関するガイドライン」ハンドブック(H2911)を参考に作成】

## 2 千葉県県立学校情報セキュリティ実施手順について

実施手順では、具体的な情報資産の例示やクラウドサービスで取り扱うことができ る情報について定められています。各学校においては、特に、新たなサービスである クラウドサービスでの個人情報の取扱いについて、実施手順に基づき慎重に運用を行 う必要があります。

## 【千葉県県立学校情報セキュリティ実施手順の主な記載内容】

## (1)重要性分類と例示

重要性分類ごとに具体的な情報資産を例示

### (2)様式の提示

電子記録媒体等の持ち出し記録簿、研修記録簿等の様式を提示

## (3)クラウドサービスの利用

- ア 県教育委員会が契約したクラウドサービス
	- ・機密性3の情報資産(入試関係、健康診断等の秘密文書に相当するもの)は、 取り扱うことができない。
	- ・機密性2Bの情報資産(児童生徒名簿等、秘密文書に相当する機密性を要し ないが、直ちに一般公表することを前提としていないもの)のうち、児童生 徒の出席管理・体調管理に限り、管理職の承認の上、クラウド上で取り扱う ことができる。それ以外は、教育政策課長への申請が必要。
	- ·機密性2A(児童生徒がアクセスすることを想定しているもの)、機密性1 (誰でもアクセス可能なもの)は、取り扱うことができる。
- イ 県教育委員会が契約以外のクラウドサービス 校長が信頼性を考慮した上での業者の選定等を行う。

# Ⅲ 授業での活用について

## 1 学習用ソフトについて

生徒の所有する ICT 機器を授業で活用するためには、以下のような学習用ソフトが 挙げられます。

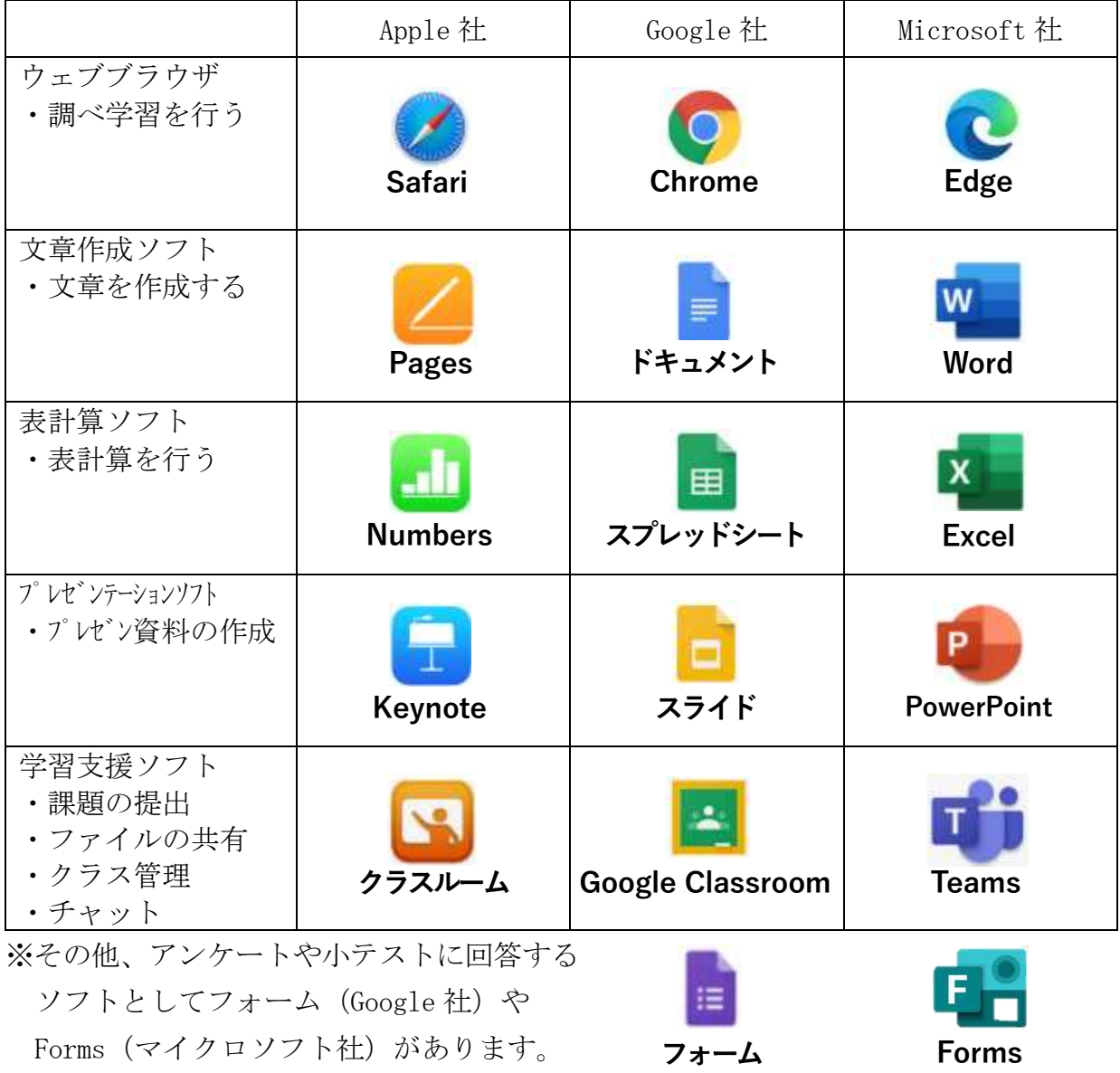

## 2 タブレット端末の活用例

千葉県教育委員会では、全県立学校の児童生徒に Office365 のアカウントを付与 し、ICT を効果的に活用した学習活動を図っているところです。

Office365 を活用した学習活動の例として、以下を例として取り上げます。

生徒のタブレット端末等の ICT 機器と学習用ソフトを活用し、授業の様々な場面で ICT を活用した教育を展開することができます。

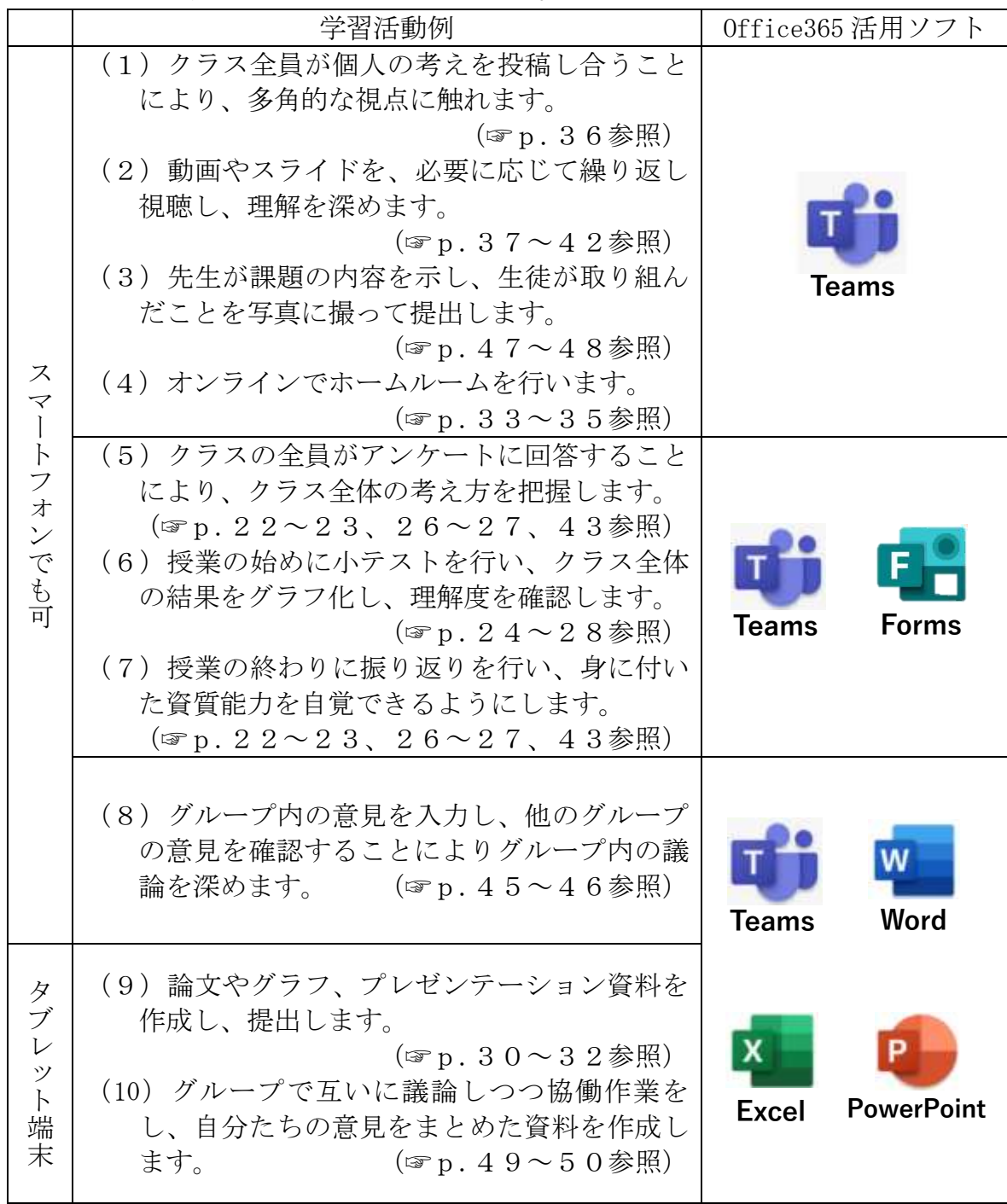

表中の(1)~(10)は、p.14~p.17の「授業での具体的な活用場面の例」 の番号と対応しています。

授業での具体的な活用場面の例を以下に示します。

(1)クラス全員が個人の考えを投稿し合うことにより、多角的な視点に触れます。 (☞p.36参照)

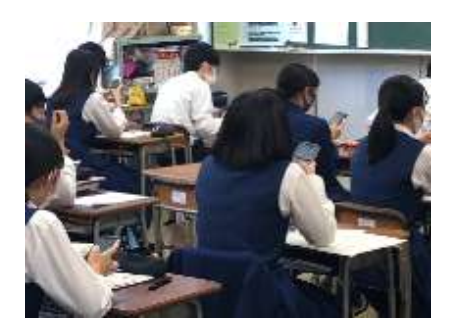

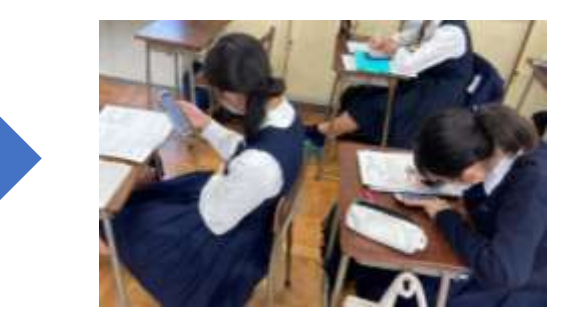

各自、個人の考えを投稿 そんちゃん 他の生徒の投稿内容を見て更に考える

(2)動画やスライドを、必要に応じて繰り返し視聴し、理解を深めます。

(☞p.37~42参照)

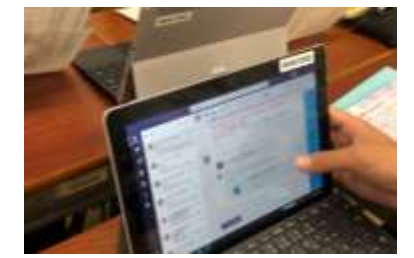

配信された動画を開く<br>アンプリッション 繰り返し視聴する

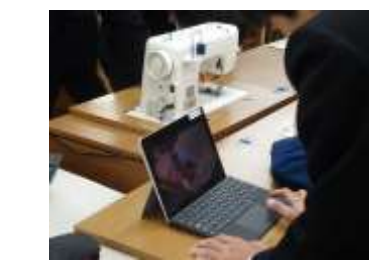

(3)先生が課題の内容を示し、生徒が取り組んだことを写真に撮って提出します。 (☞p.47~48参照)

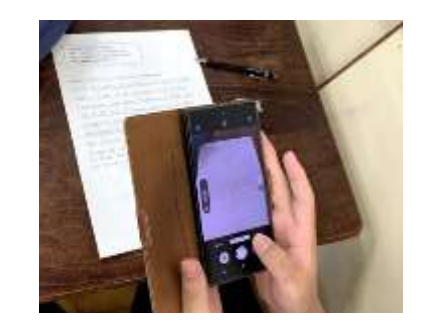

課題に取組む アンチン アンス 写真を撮り、課題を提出する

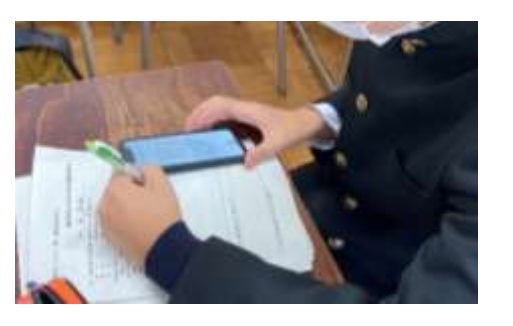

(4)オンラインでホームルームを行います。 (☞p.33~35参照)

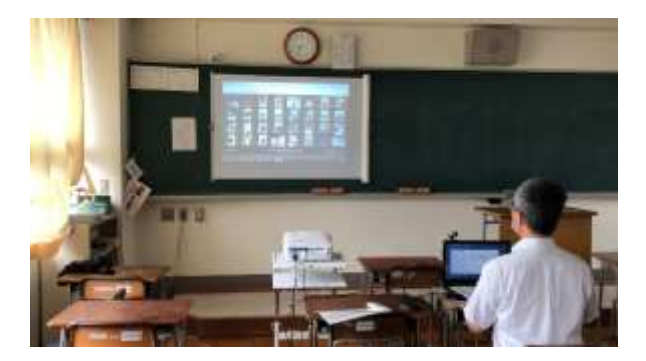

生徒の状況を確認しながら出席を確認する

(5)クラスの全員がアンケートに回答することにより、クラス全体の考え方を把握 します。 (☞p.22~23、26~27、43参照)

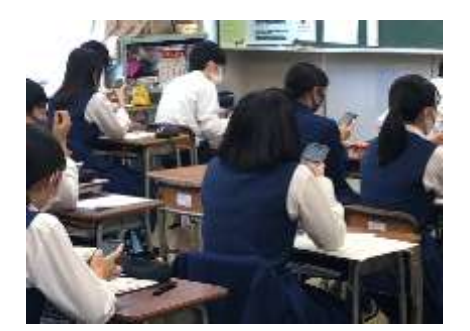

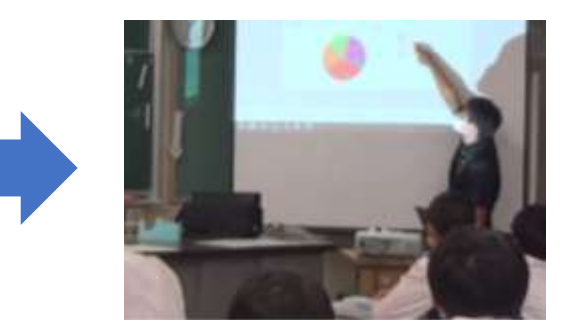

配信されたアンケートに回答 カンナンスの回答結果をプロジェクタで映す

(6) 授業の始めに小テストを行い、クラス全体の結果をグラフ化し、理解度を確認  $L \ddot{\bm{x}}$ す。  $\hat{\bm{x}}$  and  $\hat{\bm{x}}$  and  $\hat{\bm{x}}$  and  $\hat{\bm{x}}$  (and  $\hat{\bm{x}}$  and  $\hat{\bm{x}}$  and  $\hat{\bm{x}}$  and  $\hat{\bm{x}}$  and  $\hat{\bm{x}}$  and  $\hat{\bm{x}}$  and  $\hat{\bm{x}}$  and  $\hat{\bm{x}}$  and  $\hat{\bm{x}}$  and  $\hat{\bm{x}}$  and  $\hat{\bm{x}}$  and  $\hat{\bm{x}}$  a

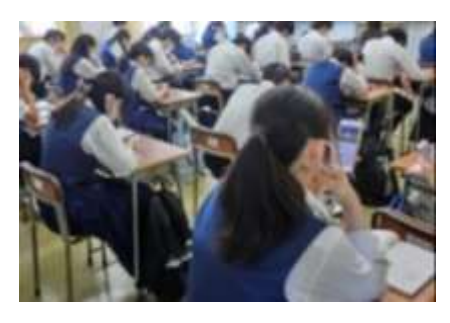

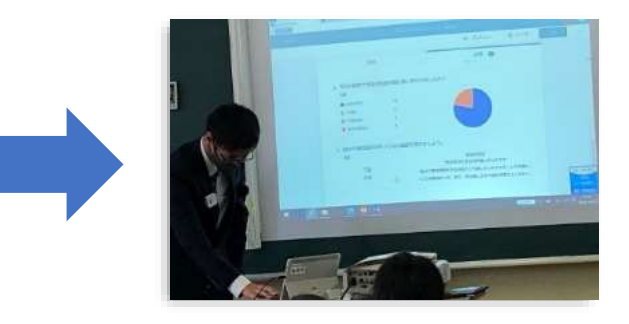

小テストに回答 カラスの回答結果をプロジェクタで映す

(7)授業の終わりに振り返りを行い、身に付いた資質能力を自覚できるようにしま す。 (☞p.22~23、26~27、43参照)

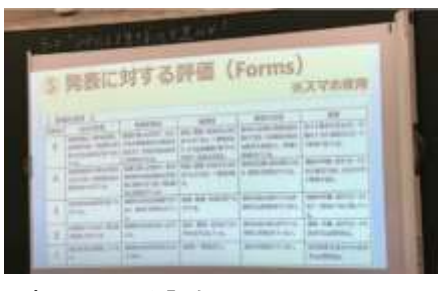

あらかじめ評価について示して おく

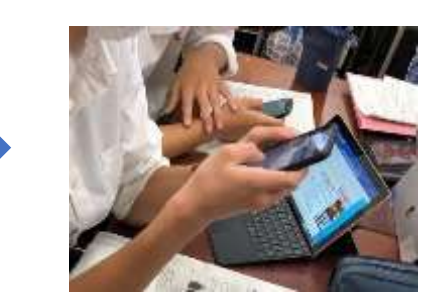

タブレット端末で完成した課題を見な がら、Forms に自己評価を入力する

(8)グループ内の意見を入力し、他のグループの意見を確認することによりグルー プ内の議論を深めます。 (☞p.45~46参照)

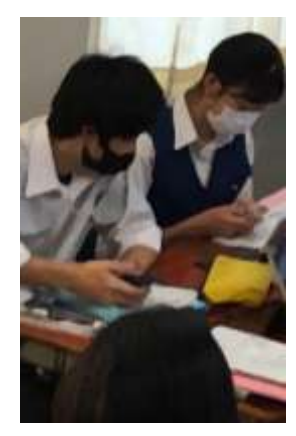

エクセルファイルにグル ープの意見を入力する

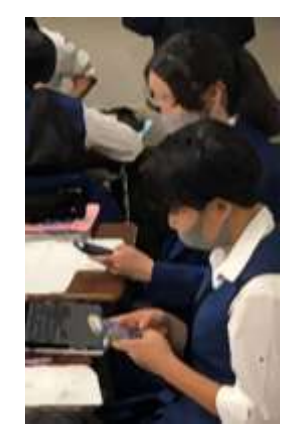

他のグループの意見を確認 する

(9)各自で論文やグラフ、プレゼンテーション資料を作成し、提出します。 (☞p.30~32参照)

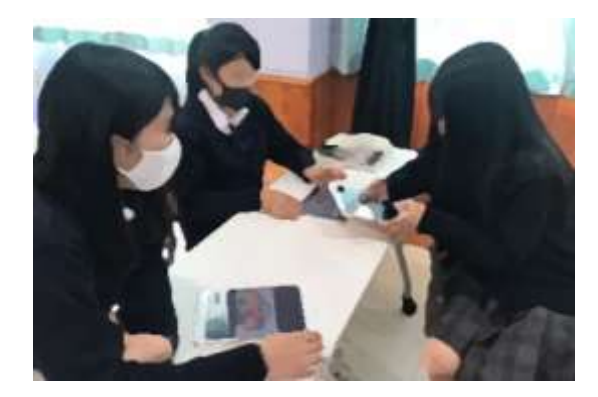

プレゼンテーション資料を作成する

(10)グループ学習において、協働作業により自分たちの意見をまとめた資料を作 成します。 (☞p.49~50参照)

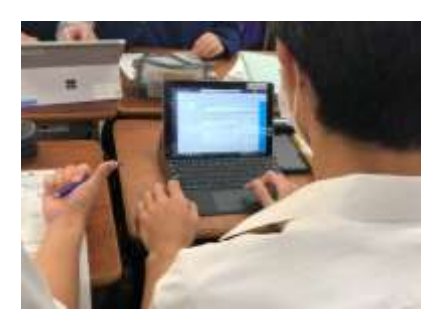

Teams 内のパワーポイント ファイルに入力する

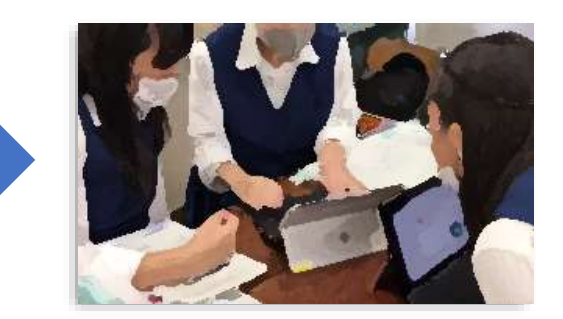

議論しながら意見を端末で まとめる

### 3 Teams を活用するための基本操作について(教員編)

授業において、生徒が ICT を活用する場面として、調べ学習を行うことや、教科書 等のQRコードを読み取り、教科書の文章の音声を聞いたり、動画を視聴することが 挙げられます。

これらに加えて、今後、Office365 を活用した学習活動を展開する例として、 Teams を活用するための基本操作について以下に示します。

(1) Teams ヘサインイン

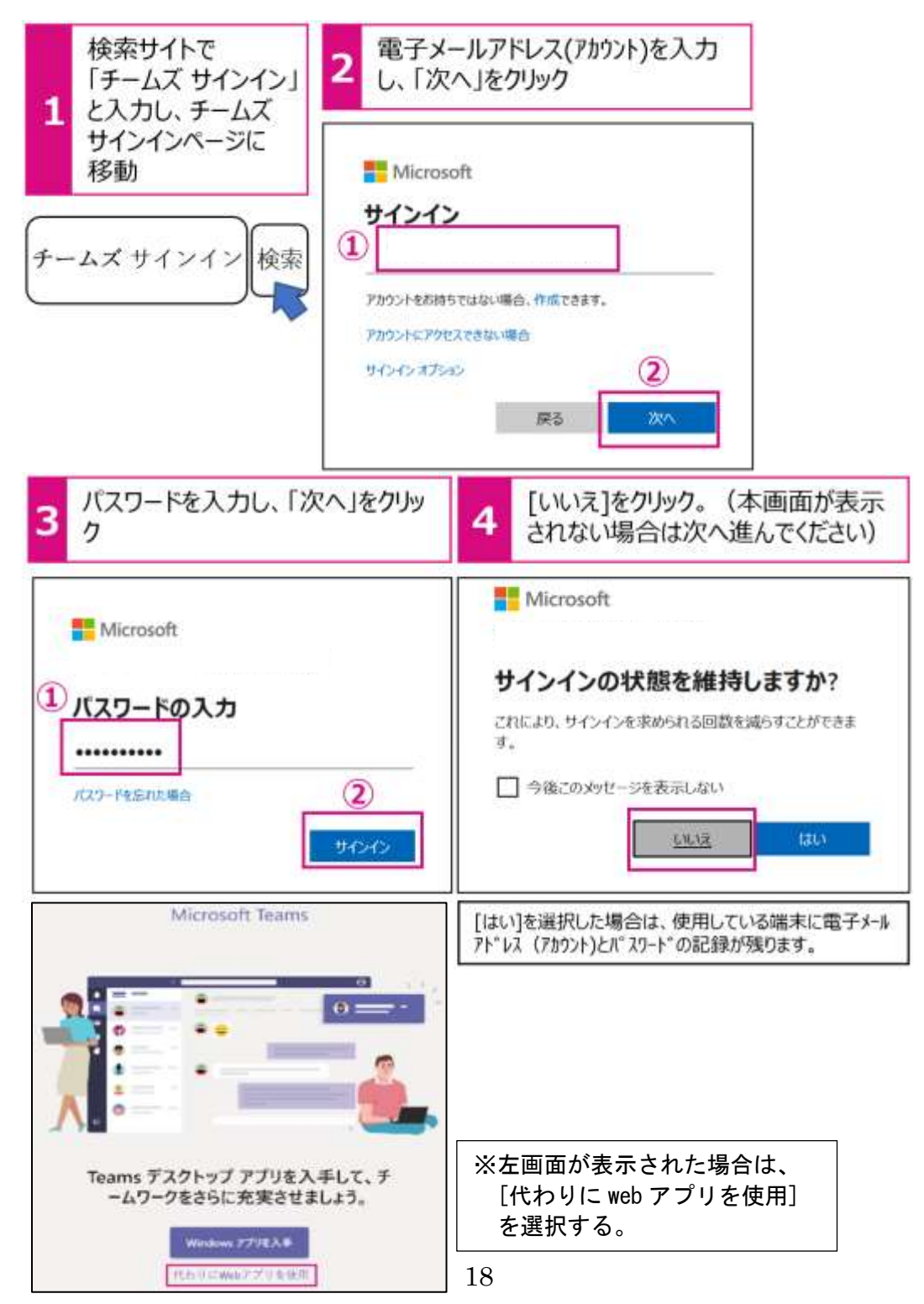

(2) 授業を行うチームを作成し、チームに生徒を所属させます。

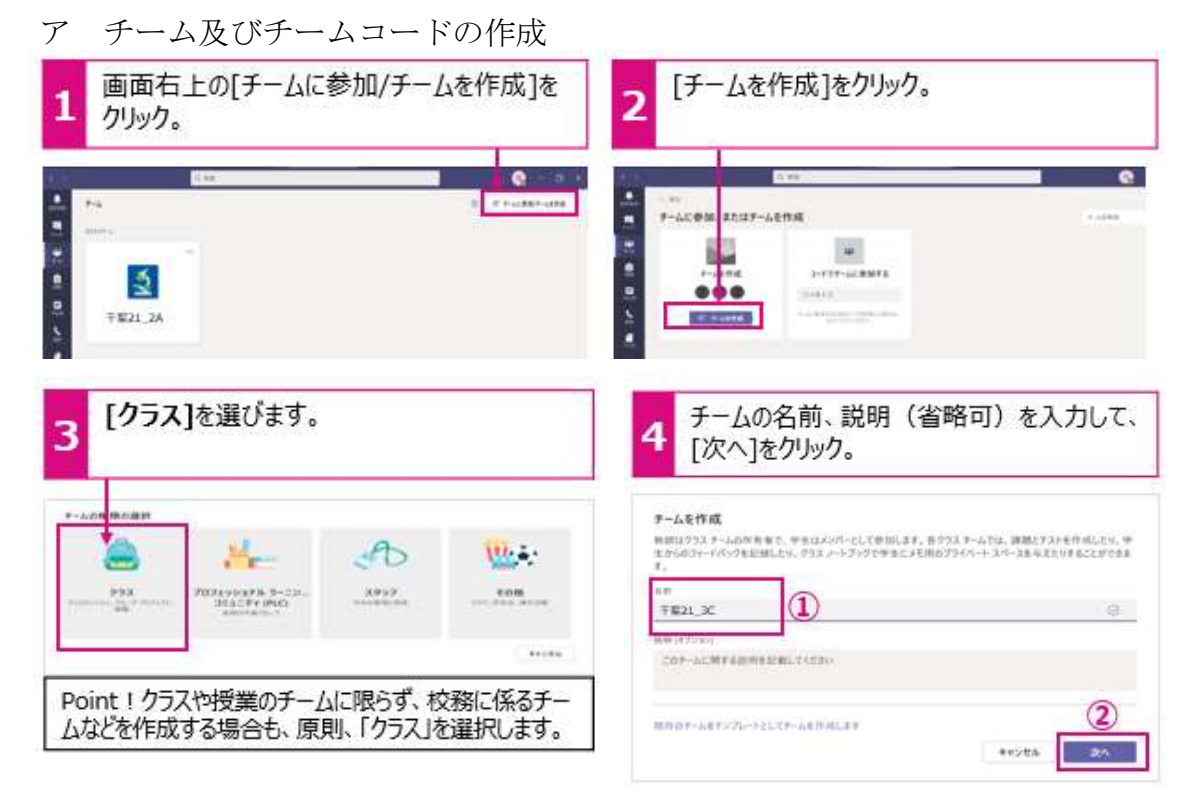

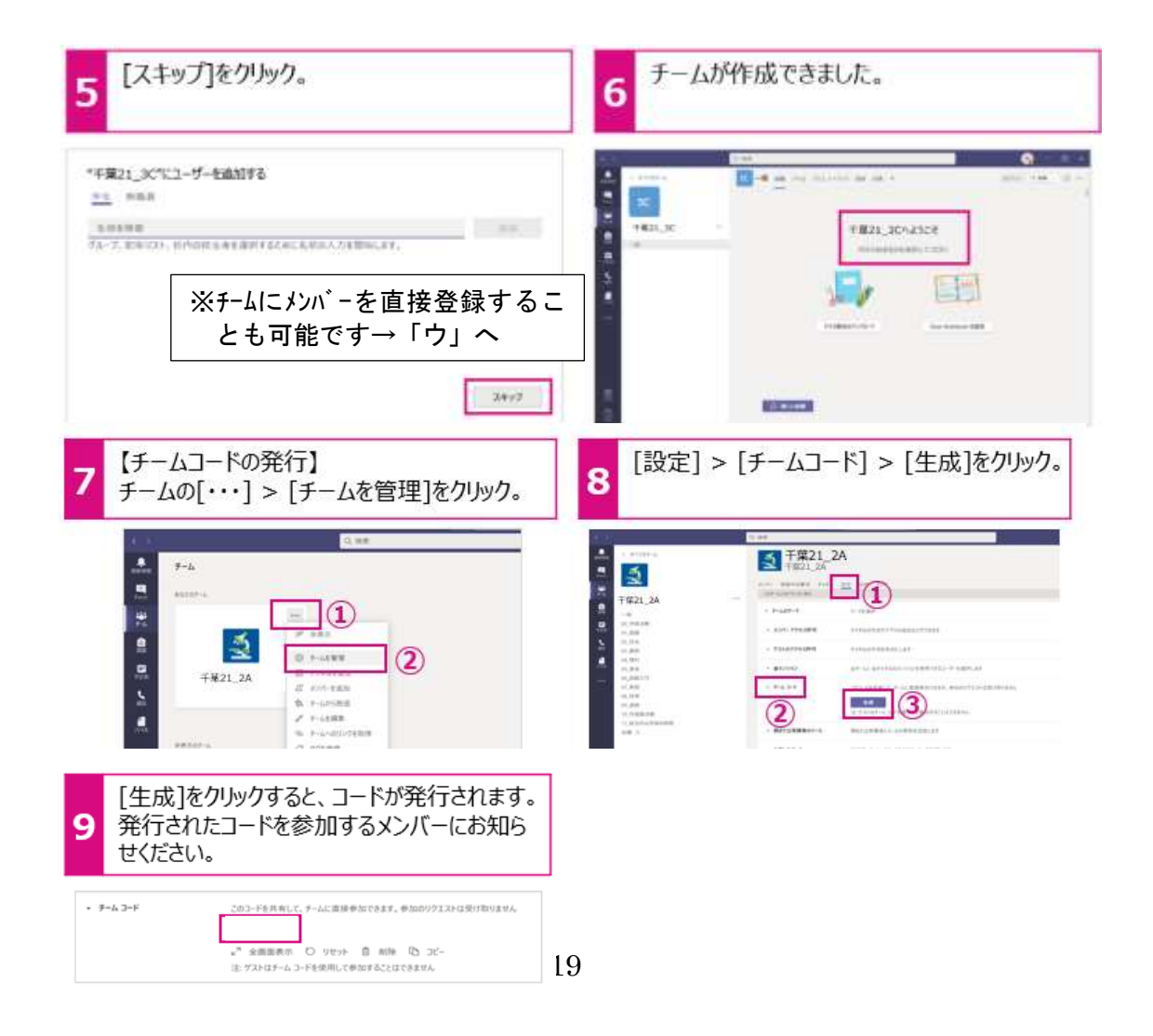

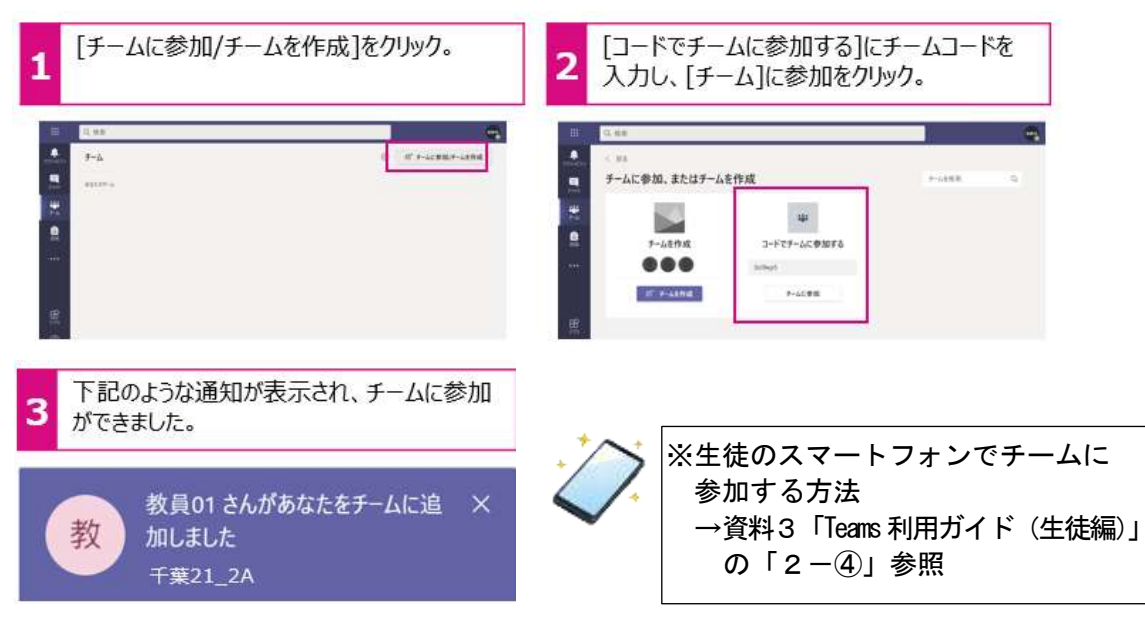

イ 他の教員や生徒が「チームコード」でチームに参加します

ウ チームにメンバーを登録します

 $\,$  ms

 $- 2804$  $- 288$ 

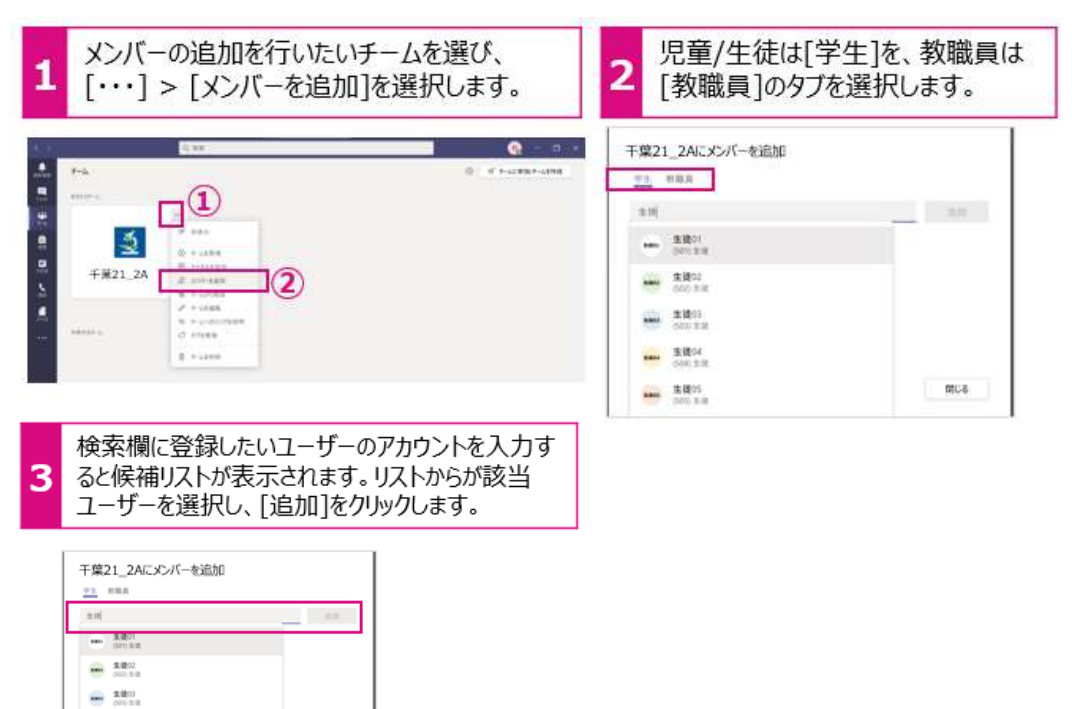

## (3)チーム内にチャネルを作成します。

チーム内を、目的に応じてファイルやメッセージのやり取りを小グループ(=チ ャネル)に分けることができます。

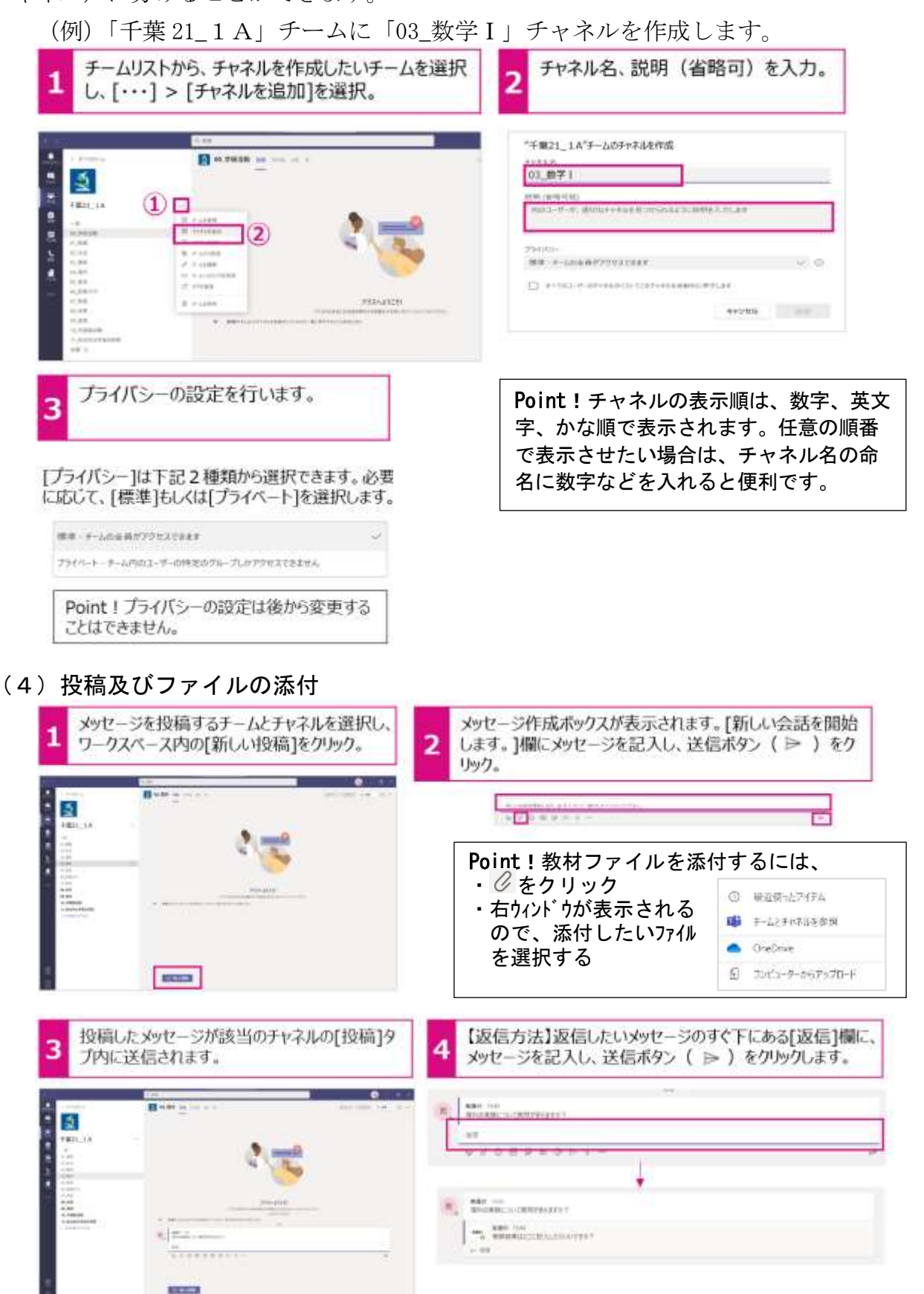

21

(5)Forms を活用したアンケート、小テストについて

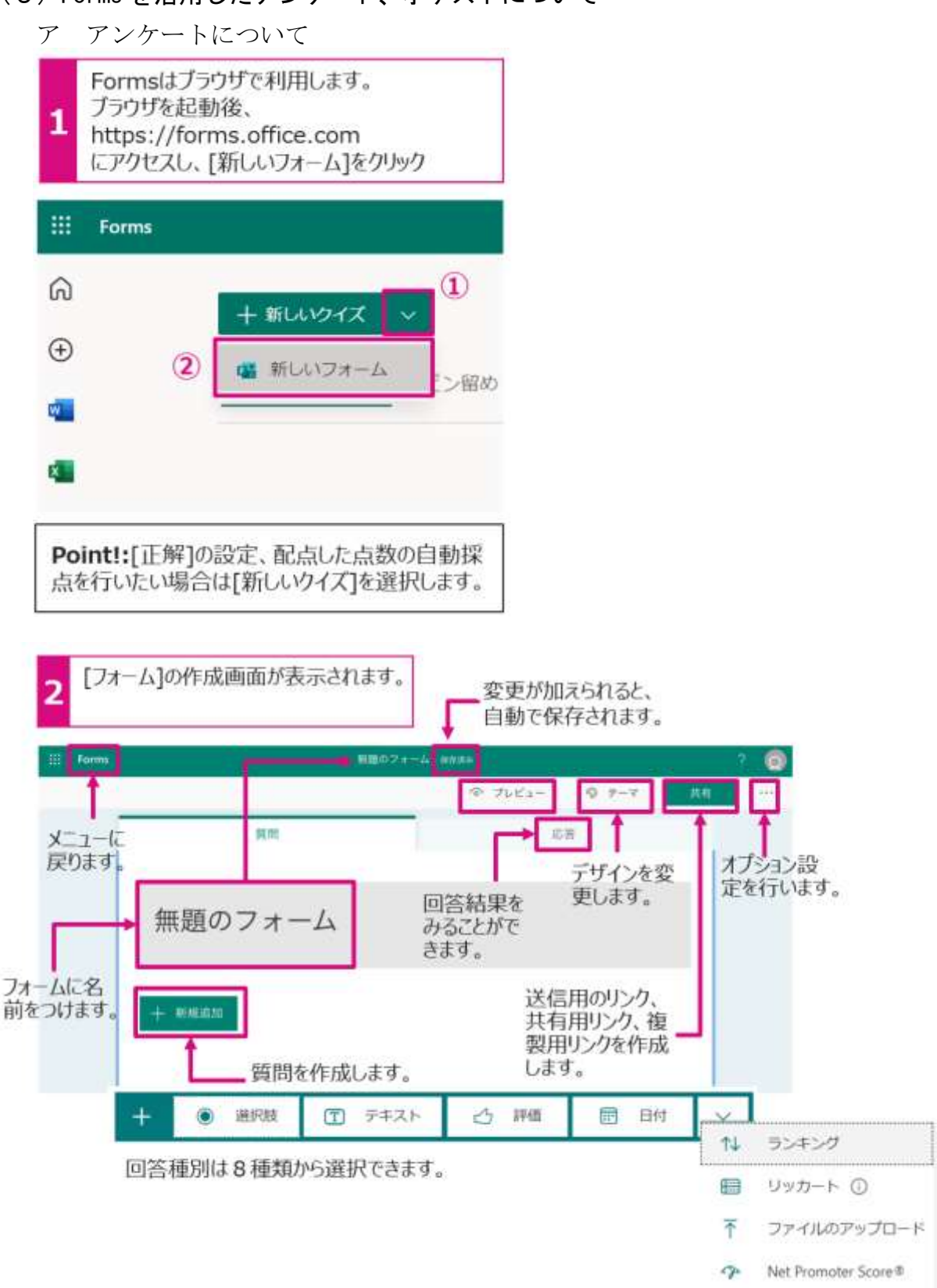

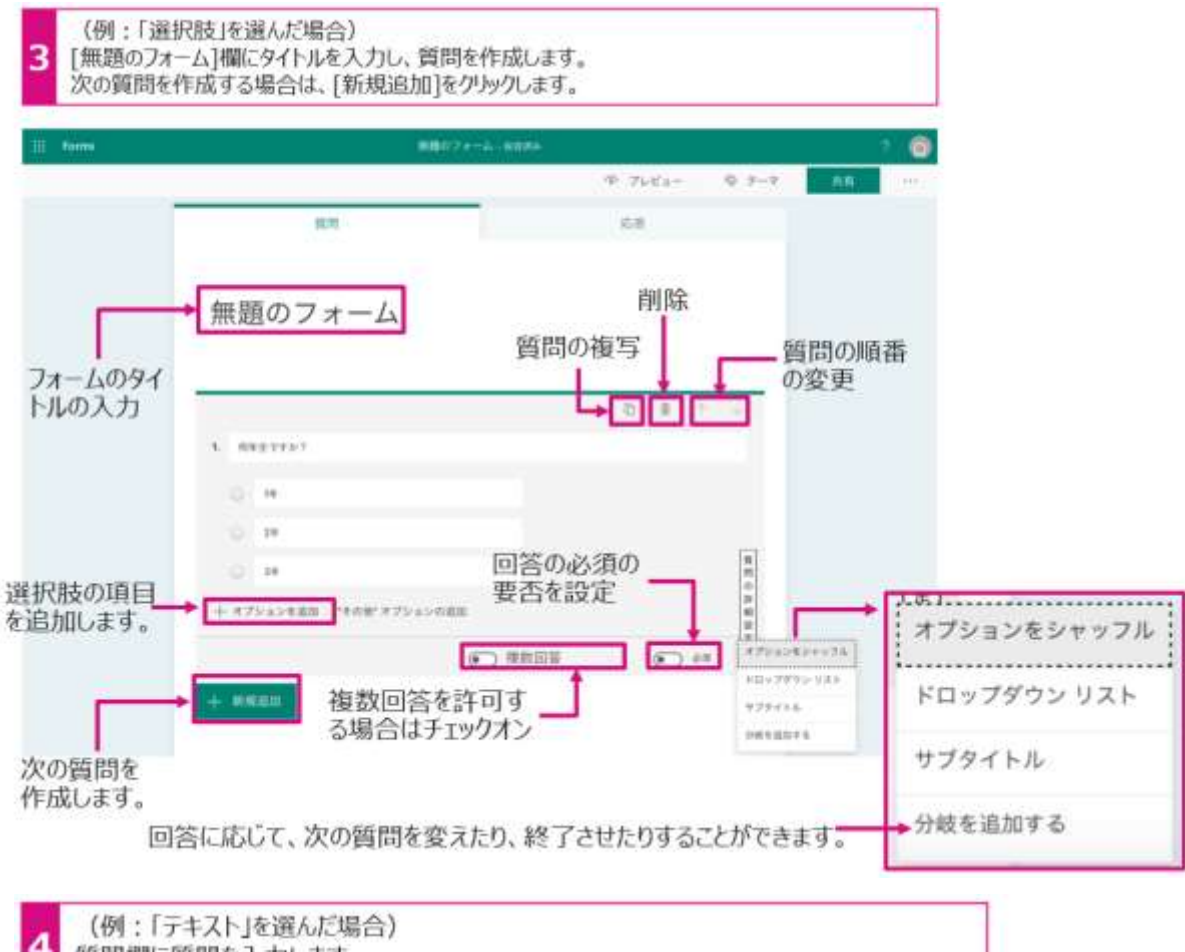

質問欄に質問を入力します。

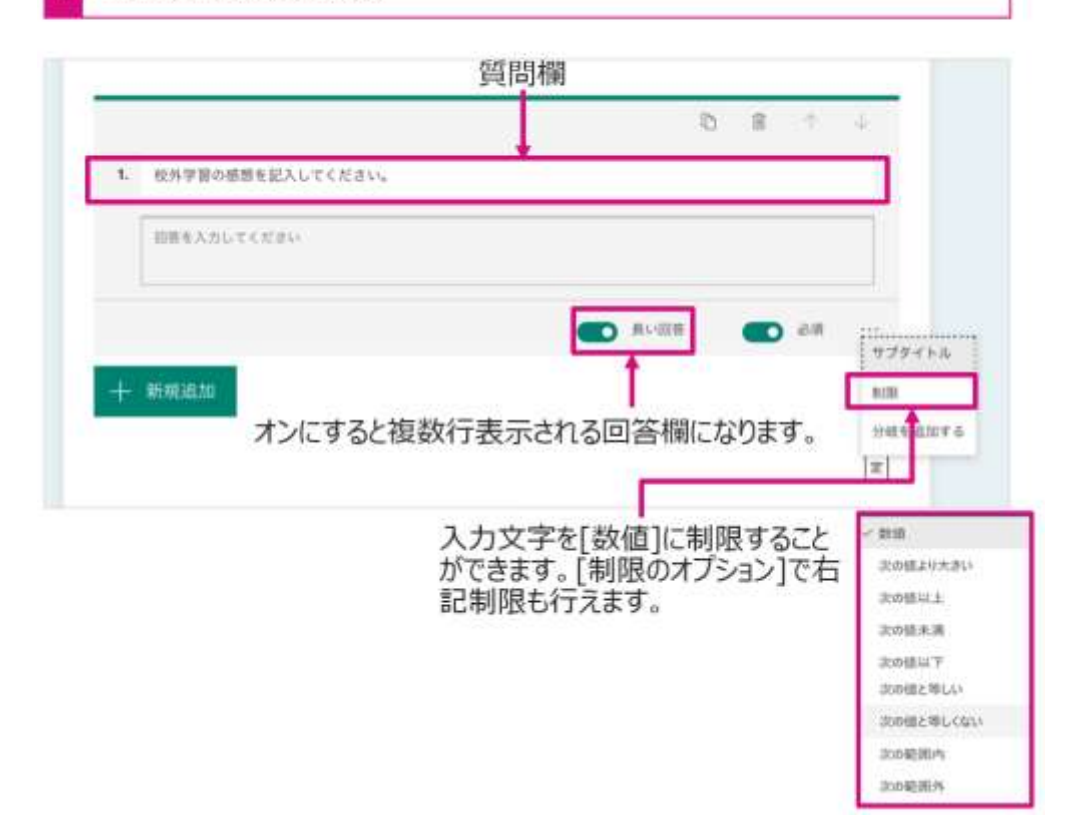

# イ 小テストについて

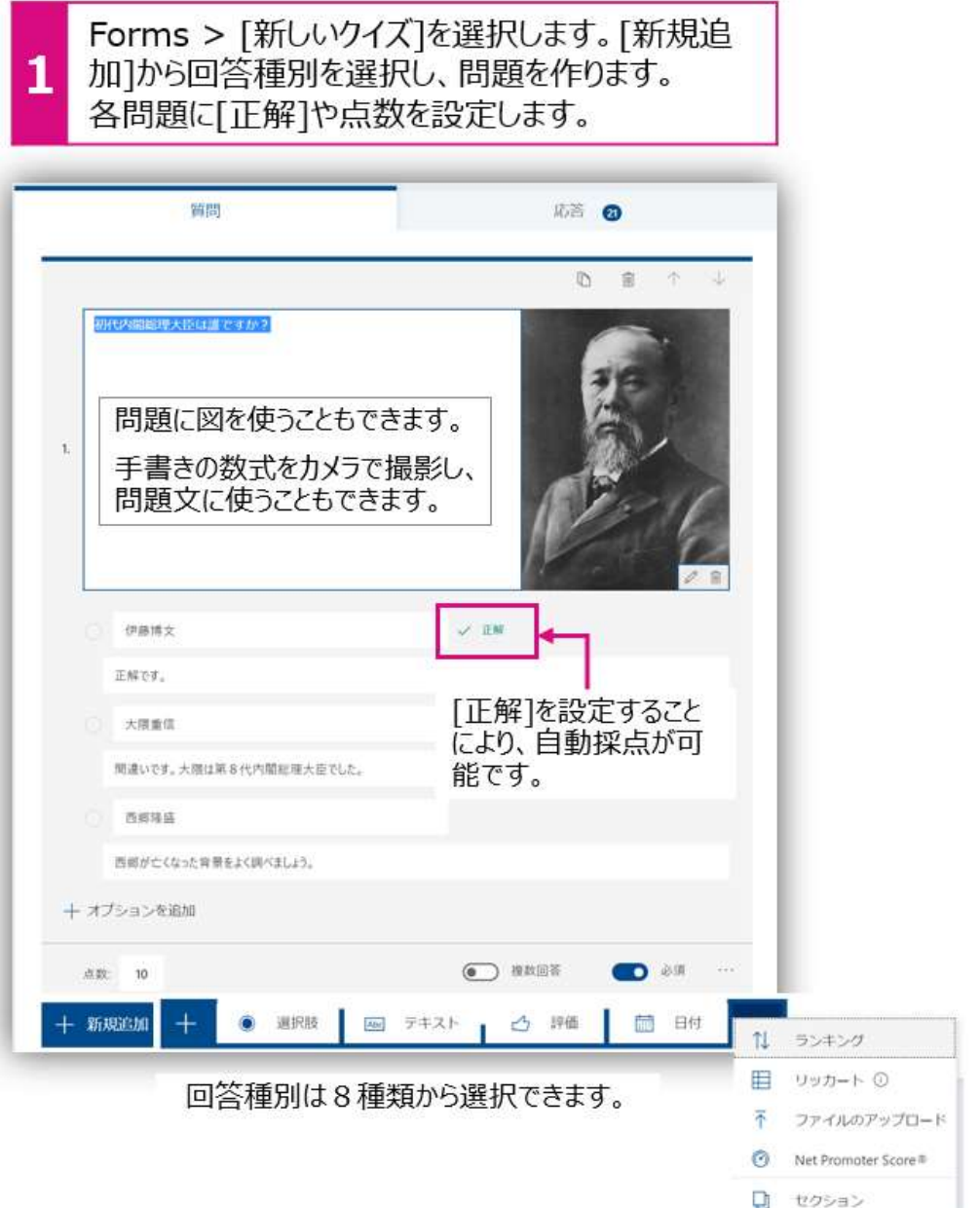

# 【児童·生徒:解答画面】

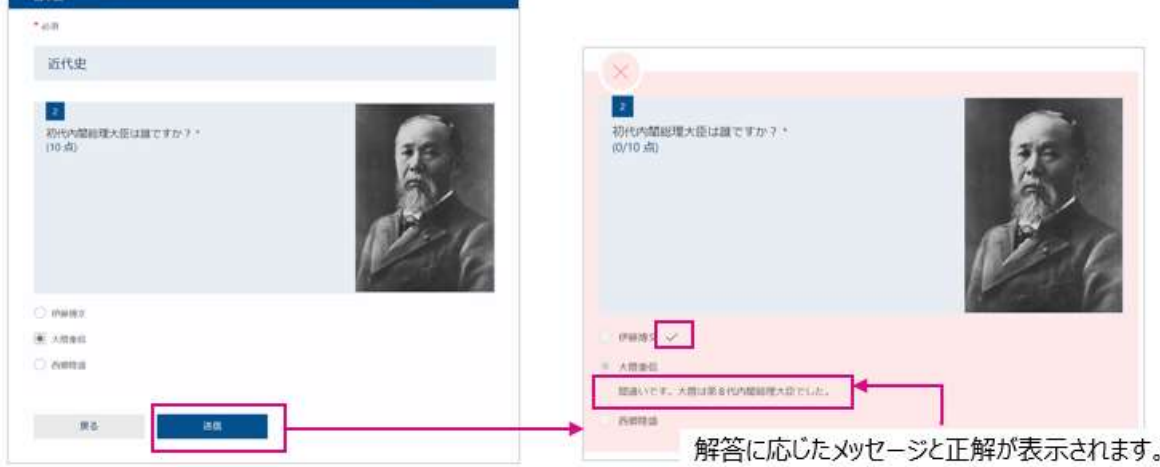

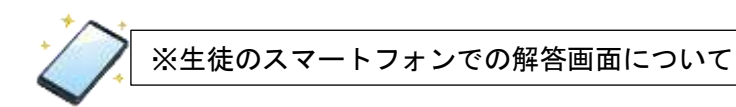

## ①チャネルに投稿された小テストのリンクをタップ

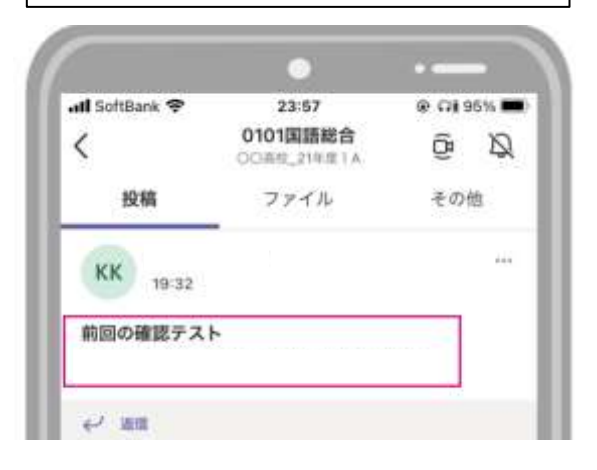

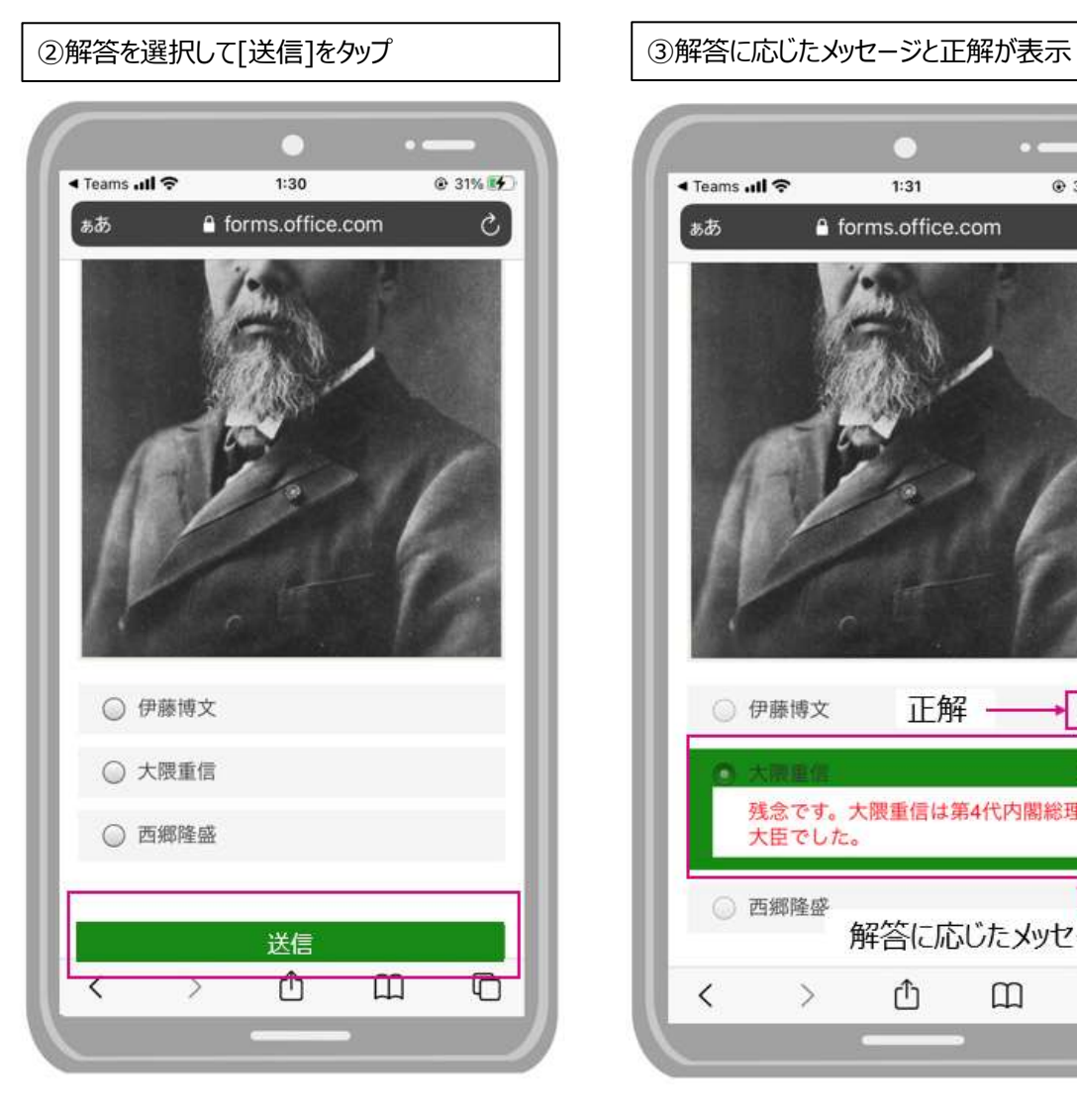

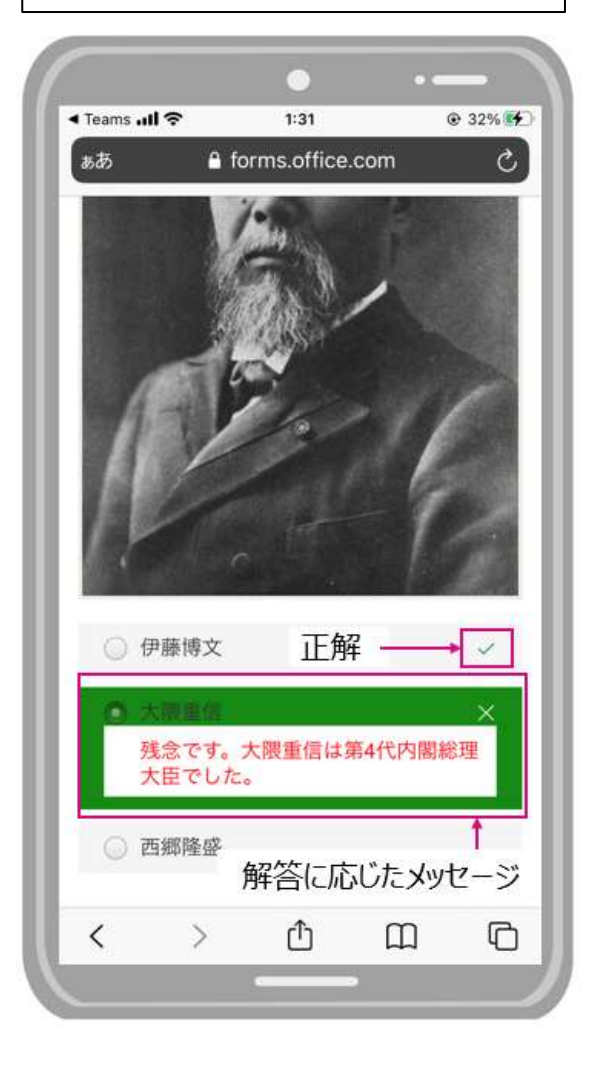

ウ フォームの配付について

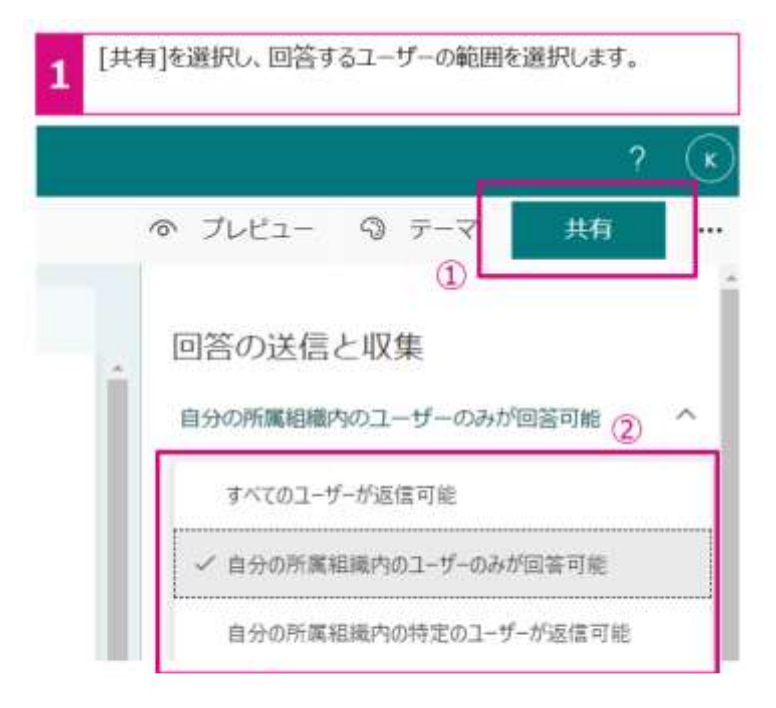

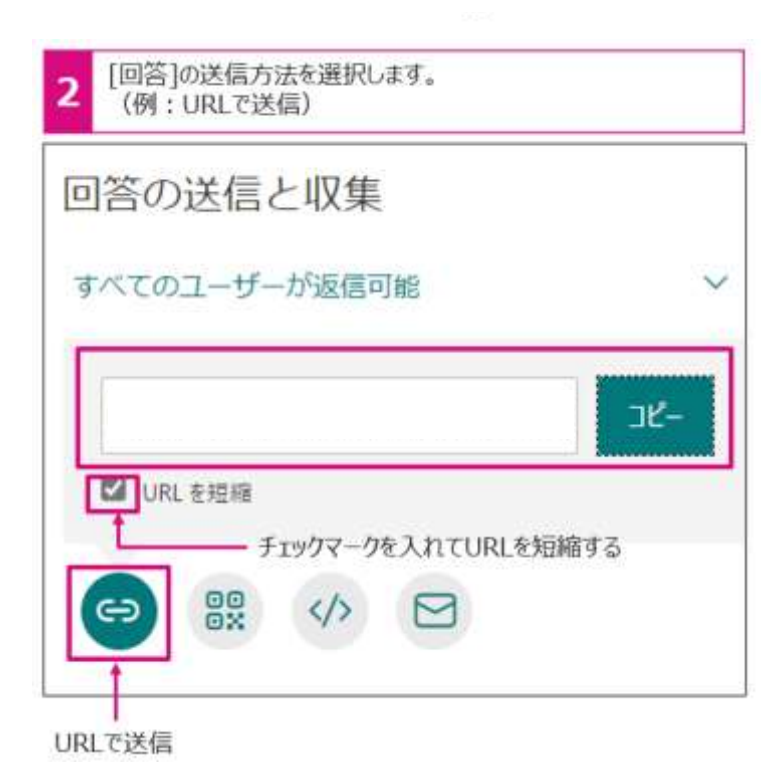

26

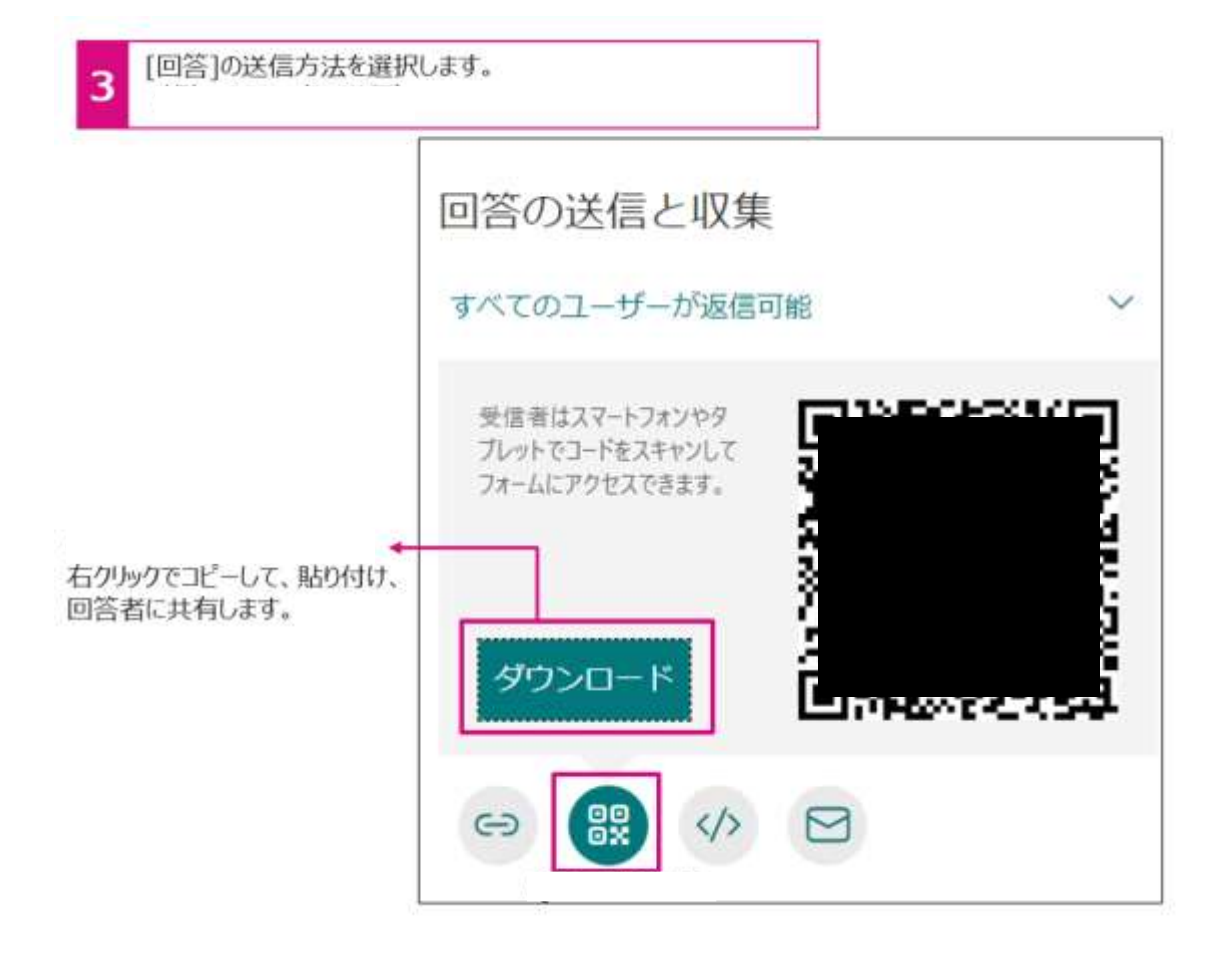

エ アンケート結果の確認について

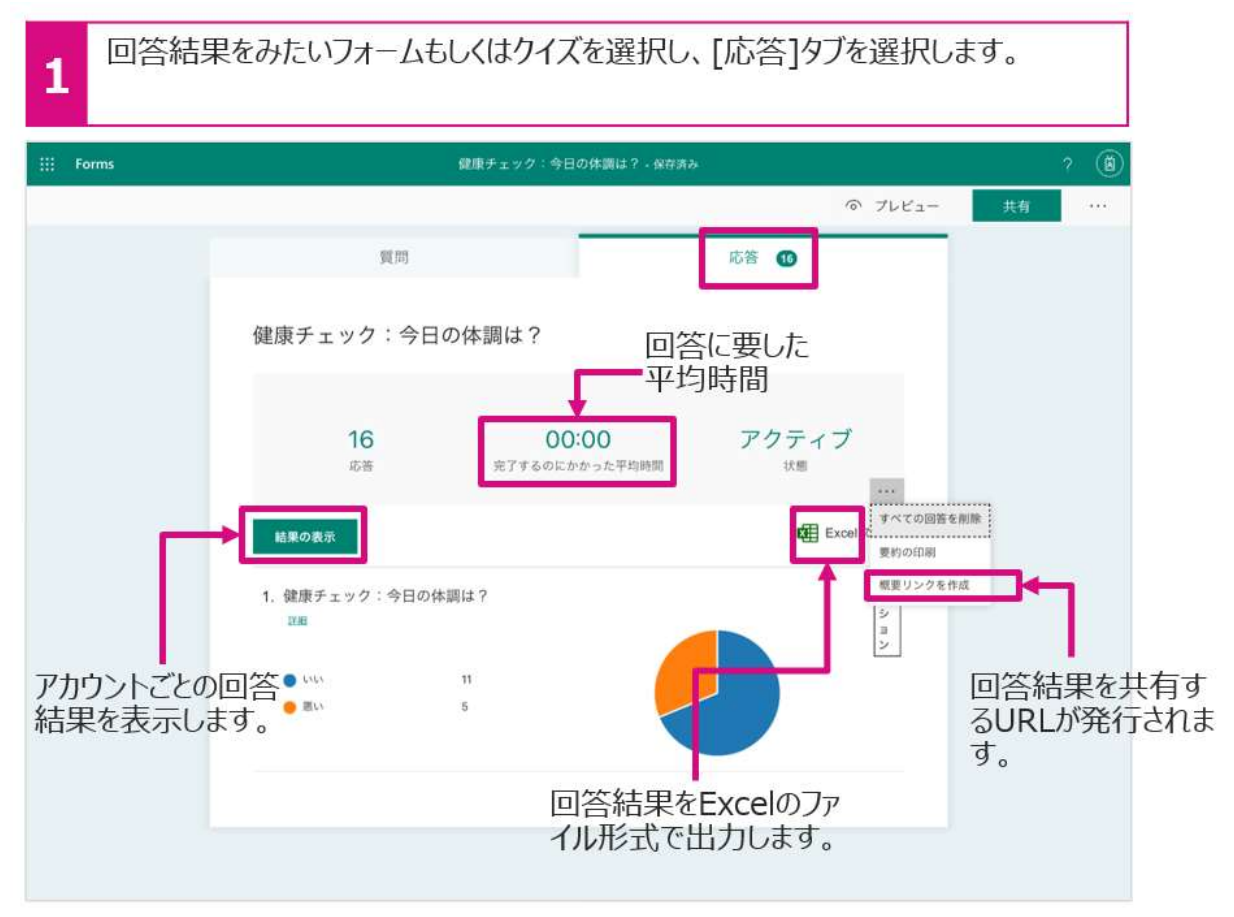

オ 小テストの結果の確認について

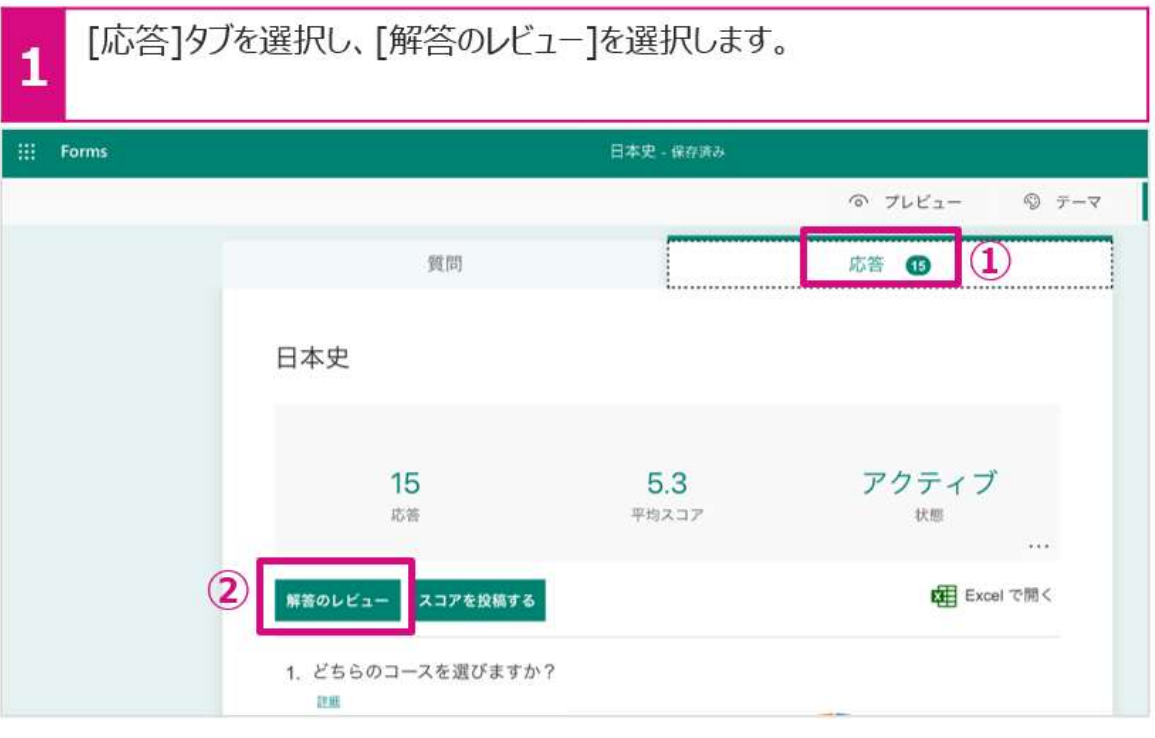

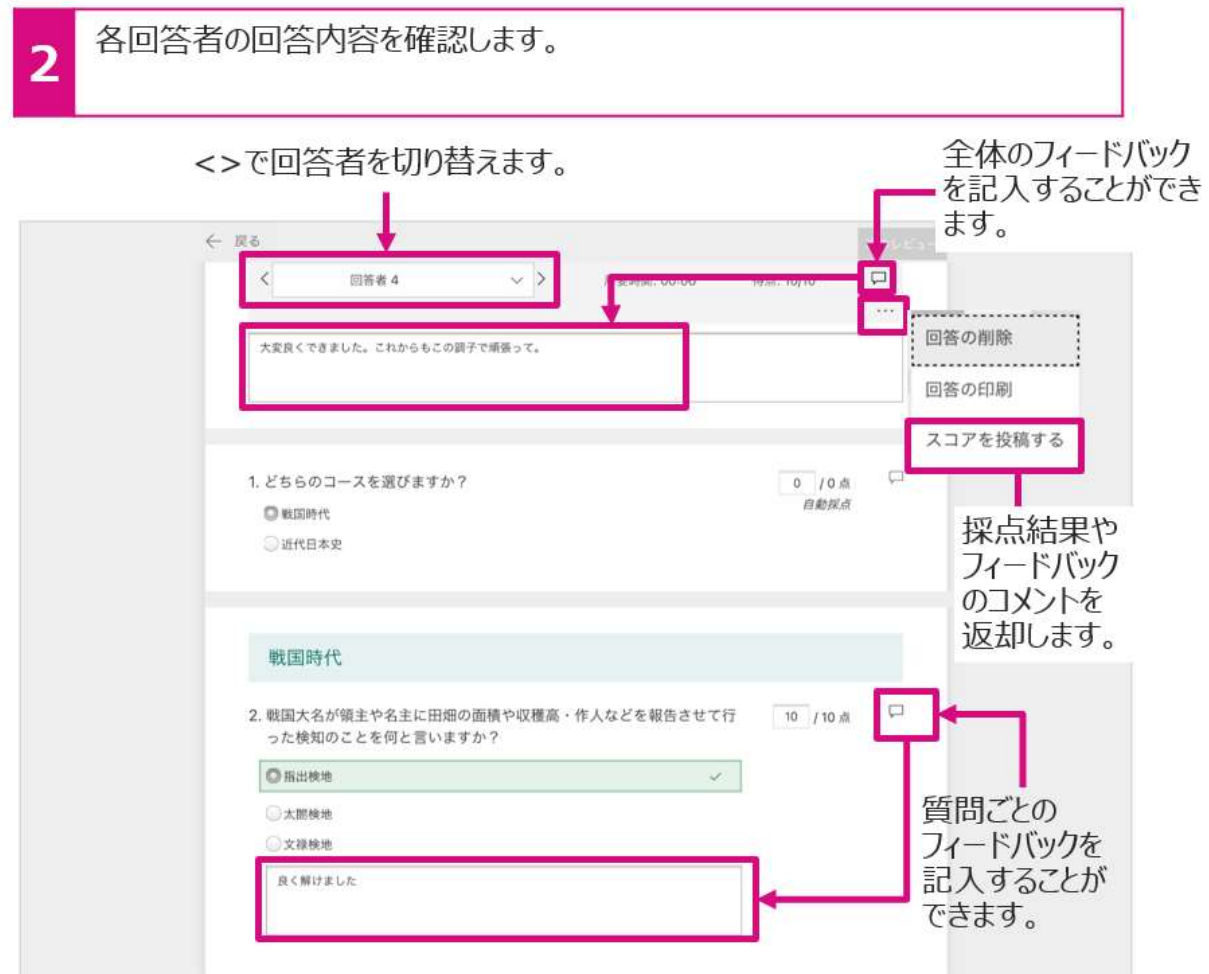

## (6)ファイルの協働編集

Office(Word、Excel、Power Point)のデータは Teams 内で起動ができ、また、 同時に共同で編集することができます。共同編集する Office のファイルは既にお 持ちのファイルも[ファイル]に入れることにより行えます(新規作成も可能)。

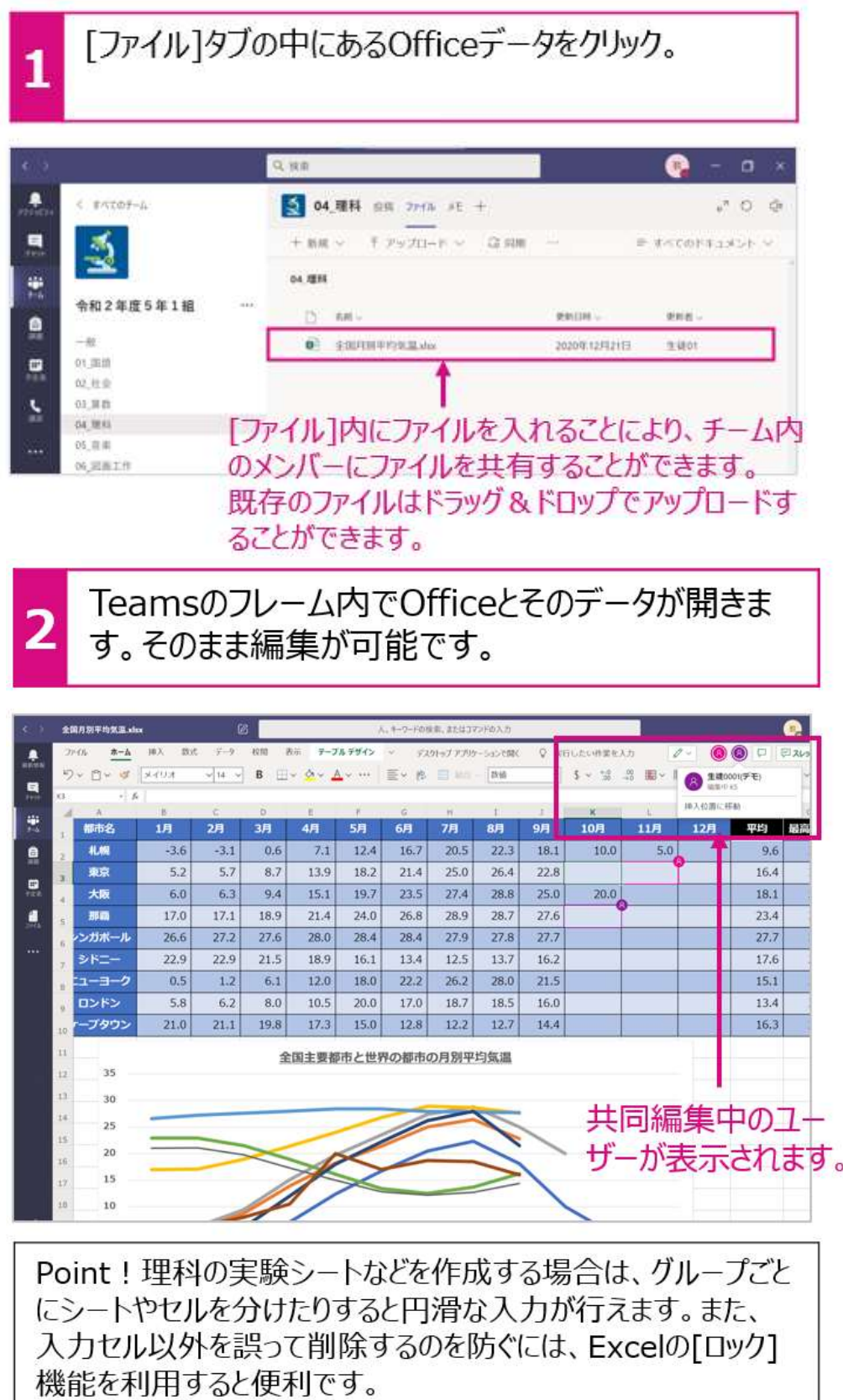

### (7)課題の配信・提出・回収

例えば、教員が参考資料と提出用ワークシートを配信して、生徒が参考資料をも とにワークシートをまとめた課題を提出したり、調べたことを写真に撮って、提出 したりすることができます。

ア 課題を配信します

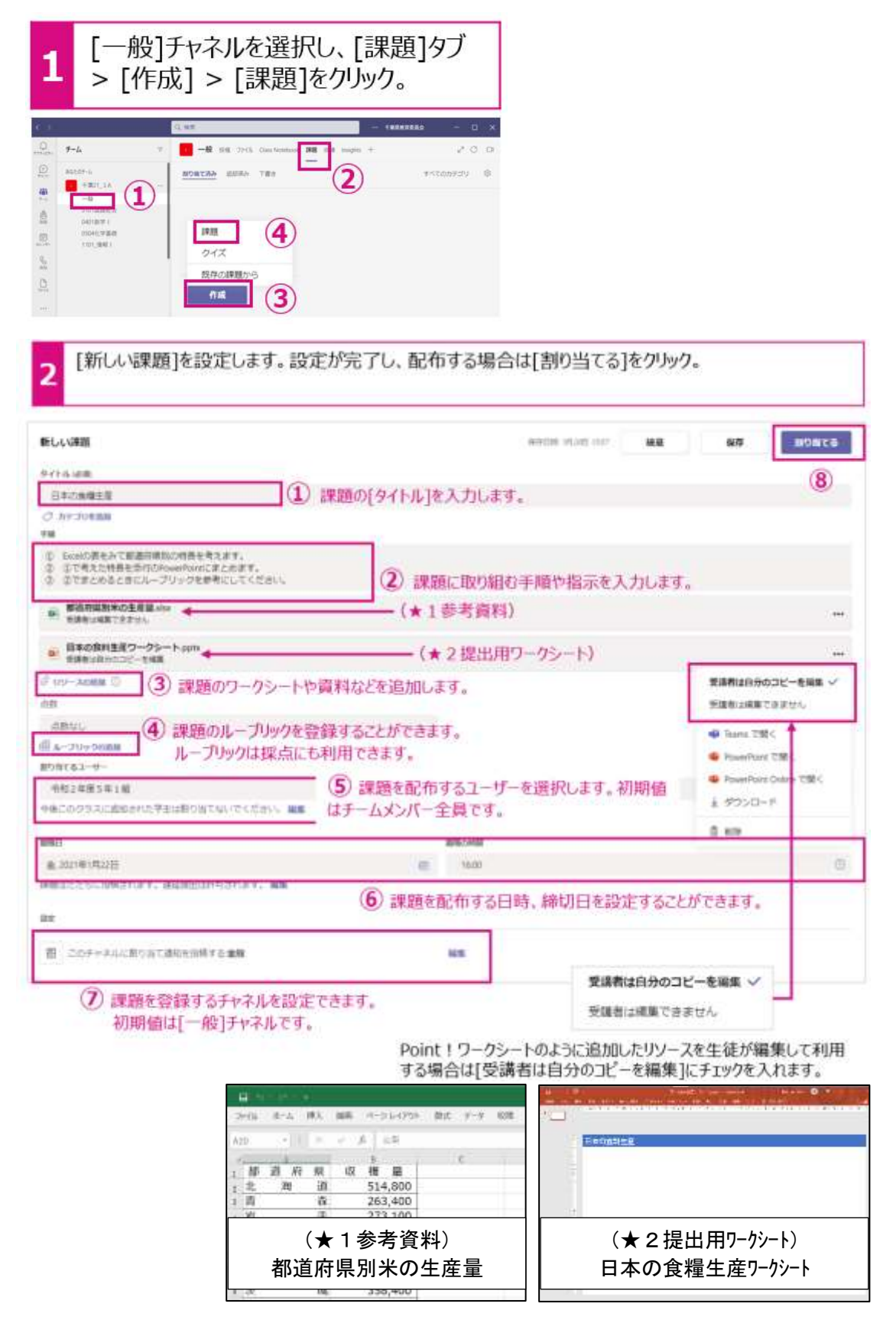

## イ 課題に取り組み、提出します(生徒)

 $\overline{\mathbf{2}}$ 

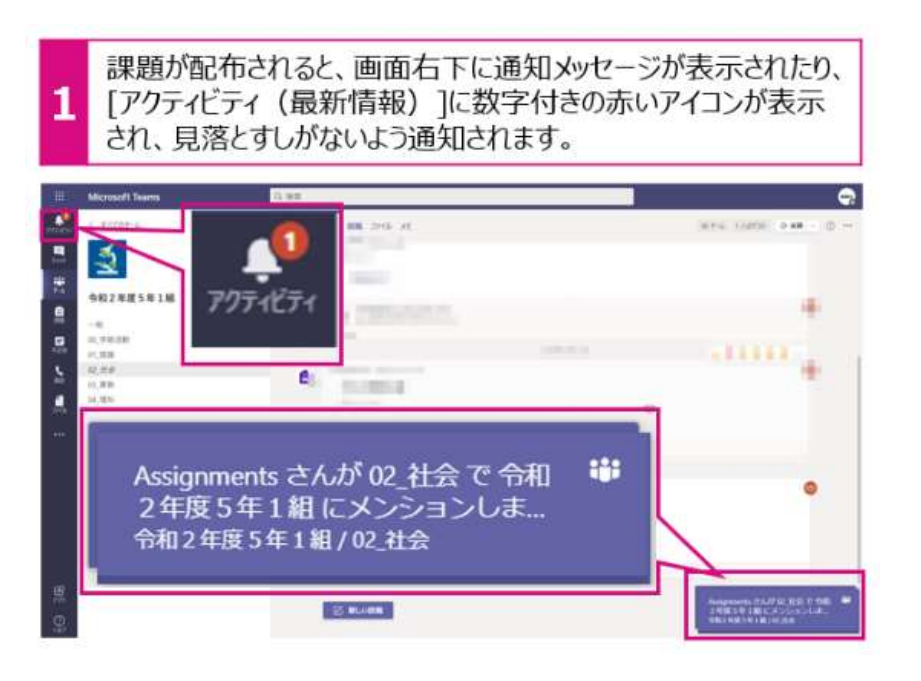

生徒は手順やルーブリックを確認しながら課題に取り組みます。課題が完了した ら、「提出]をクリックして課題を提出します。

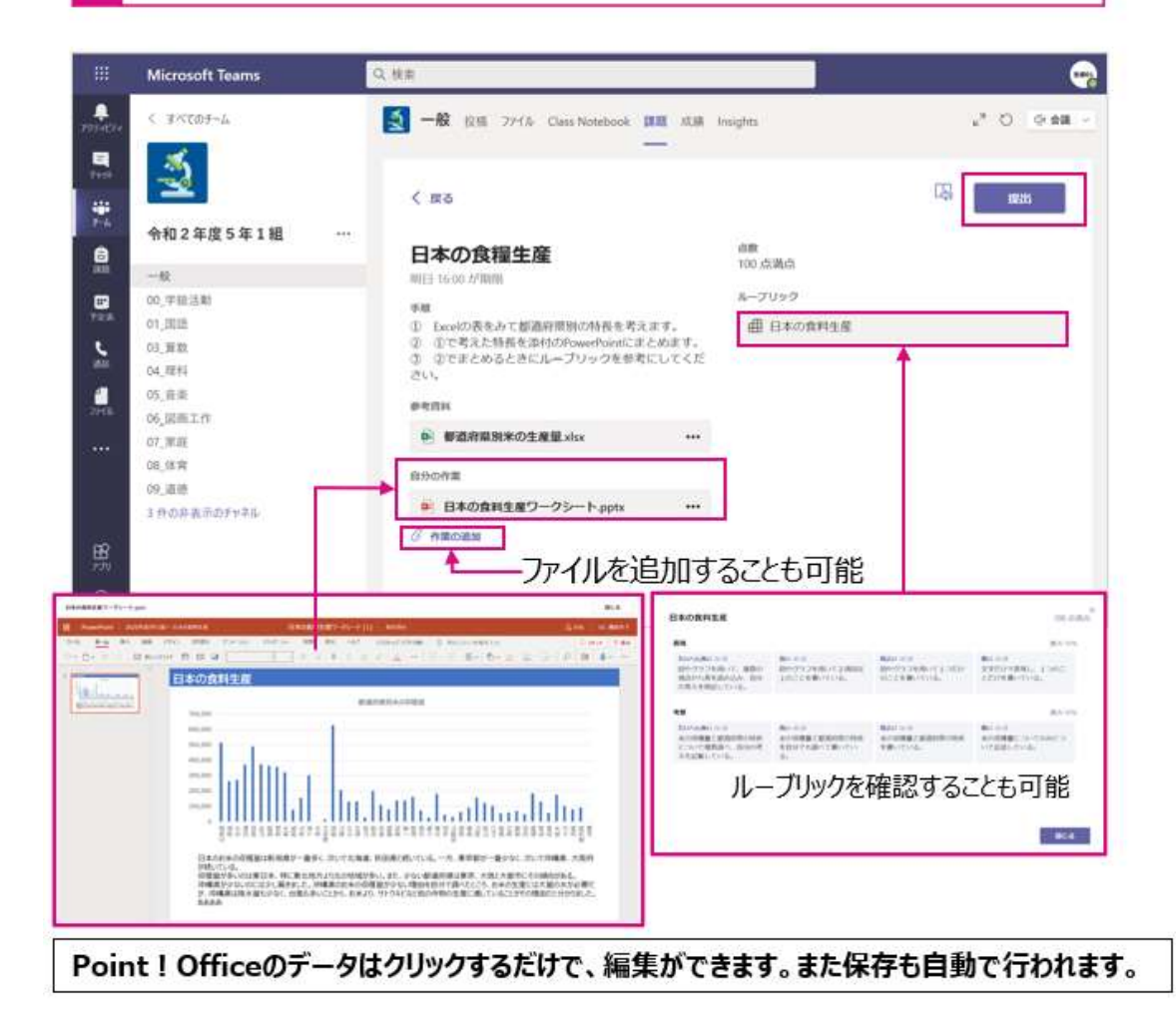

## ウ 課題を回収します

課題の進捗状況(閲覧済み、提出済みなど)を一覧で確認できます。 1  $Q = 0 \times$ ٠  $C$  with  $\ell$  $-22$  at not cannote at all of night  $+$  $20000$  $\blacksquare$ ₹ **C** 18.11 @ BIKERTUREA ti, 豊 'n 令和2年度5年1組 **O** 32.17  $\times$  Hitler  $\mathbf{e}$ 生地口  $\nu$  -HHMA  $\overline{\mathbb{R}}^2_2$  $\bullet$  $\approx 100$  $+1.11$ @ mathtuaui. ii) 应并应  $\overline{\mathbf{z}}$ 00.000 ii, au.n @ smerituans.  $\alpha$  and  $8.88$ E dit in @ mnercoatro i. **HUBBIN** 计算机 ER.IF  $\sqrt{1000}$  $\pi\mathrm{i}$ se ucm gan in @ microtyaus  $\overline{M}$  $00.308$ *RUNKER*  $+1.7$ @ msentuans  $\overline{\mathcal{M}}$ **HARRYWHERE TIERRAFIEL** 主流 40 @ meercures 卮 80.47  $+$  music  $\overline{\alpha}$ 黑  $3R,0$ @ masntukers Ň,  $\mathcal{Q}$ **A** in a IN MINNEETIMERS iii 選択した生徒の課題画面が表示されます。「フィードバック】欄にコメント  $\overline{2}$ を記入することができます。  $Q = 0$ ٠ **BROBHERT-95-1-40** mia.  $\mathbf{v}$  $\bullet$  and ÷  $\overline{1}$  $\mathbb{E}\left[\left\|\mathbf{0}\right\|,\mathbb{R}\right]\subseteq\left[\left\|\mathbf{0}\right\|,\mathbb{R}\right]\subseteq\mathbb{E}$ rtons: - 0- - - 0 KHH 0 0 | **CONTRACTOR**  $\bullet$  $\overline{a}$  $\epsilon$ **All** Ä 日本の食料生産 December  $\sim$ C **BRIDGE CORP.** ACCRECIANT PROFIL **Service** 生能书 s **ALL** side as<br>Tarihin in an 学生の作業 2021年1月21日全15 に返却活み 編集の表示 **College** ساءان  $\sim$ IIIII  $\lt$ ,  $>$   $\overline{C}$ 18855523897 221221 ■ 日本の食料生産ワークシー ··· 牛徒の の種類 切り替え が続いている。<br>容積量が多いのは楽し<br>地域量が少ないのには ループリック <br><mark>おきにその時間がある。</mark><br>アガスの時点とになりました。  $\overline{\mathbb{R}}$ 日本の食料生産 フィードバック よくできました。<br>沖縄のお米の生産量が少ない点を<br>よく購べられています。 フィードバック欄に コメント欄を記入 调点  $/100$ 通路

(8) Teams を活用したオンライン授業の方法について

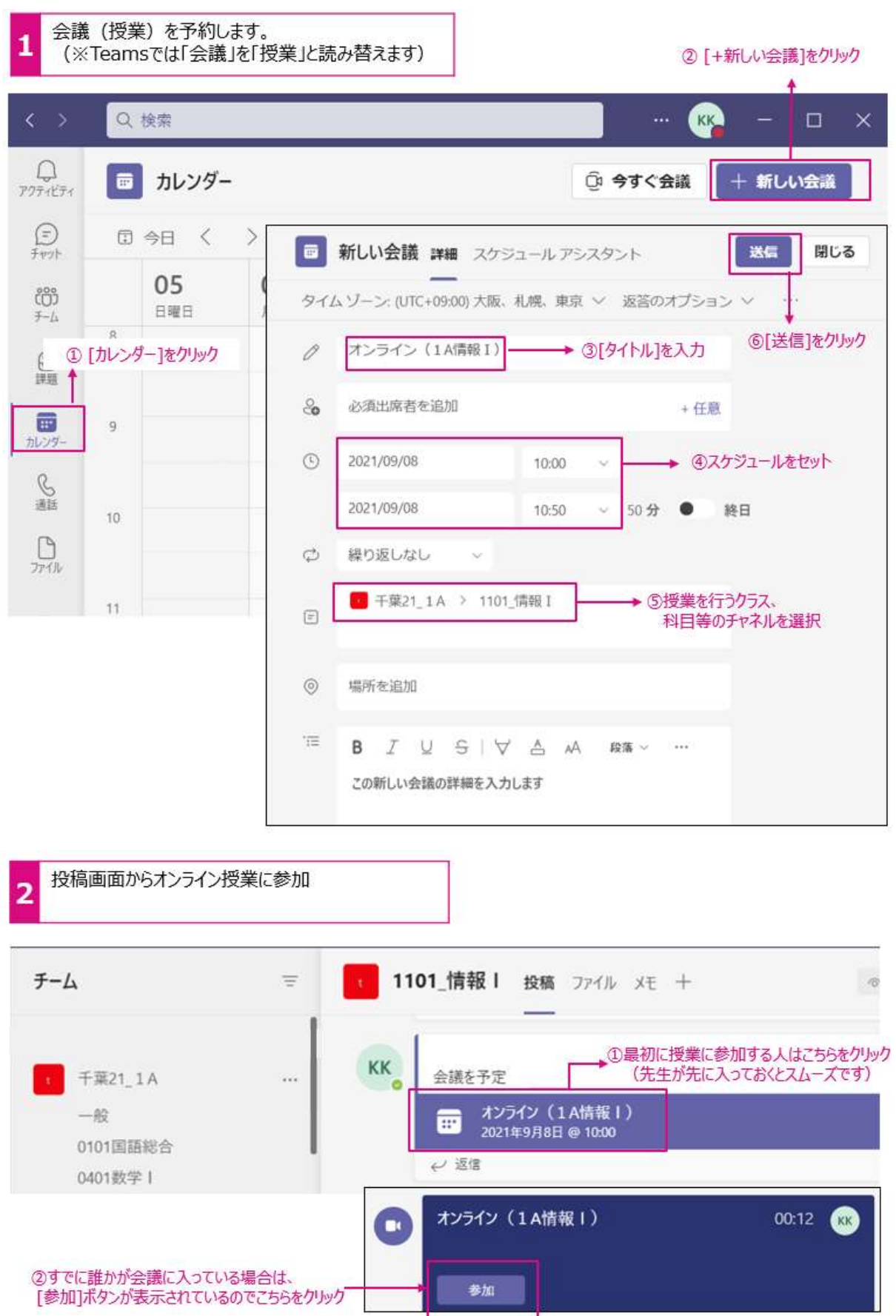

## カメラやマイクをオン/オフにする。 (カメラやマイクの設定の設定は<br>授業に参加する前や参加後に設定することができます。) 3

<参加する前に設定する> <参加後に設定する>

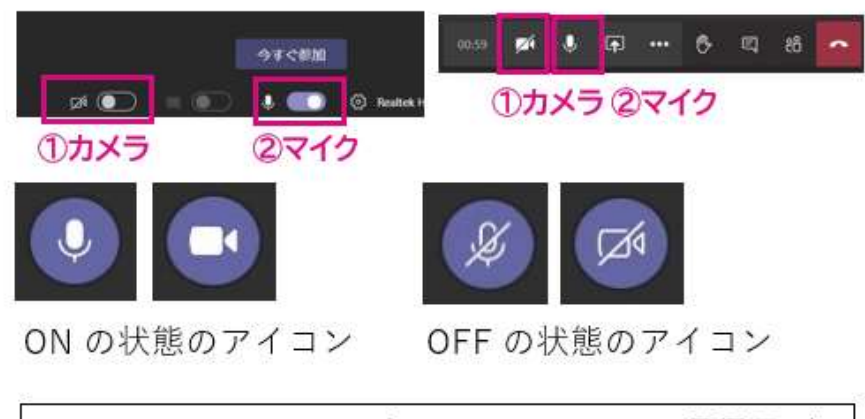

Point!カメラやマイクをオンにしていると通信量が 増加しますので、不要な場合はオフにします。

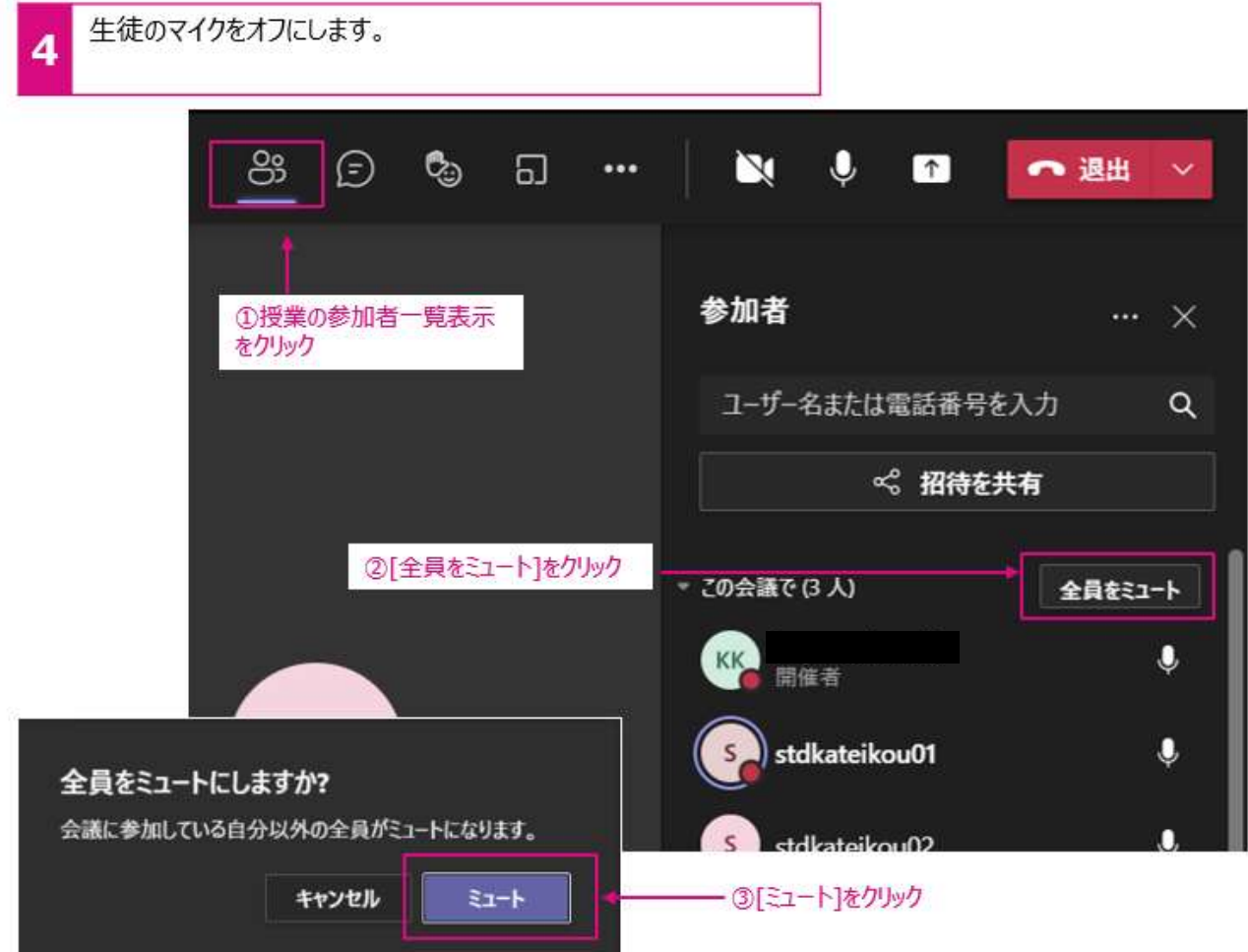

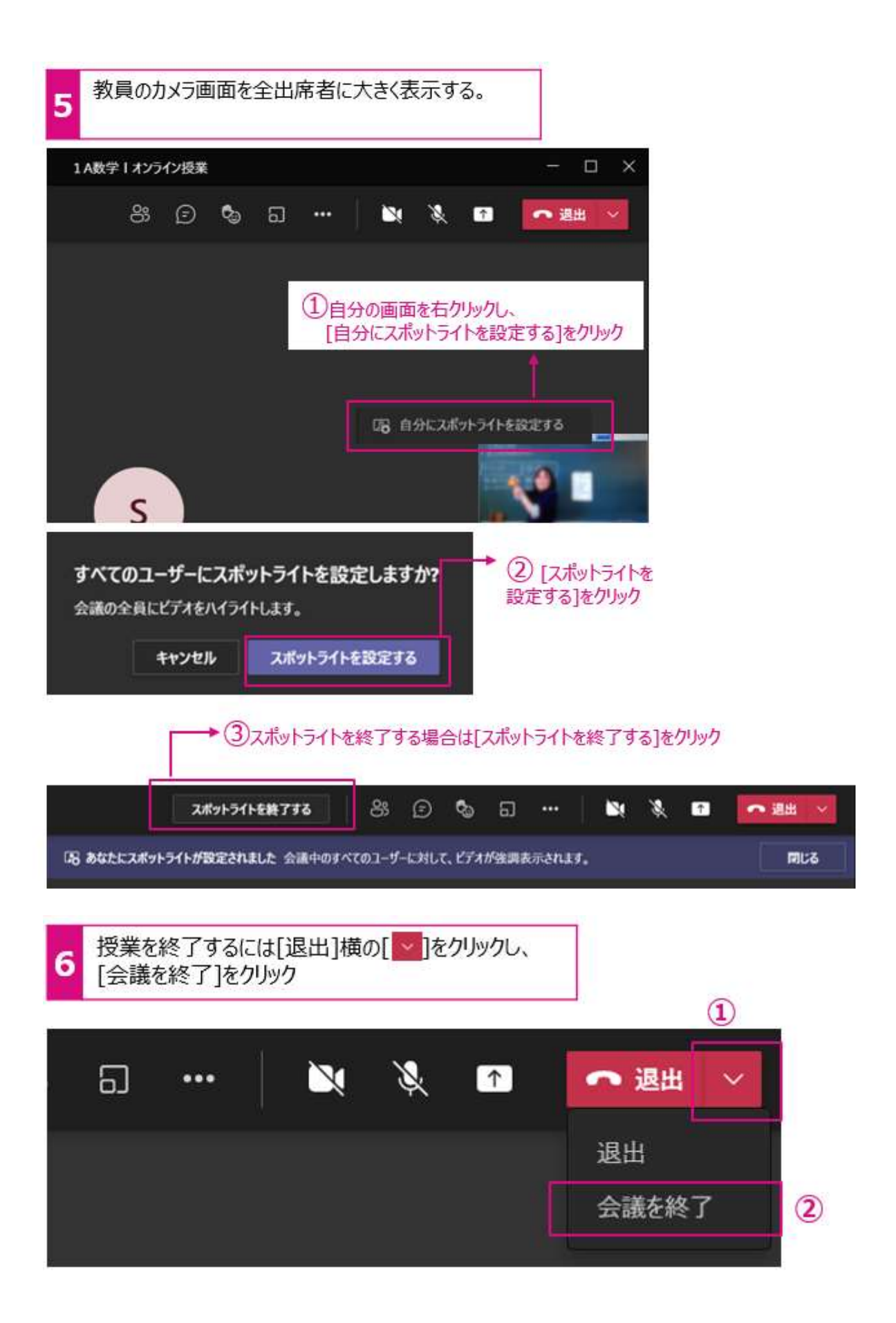

4 Teams を活用するための基本操作について(生徒編)

資料3「Teams 利用ガイド(生徒編)」を参照してください。

### 5 スマートフォンを活用した授業について

### (1) Teams の投稿機能の活用

クラス全員が個人の考えを整理して投稿し合うことにより、思考力や表現力を培 ったり、多角的な視点に触れたりすることが可能となります。

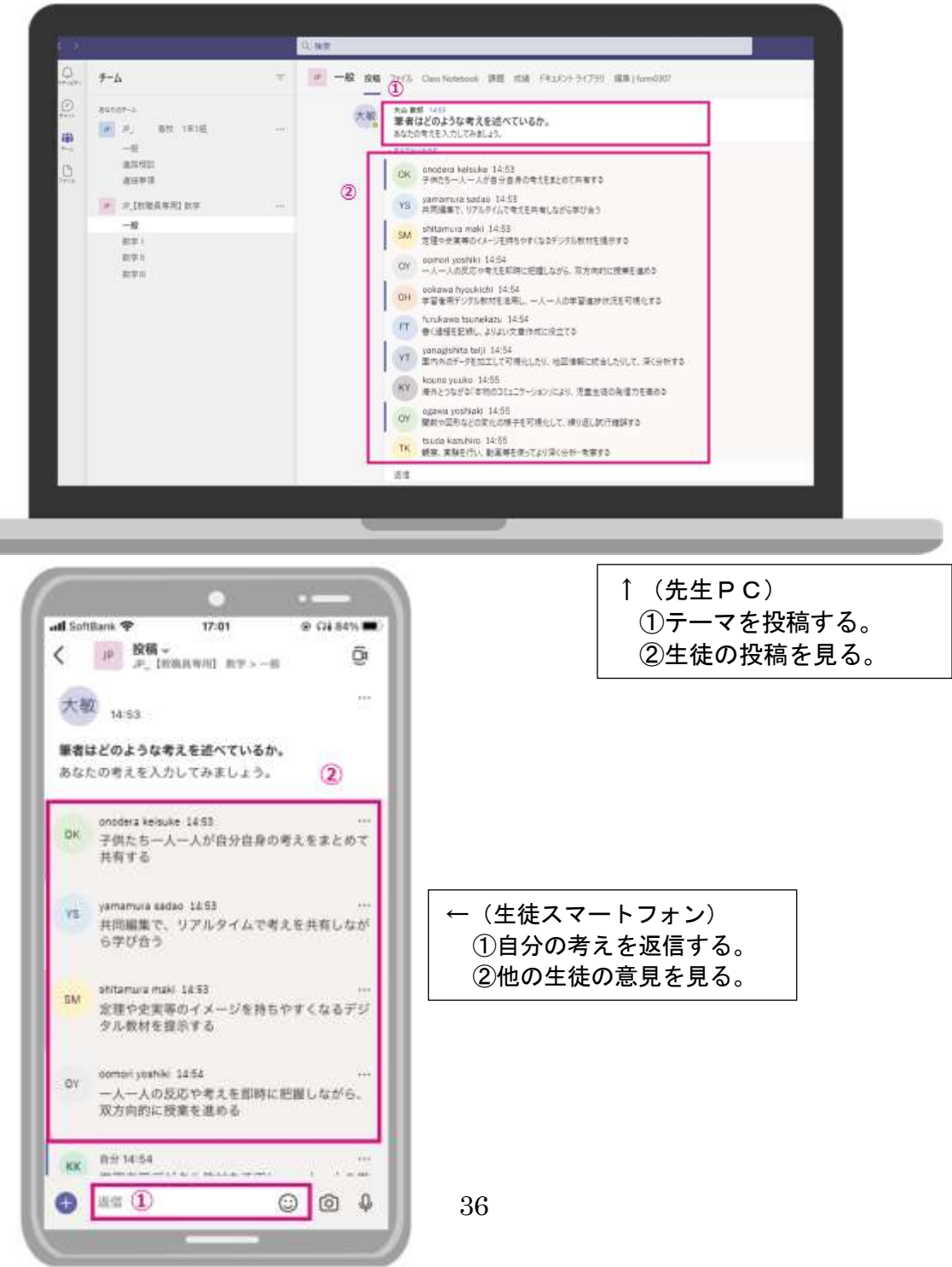

## (2) Teams のファイル添付機能の活用及び Stream の動画配信機能の活用

教員が教材ファイルを添付したり、動画を配信することにより、生徒が自分の端末で閲 覧することが可能となり、各自のペースで理解しながら学習を進めて知識・技能を習得す ることが可能となります。

ア Teamsファイルの添付機能の活用(教材ファイルの添付)

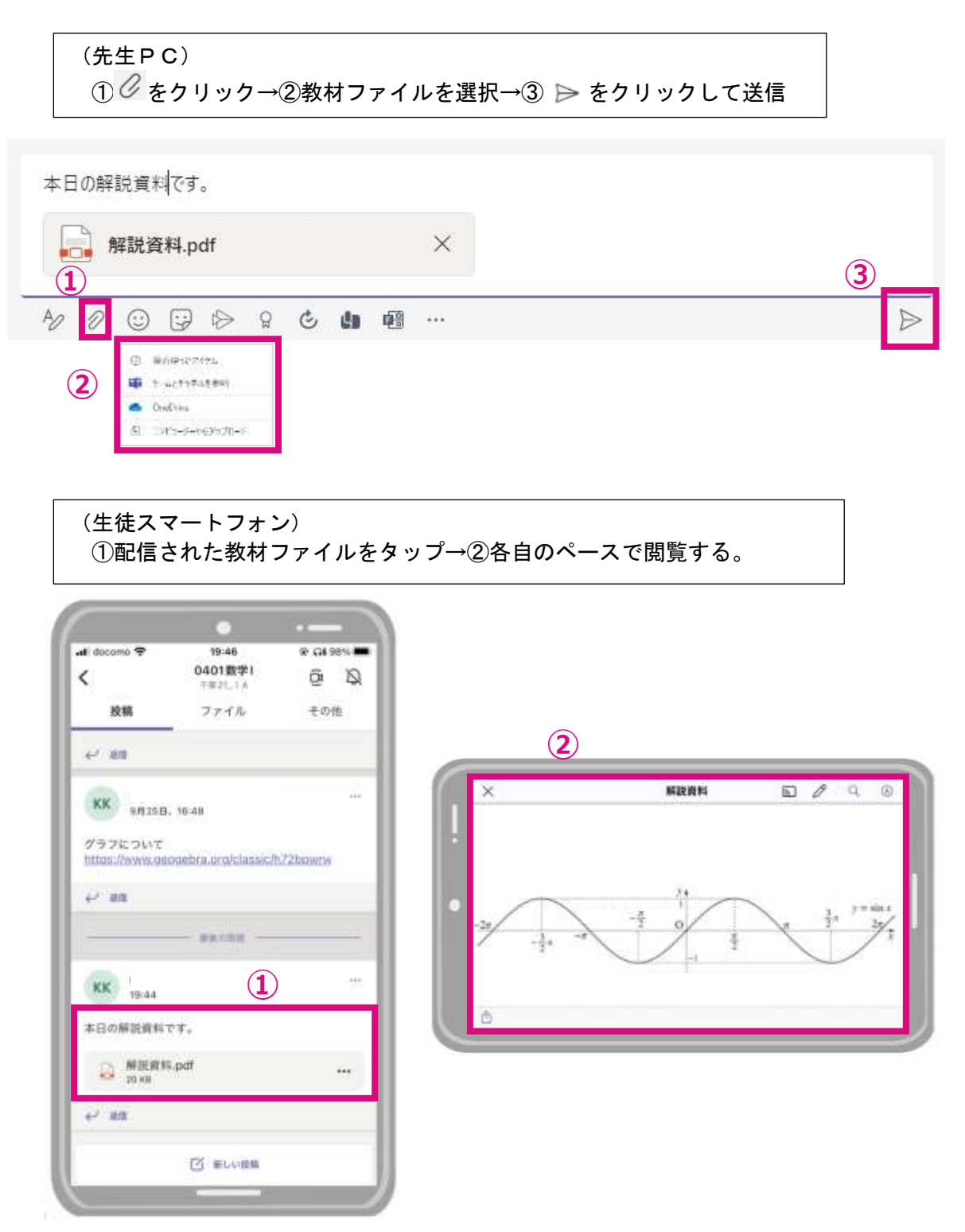

イ Stream の動画配信機能

(ア)動画ファイルを用意する

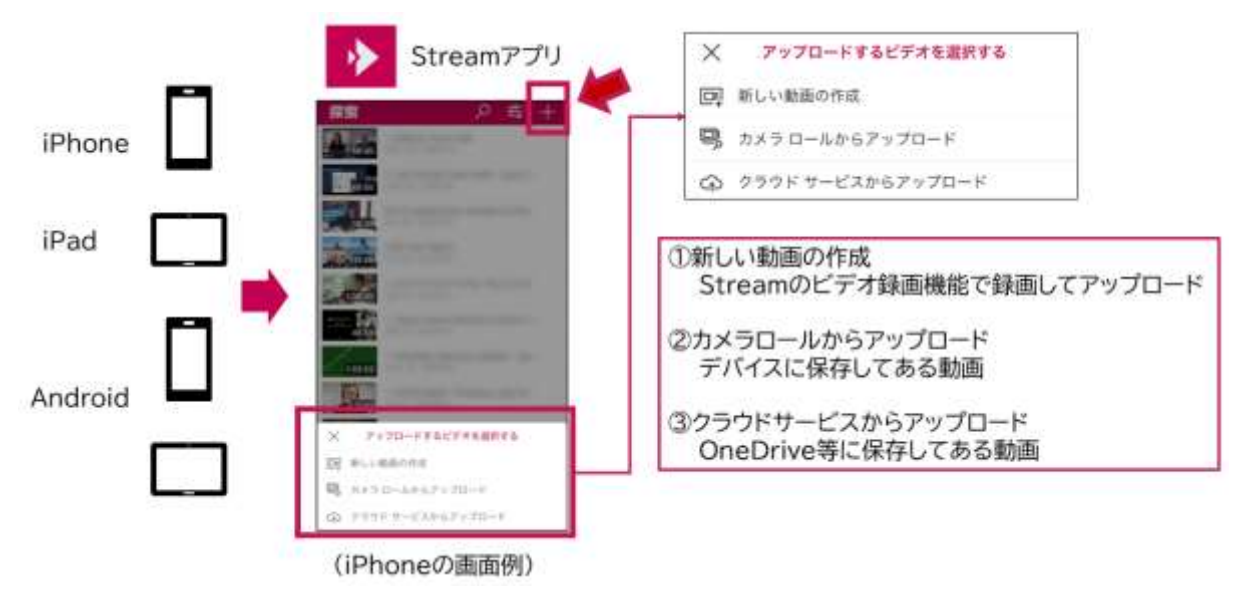

- (イ) Stream にサインインし、動画ファイルをアップロードする。 ①Stream サイト(https://web.microsoftstream.com/)にアクセスし、 Office 365 の ID 及びパスワードを入力する。
	- ②「作成」から「ビデオのアップロード」画面に移動する。

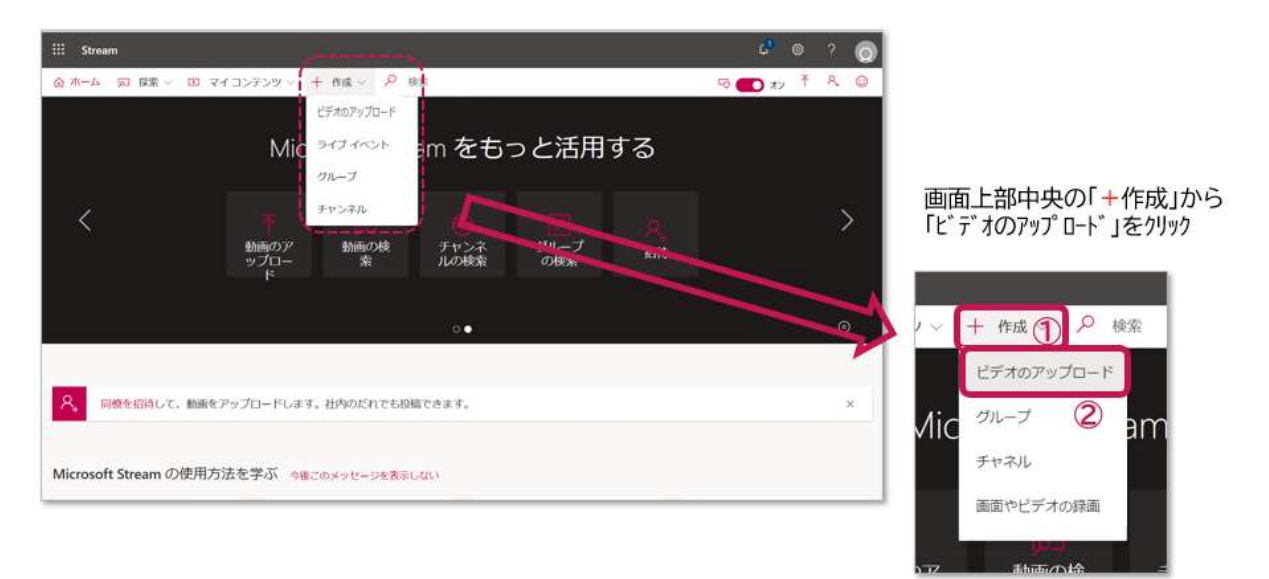

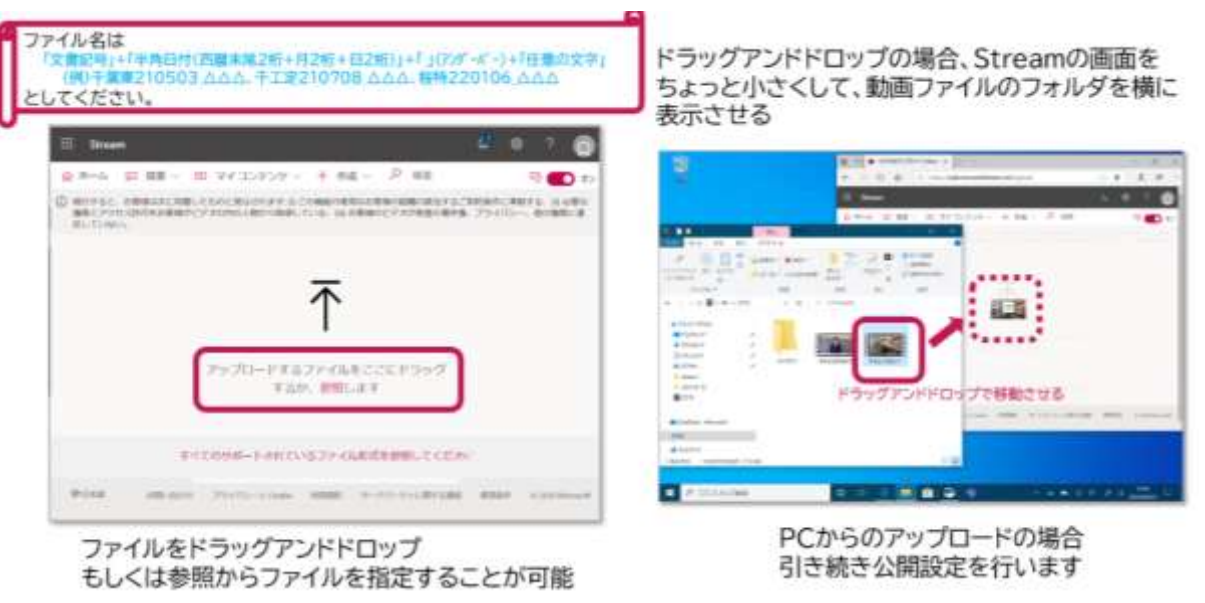

(3)動画ファイルをアップロード(保存)する

- (ウ) Stream に保存した動画の公開範囲を設定する
- ①(初めて行う際に 1 回だけ設定が必要) ②「詳細」の設定画面で動画の 「動画の規定の言語の設定」で 「日本語」を選択
	- 「名前」、「説明」、「サムネイル」を 必要に応じて設定

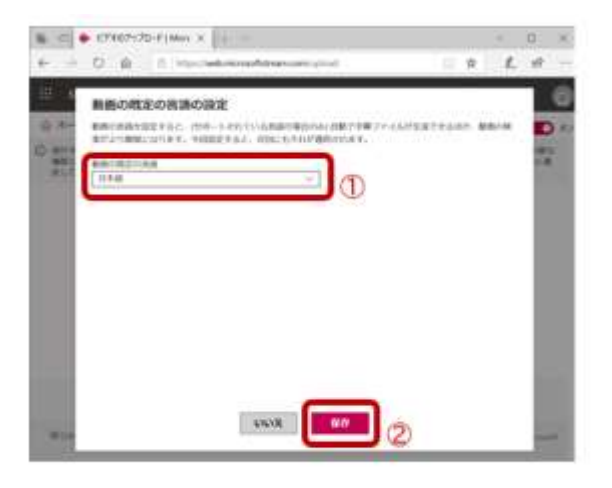

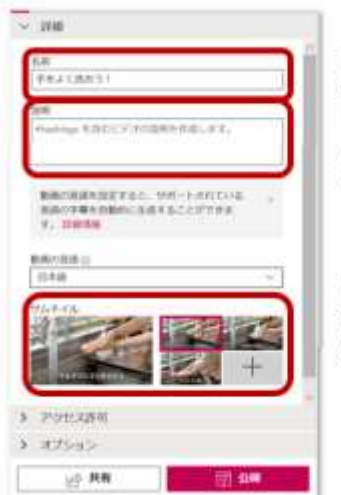

「名前」は必須 最初は元々の動画 ファイル名が入ります

「説明」は必要に応じて 入力

「サムネイル」は自動で 生成され選択できます が、別途用意した画像 を使うことも可能

 ③「アクセス許可」のタブを開き、共有する相手で「マイグループ」を選 択し、動画を公開するチームを検索し、選択。

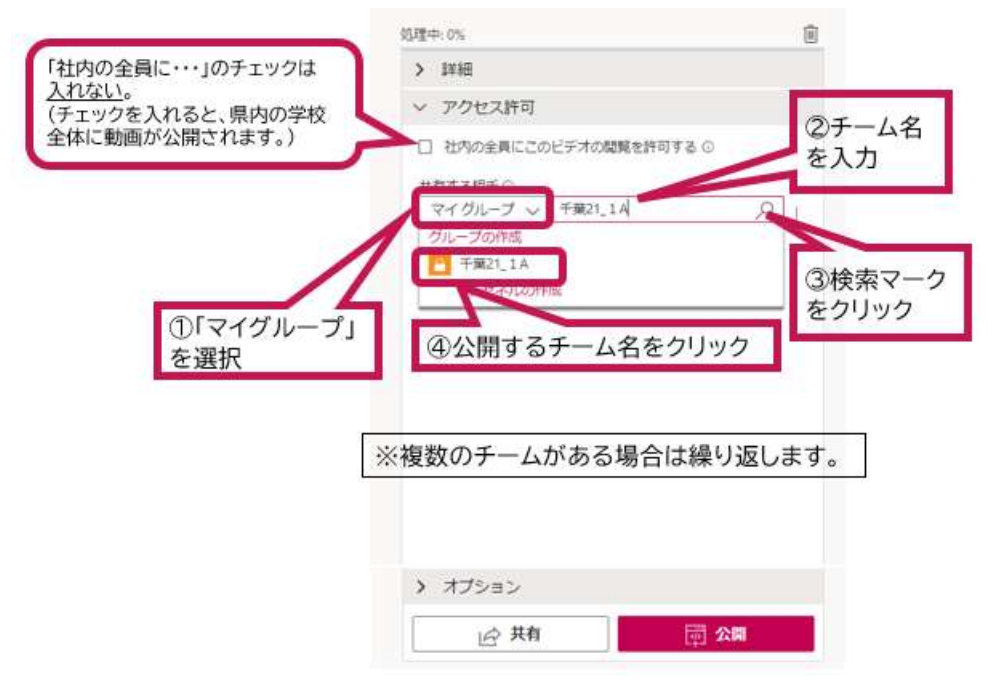

④所有者の権限を持たすチームは「所有者」に✓を入れる。

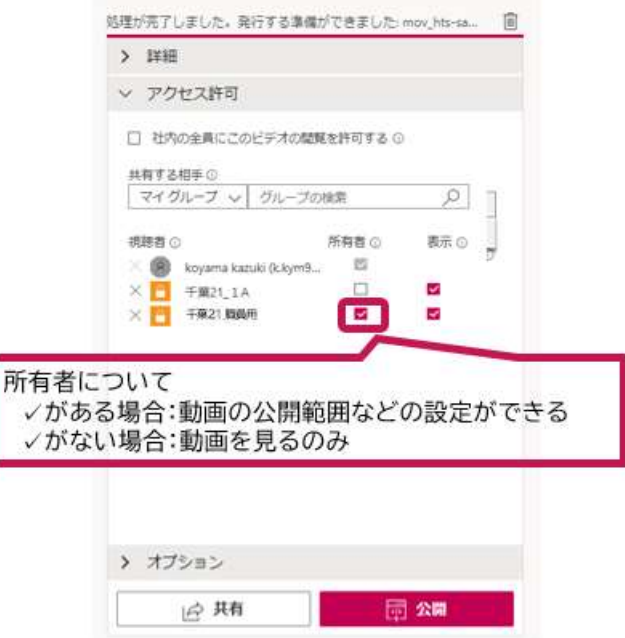

## ⑤オプションの項目を設定し、「公開」をクリック

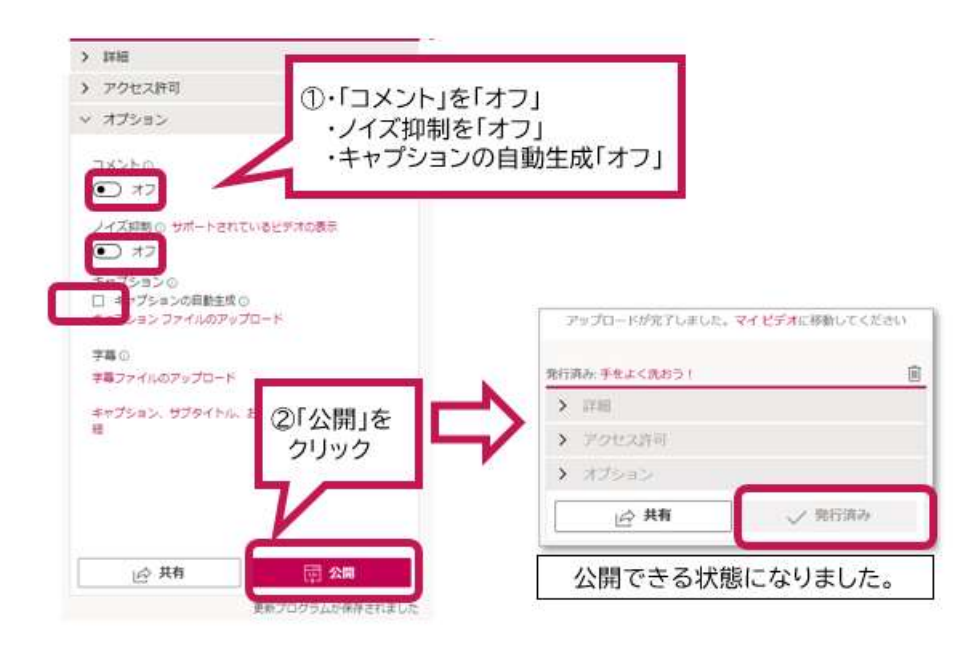

 (エ)Teams を活用し、生徒に動画の URL を周知する ①アップロード完了後の画面にある「共有」をクリック

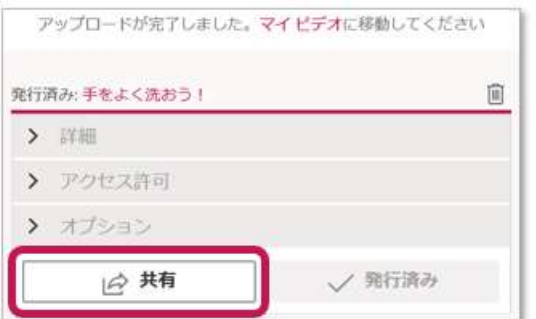

②動画へのリンクが表示されるので、コピーをクリック

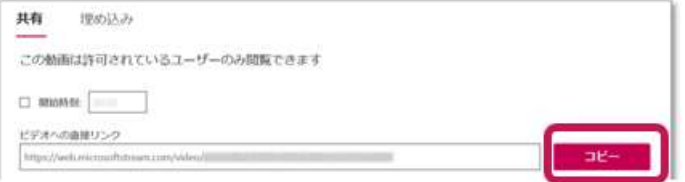

③Teams 内で、メッセージに URL を貼り付け、投稿し、生徒に周知します。

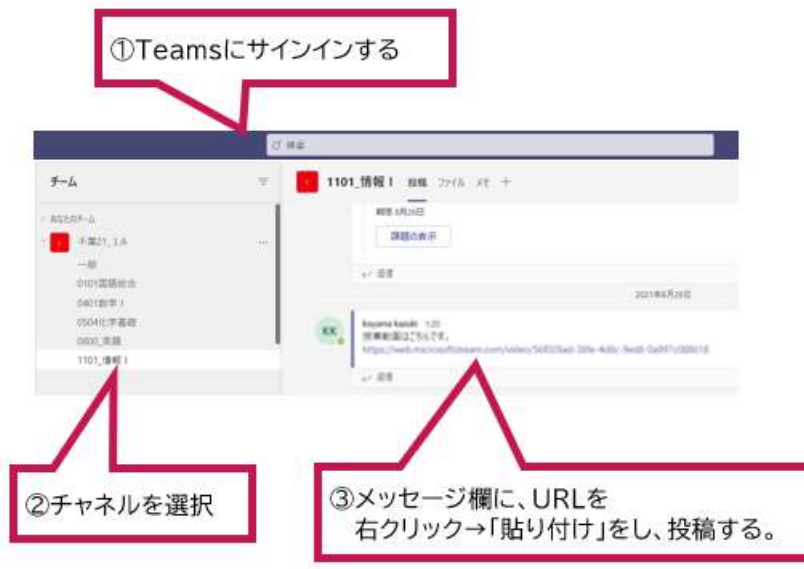

(オ)(生徒スマートフォン)

①記載されている動画の URL をタップ ②各自のペースで閲覧する。

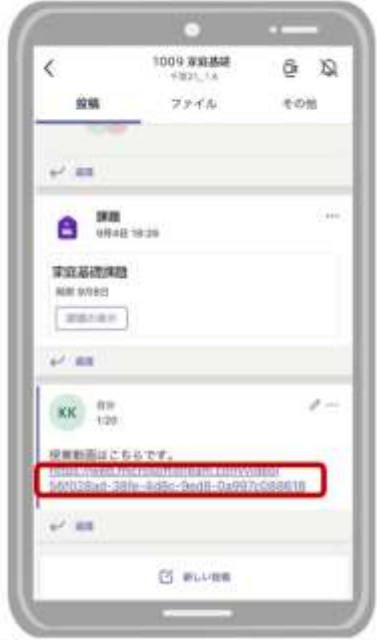

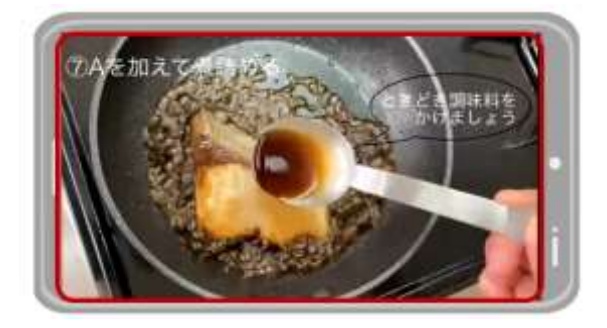

## (3)Forms のアンケート機能の活用

授業の始めにアンケートを行い、瞬時に結果をグラフ化し、プロジェクタ等でク ラスに共有します。クラス全体の考え方を即座に把握できることにより、生徒が新 たな考えを導き出したり、理由を考えたりすることを促すことが期待できます。

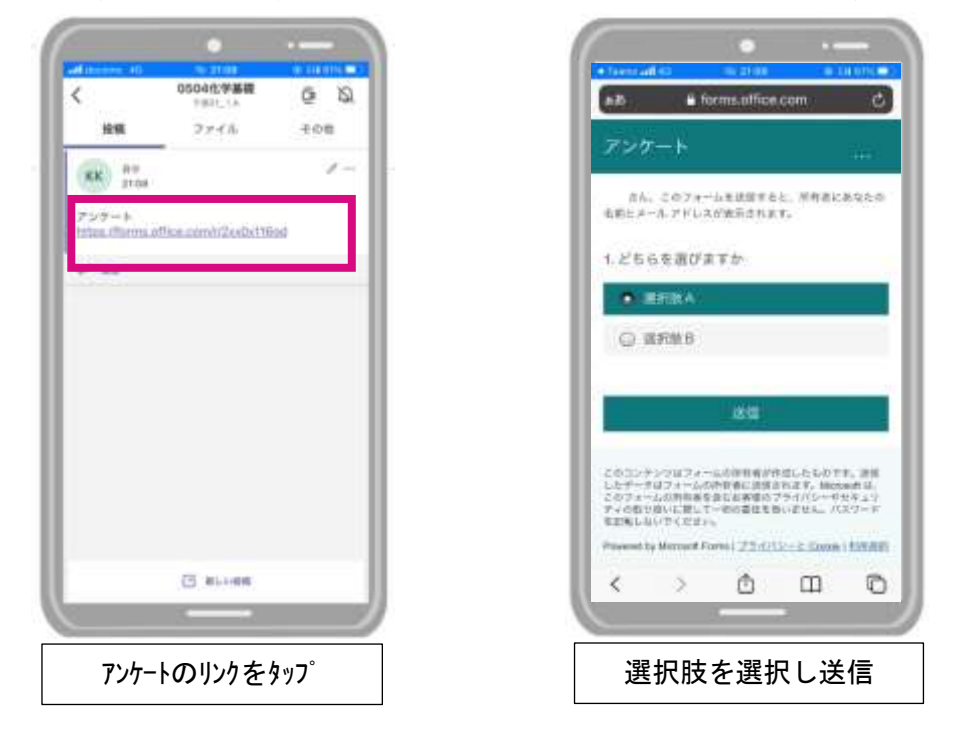

(4) Forms のアンケート機能を活用した振り返り

授業の終わりに活用し、学習活動の振り返りや意味づけ、身に付いた資質・能力 を自覚できるようにします。

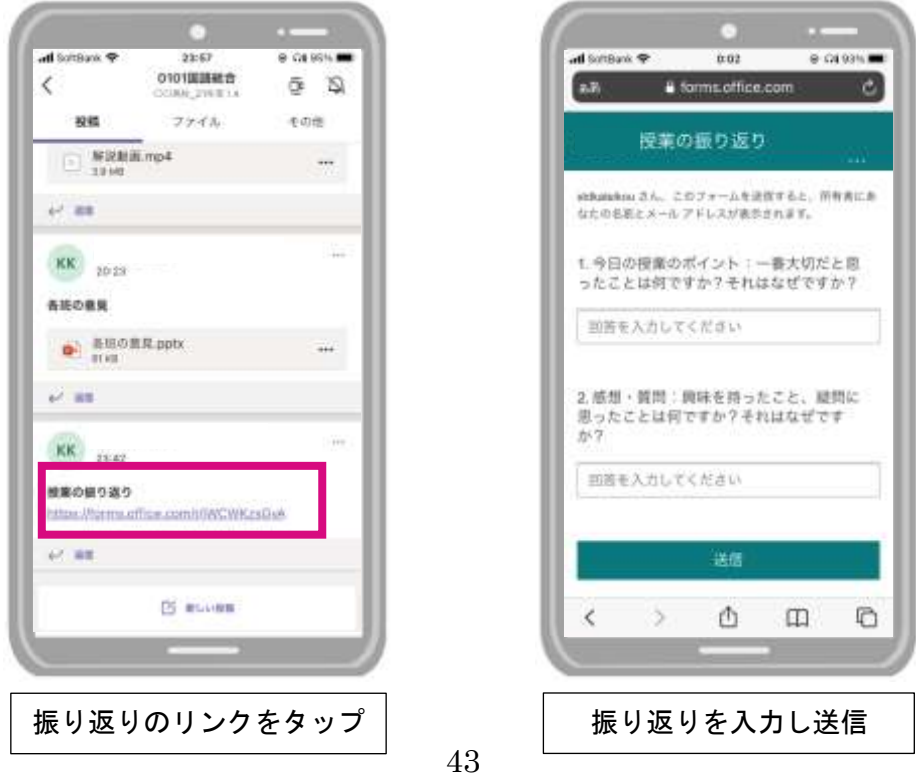

(5) プリントに印刷したコードで Forms を活用し、クラス全体の状況を把握

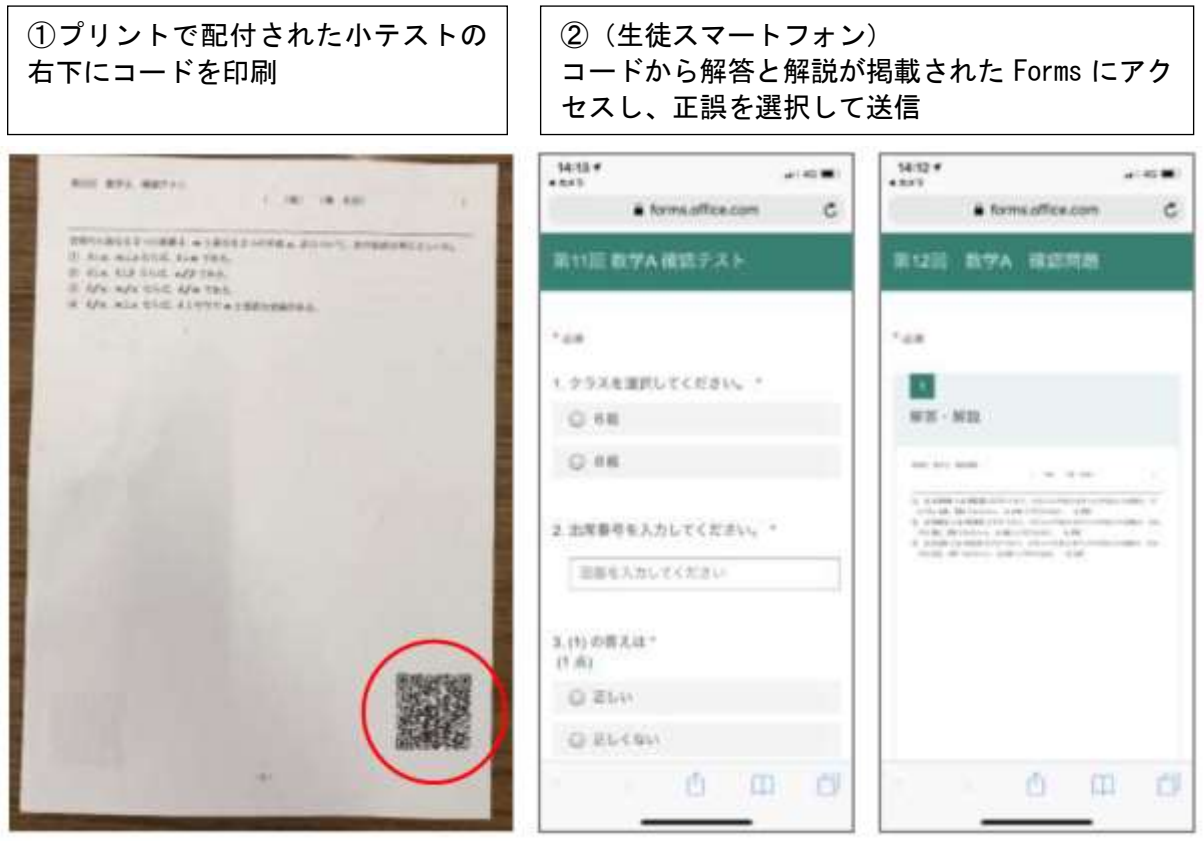

③(先生 PC) 生徒のスマートフォンからの回答を集計し、グラフで表示し、正答率に応じて解説を行う。質問 回答 (20)  $\sim$ 最新の回答 回答 3. (1)について 进 **DEN** 111 ● 不正解  $\overline{3}$ **O** NUCLICA  $\alpha$ 4. (2)について 証組 **DENT**  $\Delta$ 不正解  $\alpha$ **BELVELVISCH** ä.

## (6)ファイルの協働編集

Teams 内で Excel ファイルまたは PowerPoint を活用し、グループ内の意見・考え をプロジェクタで映すことなどにより、互いのグループの考えを視覚的に共有する ことができ、グループ内の議論を深め、学習課題に対する意見整理を円滑に進める ことが可能となります。

ア Excel の活用

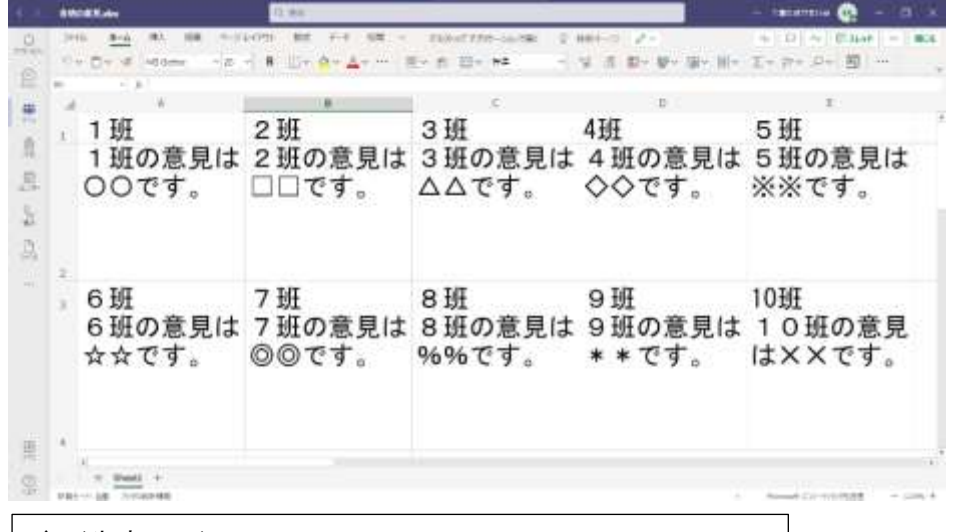

↑(先生PC) ①班ごと入力するセルを作成 ②生徒の意見を確認したり、プロジェクタで映し出す。

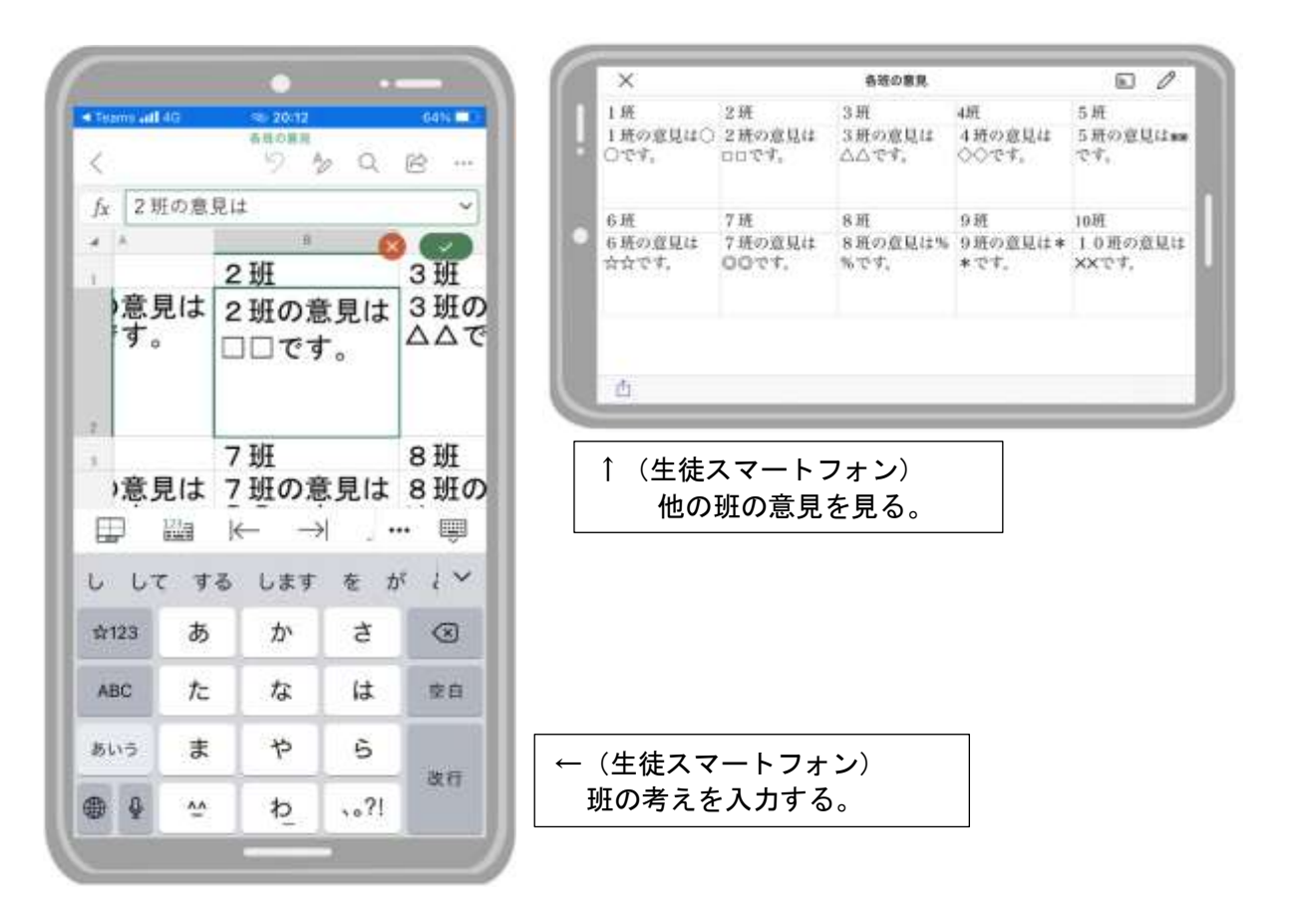

## イ PowerPoint の活用

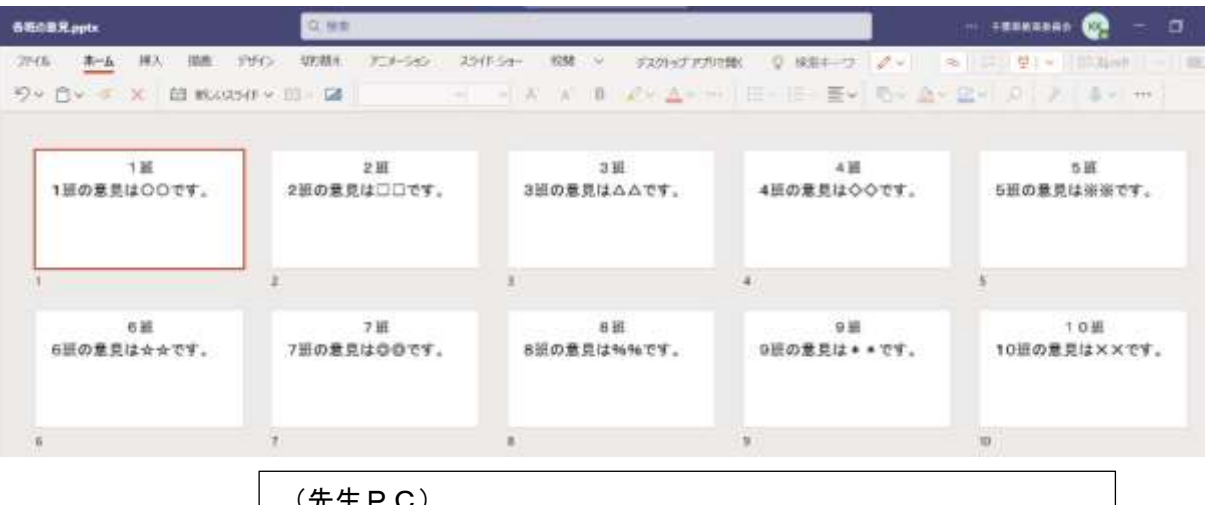

(先生PC) ①班ごとに入力するスライドを作成 ②生徒の意見を確認したり、プロジェクタで映し出す。

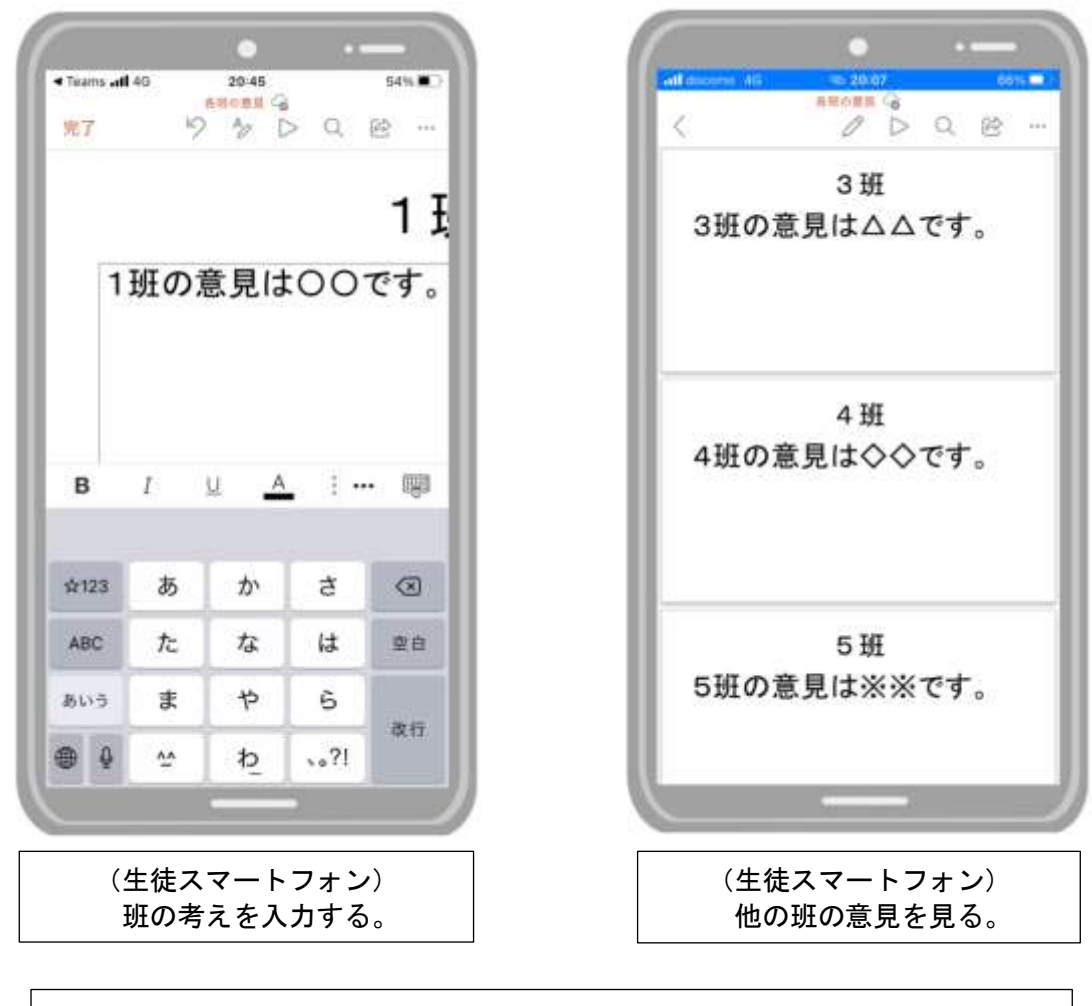

Point! Word を活用しても、同様に班の考えを入力したり、他の班の 意見を見ることも可能です。

## (7)課題の配信・提出・回収

(例)先生が課題の内容を示し、生徒が取り組んだことを写真に撮って提出します。 ア 課題を配信します

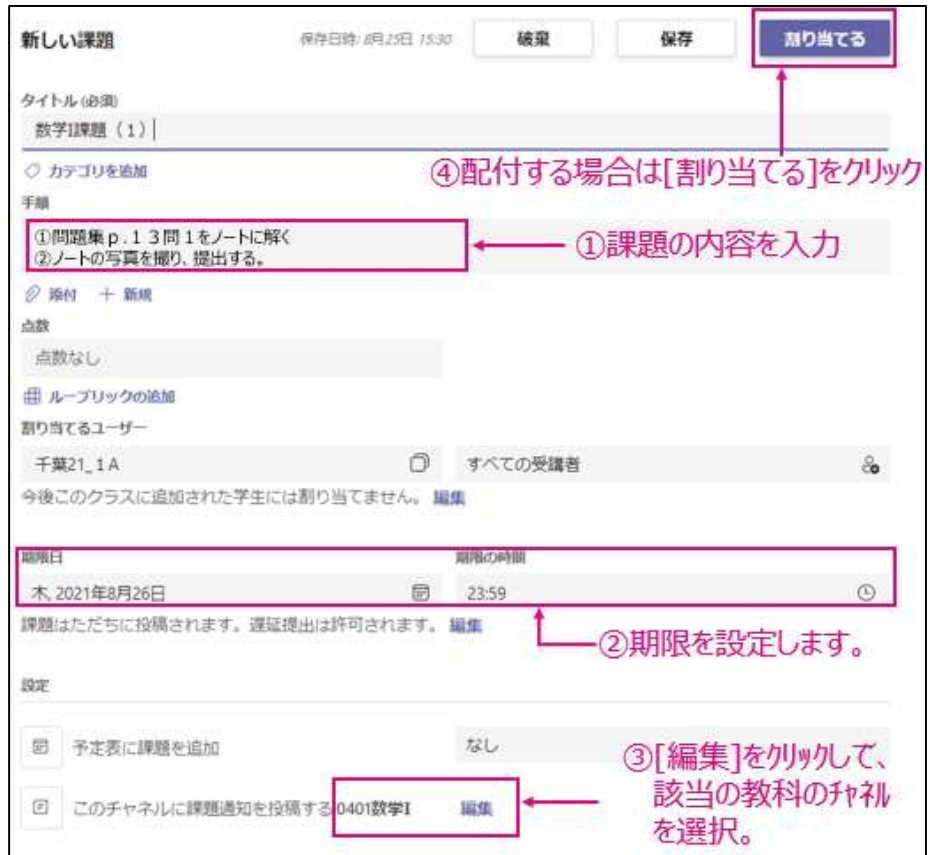

イ 課題に取り組み、写真を撮り、提出します(生徒)

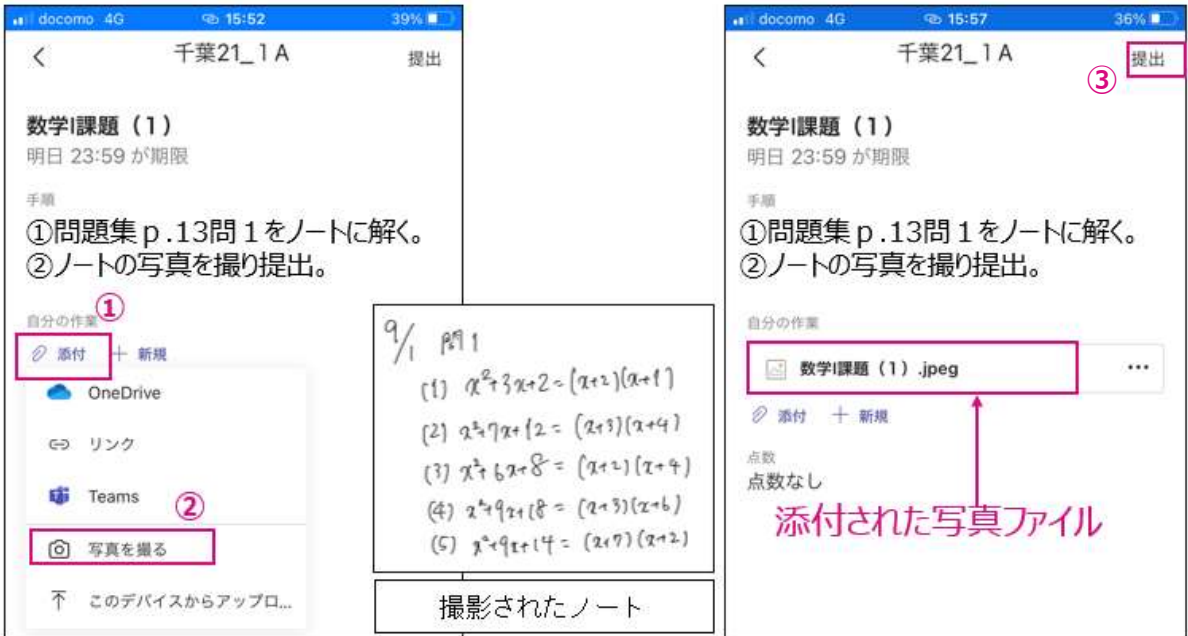

## ウ 課題を回収します

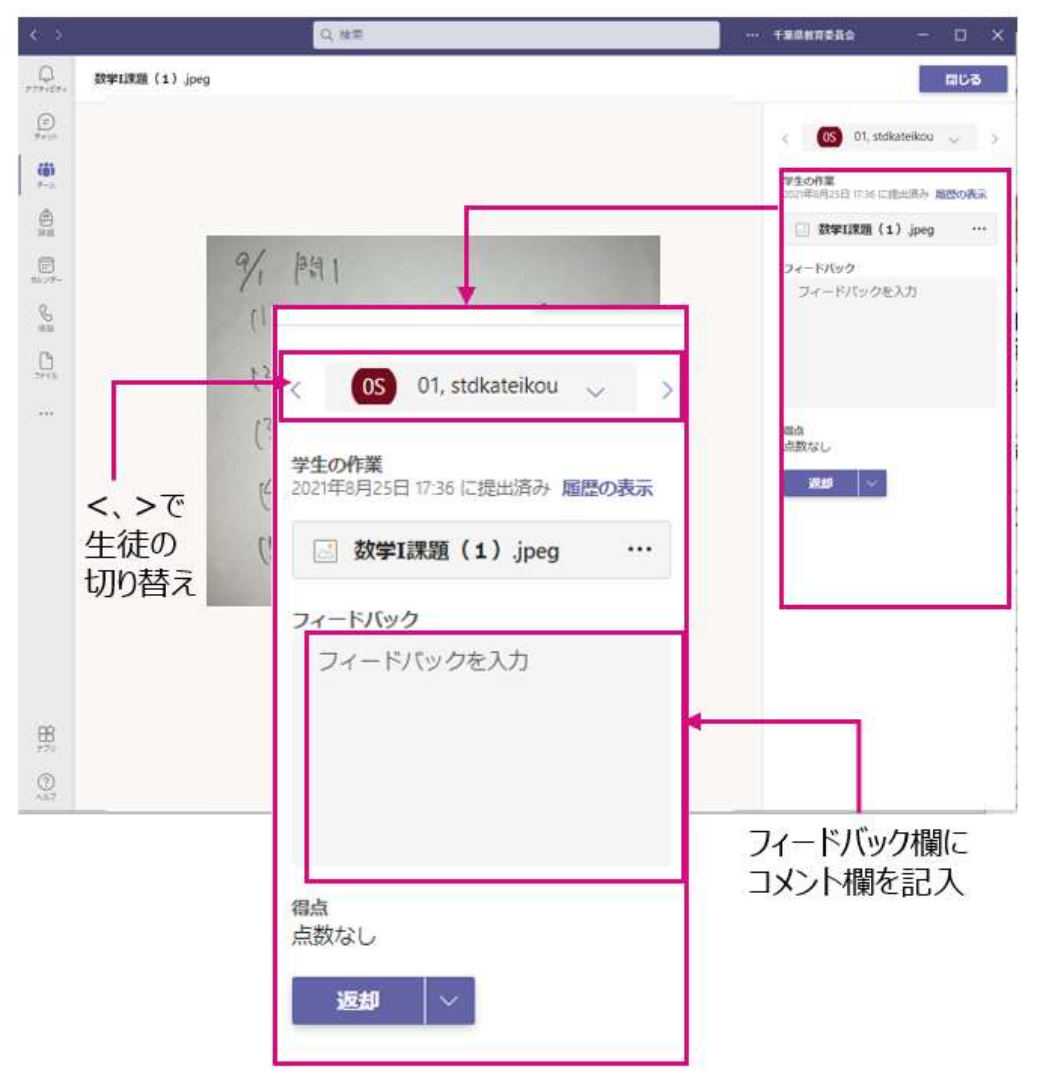

## 6 学校に配備されたタブレット端末の活用について

グループ学習において、他者と役割分担しながら、協働作業により発表資料の作成 やプレゼンを行います。

### (1)発表資料のフォーマットを作成

ア 該当教科のチャネル>[ファイル]>[PowerPoint プレゼンテーション]を選 択し、ファイル名を入力。

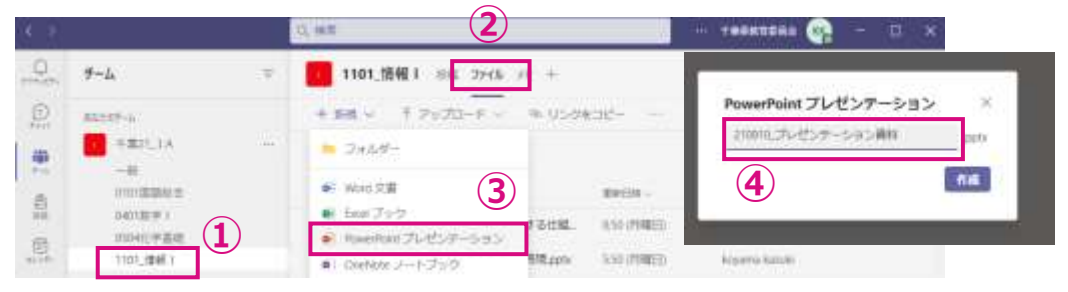

イ ファイルを開き、班の数だけ同じフォーマットのスライドを作成。

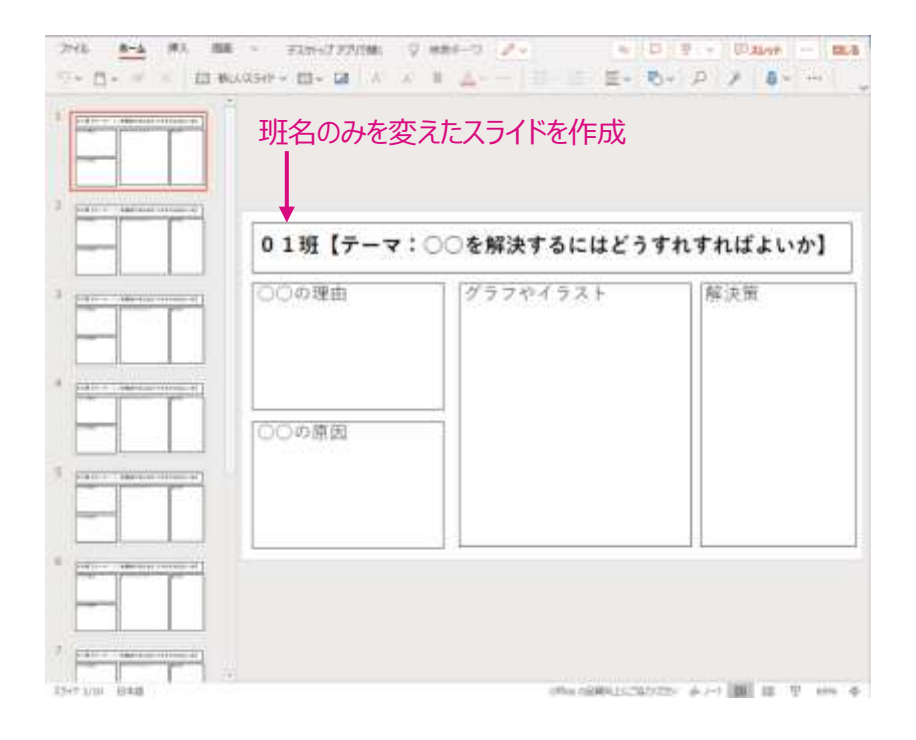

- (2) 発表資料の作成
	- ア 生徒は、該当教科のチャネルから[ファイル] > [プレゼンテーション資料フ ァイル]をクリックします。

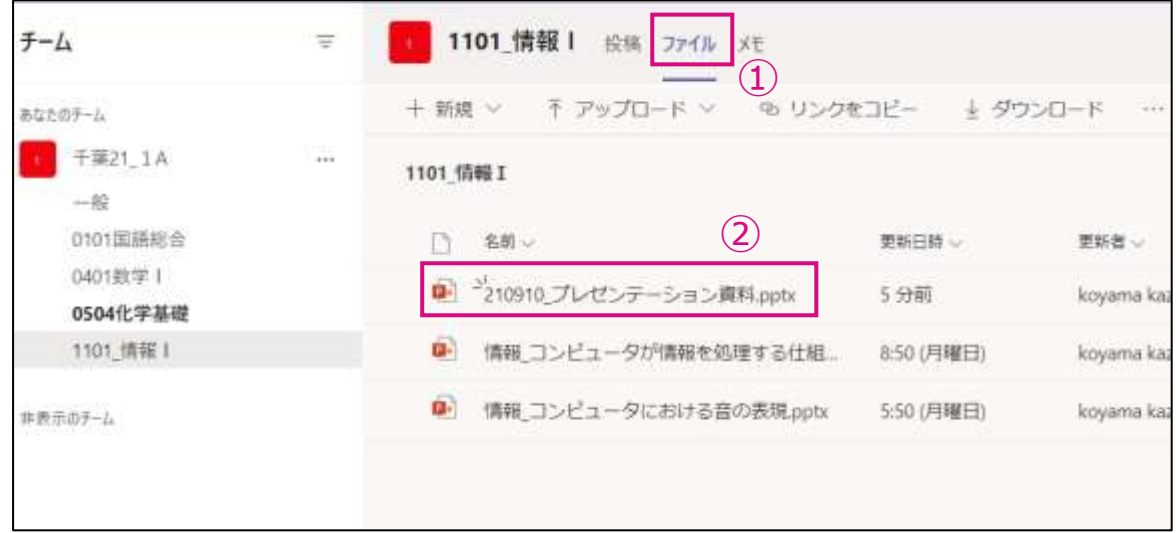

## イ 班員と協働作業により発表資料を作成します。

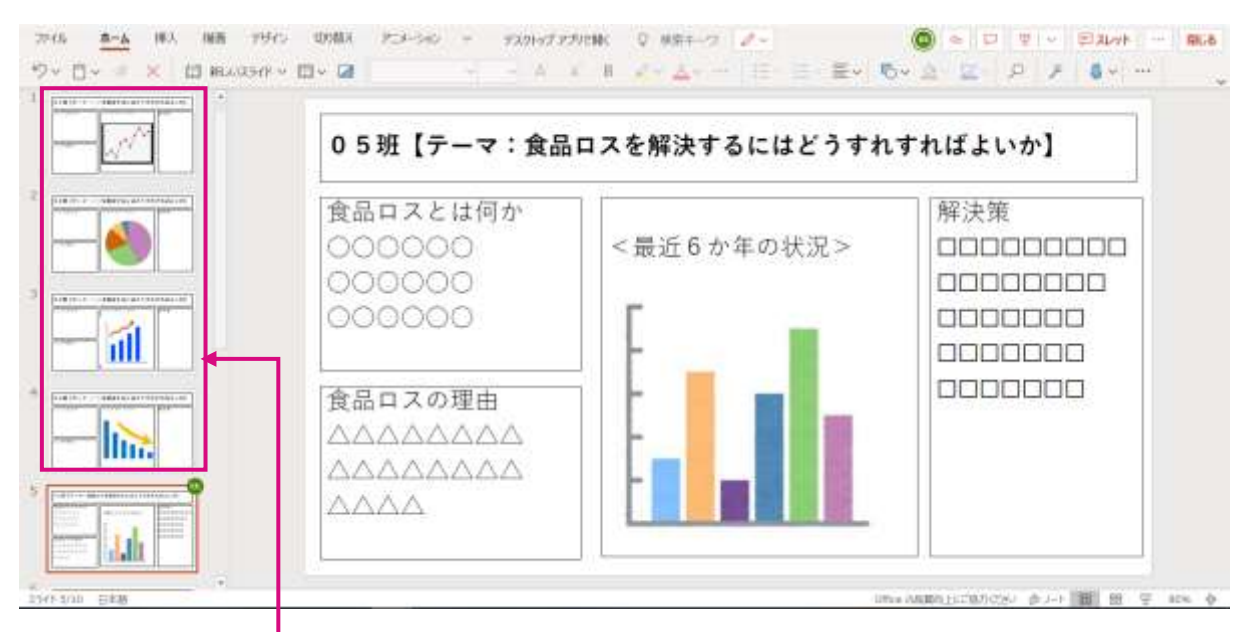

他の班のスライドも確認できる。

## 7 ポータルサイト「千葉県学習共有ポータル」の活用について

## (1)概要

- ・指導案やオリジナル教材及びICTを活用した教育活動のアイディアやヒント (「ICT 活用ヒント集」)などを投稿・閲覧し、先生方同士で共有することで学習 指導の充実を図ります。
- ・理科や家庭科の実験実習や情報のプログラミングなどの「授業動画」も掲載し、 児童生徒の学習を支援します。

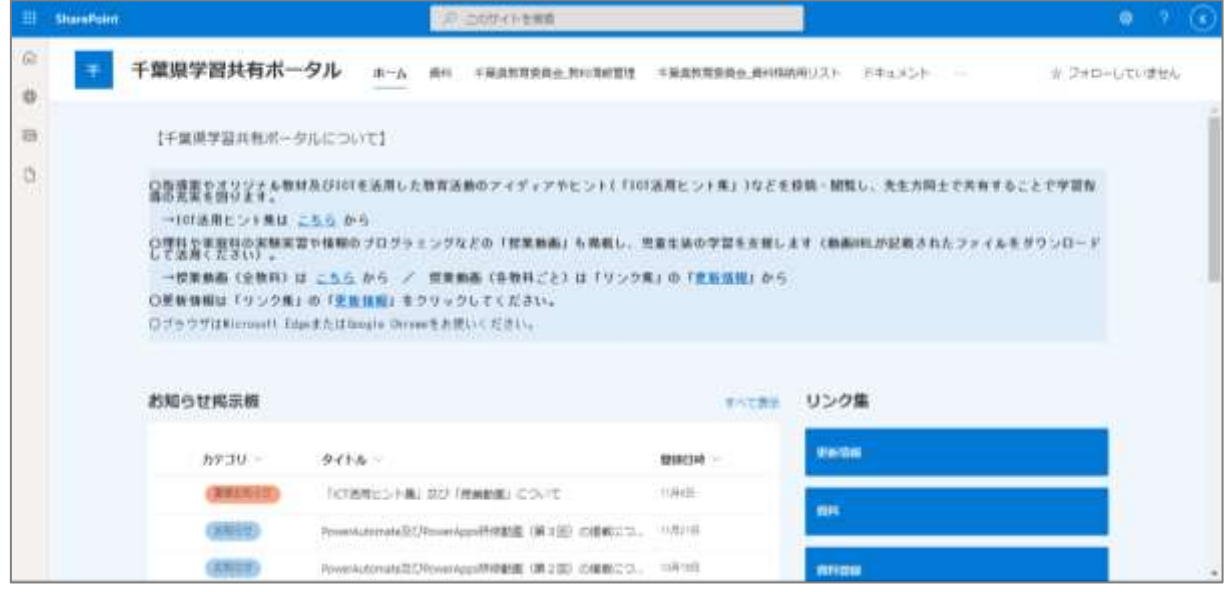

千葉県学習共有ポータル トップページ

## (2)掲載されているコンテンツ

- ・ICT 活用ヒント集:授業の中で ICT を活用するアイディアやヒント
- ・ICT を活用した授業プラン:各教科における ICT を活用した授業プラン
- ・授業動画:県内の先生方が作成した実習動画や解説動画
- ・高等学校授業ライブラリ:県内高等学校における「主体的・対話的で深い学び」 の視点を取り入れた授業の実践事例
- ・Office365 研修動画、マニュアル、事例集:Teams や Forms の研修動画等
- ・Office365 マニュアル・事例集:Teams や Forms 等のマニュアル・活用事例
- ・教科研究報告書
- ・授業レシピ 等

## (3) 授業動画の生徒への共有方法について

千葉県学習共有ポータルに掲載されている授業動画等のコンテンツは以下のとお り、生徒へ共有することができますので、活用ください。

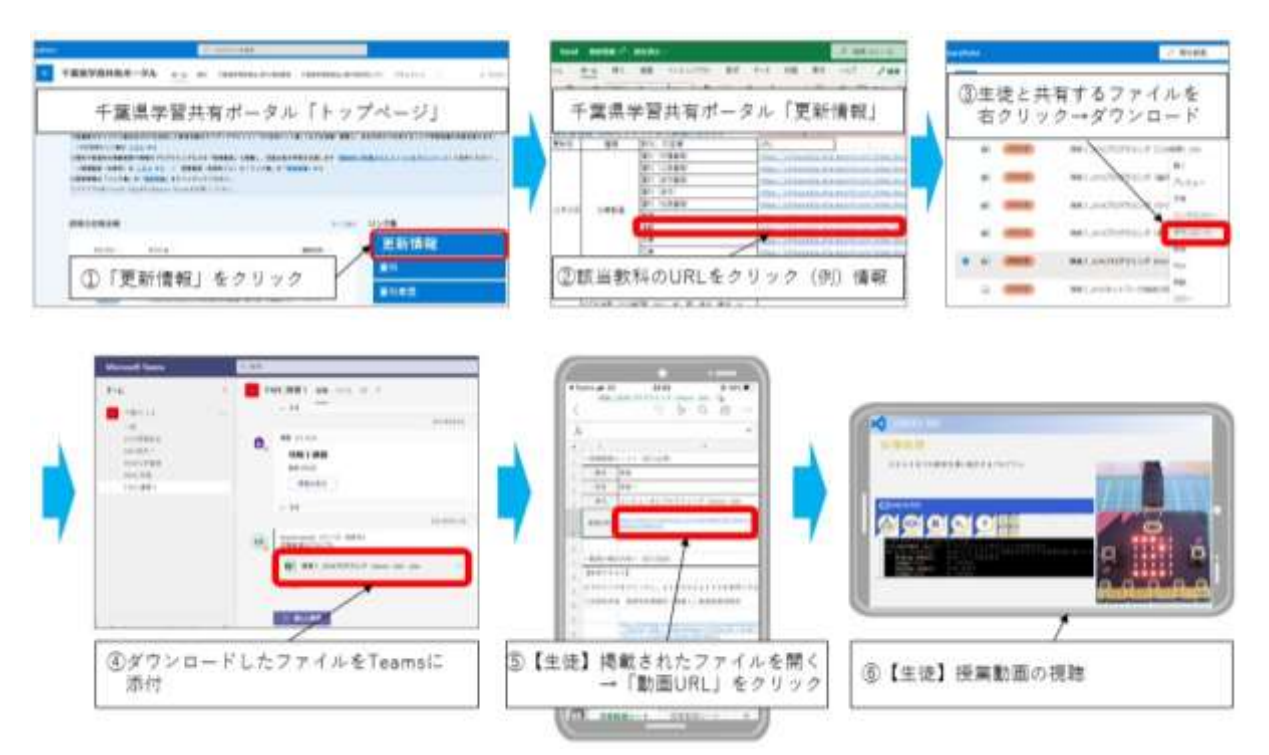

## 8 特別支援教育における ICT の活用

特別支援学校における ICT 活用の基本的な考え方は、これまで述べてきたとおりで す。例えば、教科指導の効果を高めたり、情報活用能力の育成を図ったりするために、 タブレット端末等を活用するという視点です。もちろん、学習指導要領で示されてい る主体的・対話的で深い学びの視点からの授業改善により学習活動の一層の充実を図 ることや学校生活における授業以外での取組、さらには緊急時にも学びを保障するた めの手立てとしての視点もあり、さまざまな活用が期待されています。児童生徒にと って ICT は「便利なもの」から「なくてはならないもの」になりつつあり、卒業後の 豊かな生活を支えるために不可欠なものになると考えられます。これらは障害の有無 や学校種を超えた共通の視点ですが、障害のある子供たちだからこその ICT 活用の視 点も考える必要があります。

特別支援学校学習指導要領の自立活動の目標には、次のように記載されています。

# 個々の児童又は生徒が自立を目指し,障害による学習上又は生活上の困難を主体的 に改善・克服するために必要な知識,技能,態度及び習慣を養い,もって心身の調 和的発達の基盤を培う。 [特別支援学校学習指導要領より抜粋]

例えば、視覚障害のある生徒の場合、教科書の文字が見えにくい、という学習上の 困難があります。肢体不自由のある生徒の場合、手を自由に動かすことができないこ とから、文字を書くことができない、という学習上の困難が生じる場合があります。 そこで、それぞれの困難を改善・克服するために、タブレット端末等の周辺機器を活 用していく視点が重要になってきます。

各学校においては、これまでも児童生徒の障害の状態等に応じた ICT 機器の活用を 通じた教育の質の向上に努め、そのノウハウや指導実践の蓄積がされています。それ を生かしつつ、GIGA スクール構想のもと、タブレット端末等を含めた ICT の活用を加 速化させていくことが重要です。障害のある児童生徒が、当たり前のようにスマート フォンやタブレット端末を使う時代は、すぐそこにきています。

次に掲げる例は、高等学校等でも活用しやすいよう基本的なものを示しています。

53

## 【障害別活用例】

(1)視覚障害

視覚を補助するためのコンピュータ等の情報機器、触覚教材、拡大教材 及び音声教材等の効果的な活用を通して、主体的な学習ができるよう、障 害の状態等を考慮した指導方法を工夫します。 <具体的な活用(例) > ・白黒反転 ・色の調整 ・拡大表示 ・音声読み上げ ・文字認識ソフト 等

(例)視覚情報をその児童生徒の見やすい文字サイズやコントラストに変換する。

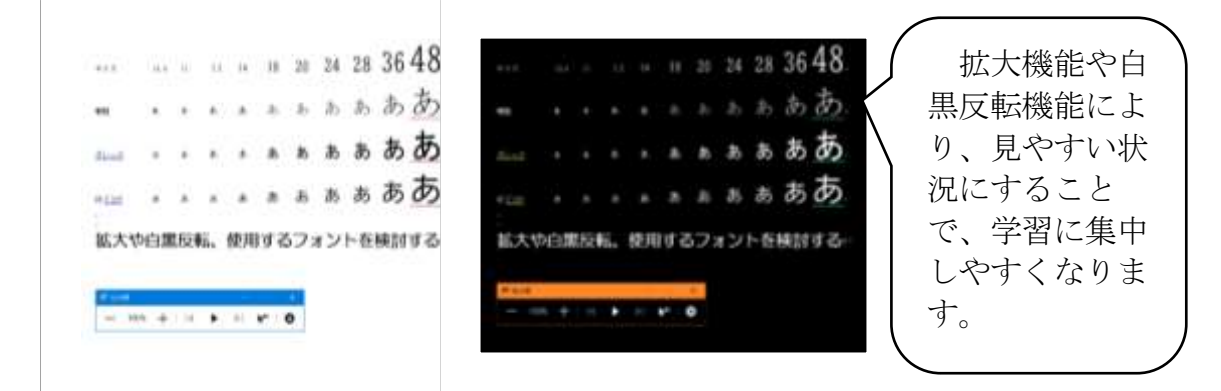

(2)聴覚障害

視覚的に情報を獲得しやすい活用方法等を工夫することで、指導の効果 を高めます。

<具体的な活用(例) >

・音声テキスト変換 ・デジタル教科書 ・大型提示装置 ・メールやチャット機能等

(例)聴覚情報(周囲の音・音声)とそれを表す意味内容などの情報を視覚化する。

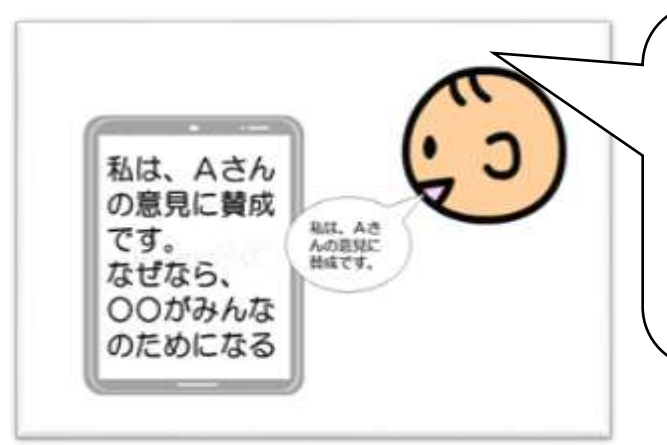

音声をテキストできる機能 を使用することで、すぐに聴 覚情報を視覚化できる。視覚 的に情報を得やすくすること で、学習の遅れが起こりにく くなります。

(3)知的障害

知的障害の状態や学習状況、経験等に応じて、思考や意思の表出を補助 するような工夫をすることで、指導の効果を高めます。 <具体的な活用(例)> ・コミュニケーションツール ・学習アプリ 等

(例)抽象的な事柄の理解とコミュニケーションの代替えに活用する。

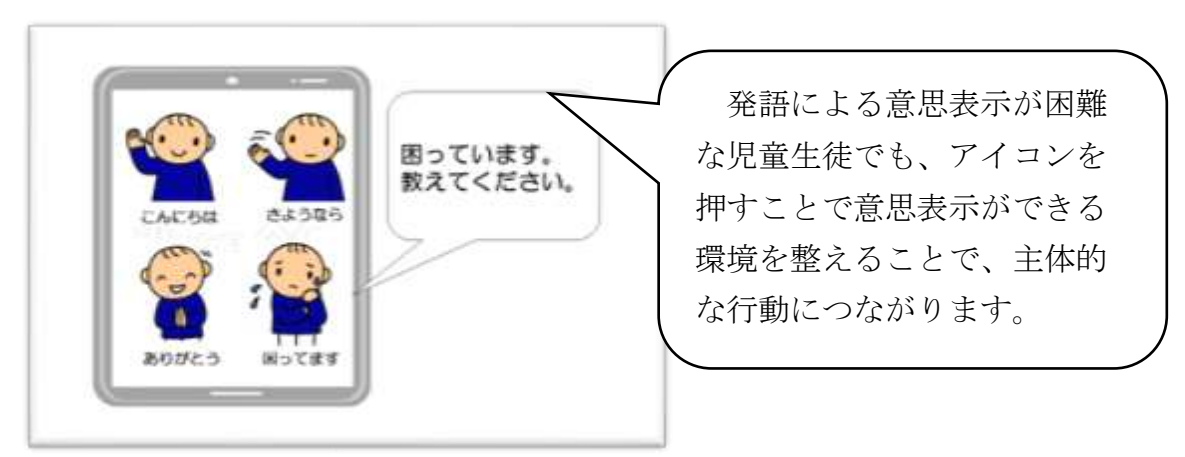

## (4)肢体不自由

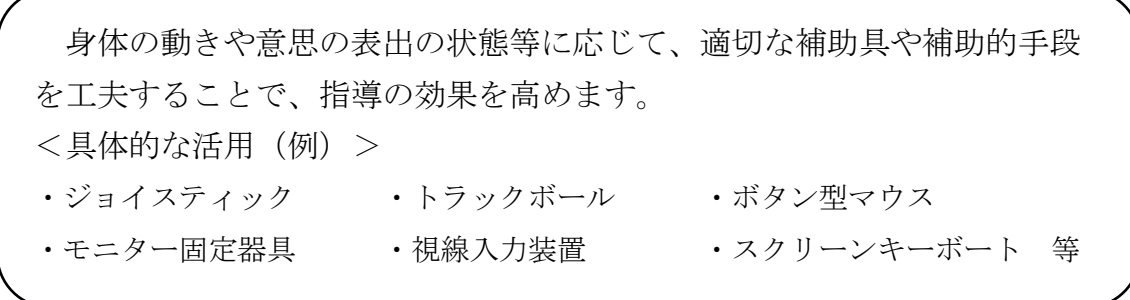

(例)身体機能の状態に応じて、補助具や補助的手段を用いる。

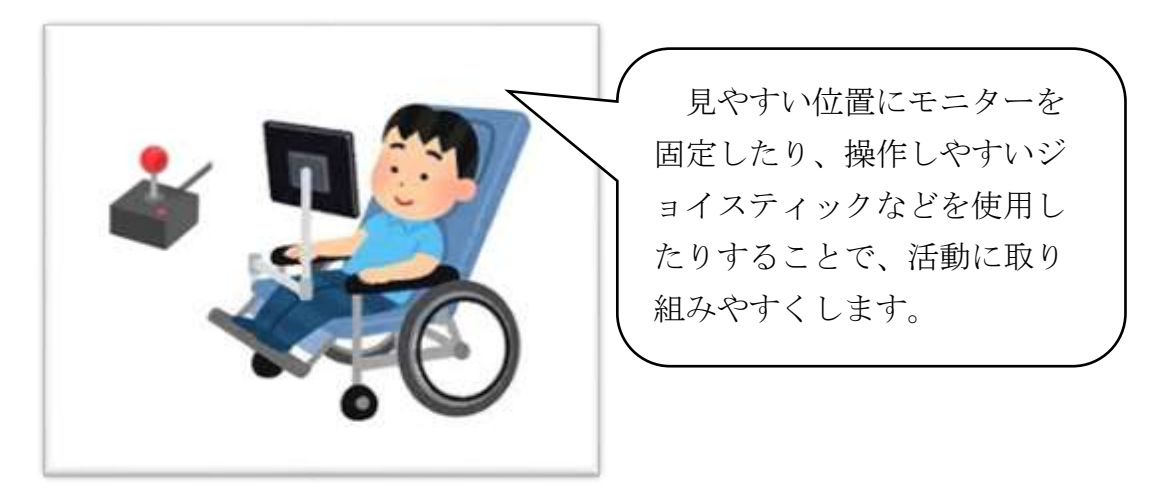

(5)病弱

身体活動の制限や認知の特性、学習環境等に応じて、コンピュータ等の 情報機器などを有効に活用し、指導の効果を高めます。 <具体的な活用(例)> ・web 会議システム ・実験等の実技を伴う活動の動画 等

(例)病院や自宅等で遠隔教育を実施する。

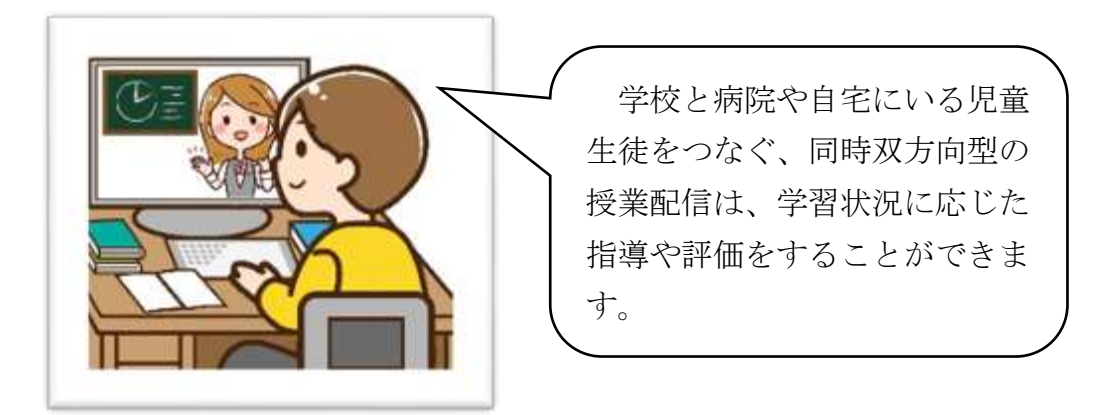

(6)発達障害

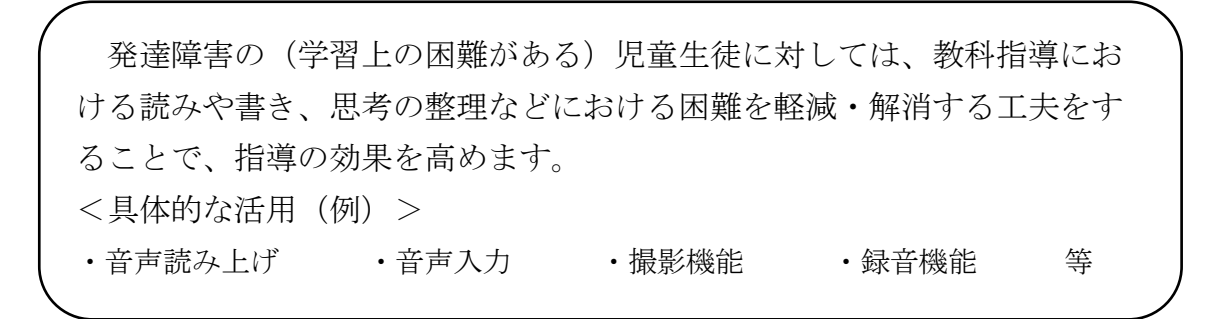

(例) 読み上げ機能や書き込み機能を活用する。

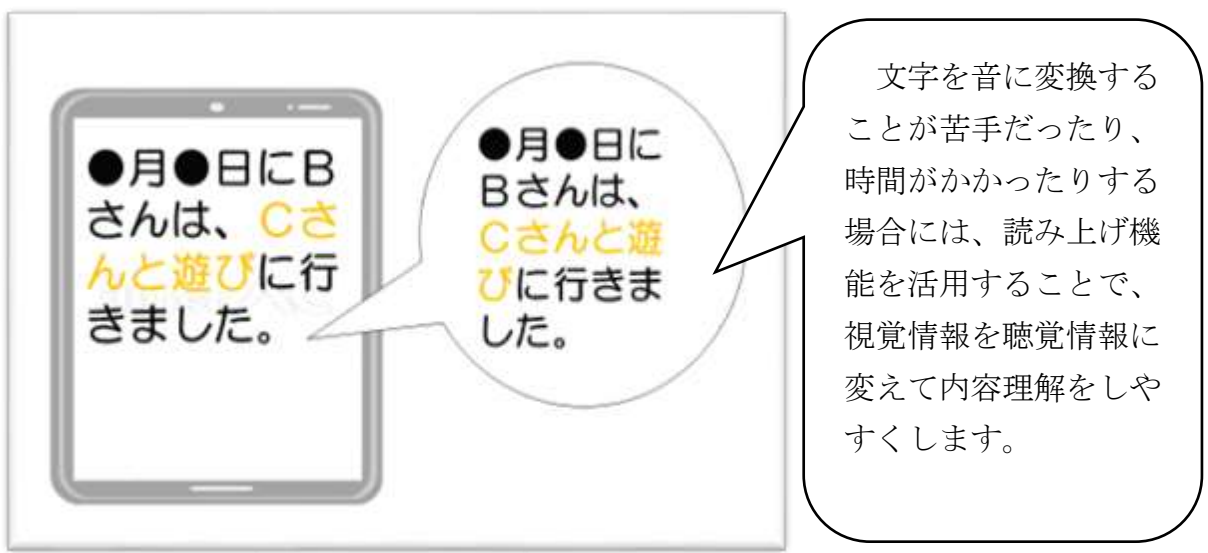

## Ⅳ 利用上の留意点

### 1 BYOD ネットワークの利用ルール (生徒用)について

BYOD ネットワークは、資料4「千葉県県立学校 BYOD ネットワークシステム運用規 程」により運用を行うこと。各学校は資料5「BYODネットワークの利用ルール(生徒 用)」を参考に利用ルールを作成・周知し、活用を行うこと。

### 2 貸出用端末を持ち帰らせる際の考え方

### (1)事前の準備等

緊急時において端末を家庭等に持ち帰り、活用することを念頭に置き、以下の点 に留意した上で、資料6「タブレット端末貸出ルール(例)」を参考に、学校や地 域の実情に応じたルールを作り、生徒及び保護者の理解と協力を得て、家庭等での 適切な管理が行われるよう努めること。

なお、貸出の際は、資料7「端末貸出許可申請届について」を参考に、貸出期間 等を明らかにした端末管理の仕組を整えた上で貸出すること。

ア 端末の貸出状況の把握

 紛失等の防止の観点から、学校において、端末の貸出状況を適切に把握する 仕組を検討すること。

イ セキュリティへの配慮

 個人情報の扱いや利用者による有害情報へのアクセス等に注意を促すなど情 報モラル教育の契機とすること。

ウ 端末の設定の確認

 BYODネットワークと異なる家庭等でのネットワーク接続を行うことから、適 切に端末の設定を行うよう指導すること。

エ 連絡体制の確認 学校・家庭間で緊密な連携がとれる体制の確認を行うこと。

### (2)端末利用時の注意事項

ア 端末利用時

 家庭等に持ち帰った端末を利用するにあたっては、公費によって購入された 端末が貸出されているという観点から、生徒に対し、適切な端末の利用方法を 指導するとともに、保護者の理解と協力を得られるように、端末の取扱いにつ いて、文書でのやり取り等を行うこと。

イ 利用者の明確化

生徒や保護者などあらかじめ決められた者が端末を利用できるものであるこ とを確認すること。

ウ 利用目的の明確化

 学校とのやり取り、学校から与えられた課題の実施、授業の配信などといっ た利用目的を明らかにして端末を貸出すること。

エ 安全な環境での利用

 生徒には、火元、水廻りなどを避け、端末を大切に扱うよう指導するととも に、故障等があった場合には、教職員を通じて、ヘルプデスクに連絡すること。

### 3 健康に留意して ICT を利用するために

教育活動で ICT を活用していく際は、生徒等の健康面への影響について配慮する必 要があります。また、学校における取組だけでなく、学校と家庭が情報共有を図った 上で、両者が連携して取り組むことが重要です。

文部科学省「児童生徒の健康に留意して ICT を活用するためのガイドブック」(以 下、「ガイドブック」という。)では、ICT 機器を利用する際の姿勢の適正化や、家庭 での保護者による指導を促す内容などが記載されています。以下に示すものはガイド ブックの抜粋部分です。

(ガイドブック URL:

https://www.mext.go.jp/component/a\_menu/education/micro\_detail/\_\_icsFile s/afieldfile/2018/08/14/1408183\_5.pdf)

### 2.教室の明るさ

2.1 教室の明るさ

 暗いところや極端に明るいところで電子黒板やタブレット PC の画面を見ると、 児童生徒の目の疲労を早め、円滑な授業の実施に支障を来す可能性があるため、 教室内の明るさを均一にすることが必要です。

 しかし、教室の明るさは天候、時刻、季節などによって影響を受けやすく、適 切な明るさを確保・維持することが難しいのが現状です。現在の環境の中では、 カーテンによる窓からの映り込み防止や、照明環境の工夫により映り込みを防止 することが考えられています。

2.2 電子黒板(※1)

 電子黒板の画面が見えにくいと、児童生徒の目の疲労が増し、円滑な授業の実 施に支障をきたす可能性があります。調査では、1クラスのなかで半数以上の児 童生徒が電子黒板の画面が反射していたと回答していました。季節、時間帯、教 室の所在階によって電子黒板の画面の反射の具合は変化するため、教員は反射を 極力抑えるよう配慮する必要があります。

2. 3 タブレット PC (※2)

 タブレット PC の画面が見えにくいと、児童生徒の目の疲労が増し、円滑な授 業の実施に支障をきたす恐れがあります。調査では、1クラスのうち半数弱の児 童生徒がタブレット PC の画面が反射していたと回答していました。このような 状況を考慮すると、タブレット PC の画面の反射を極力抑えられるように、教員 が日々の授業の中で配慮する必要があります。タブレット PC の画面が見えにく いと、児童生徒の目の疲労が増し、円滑な授業の実施に支障を来す恐れがありま す。調査では、画面の反射を極力抑えられるように、教職員が日々の授業の中で 配慮する必要があります。

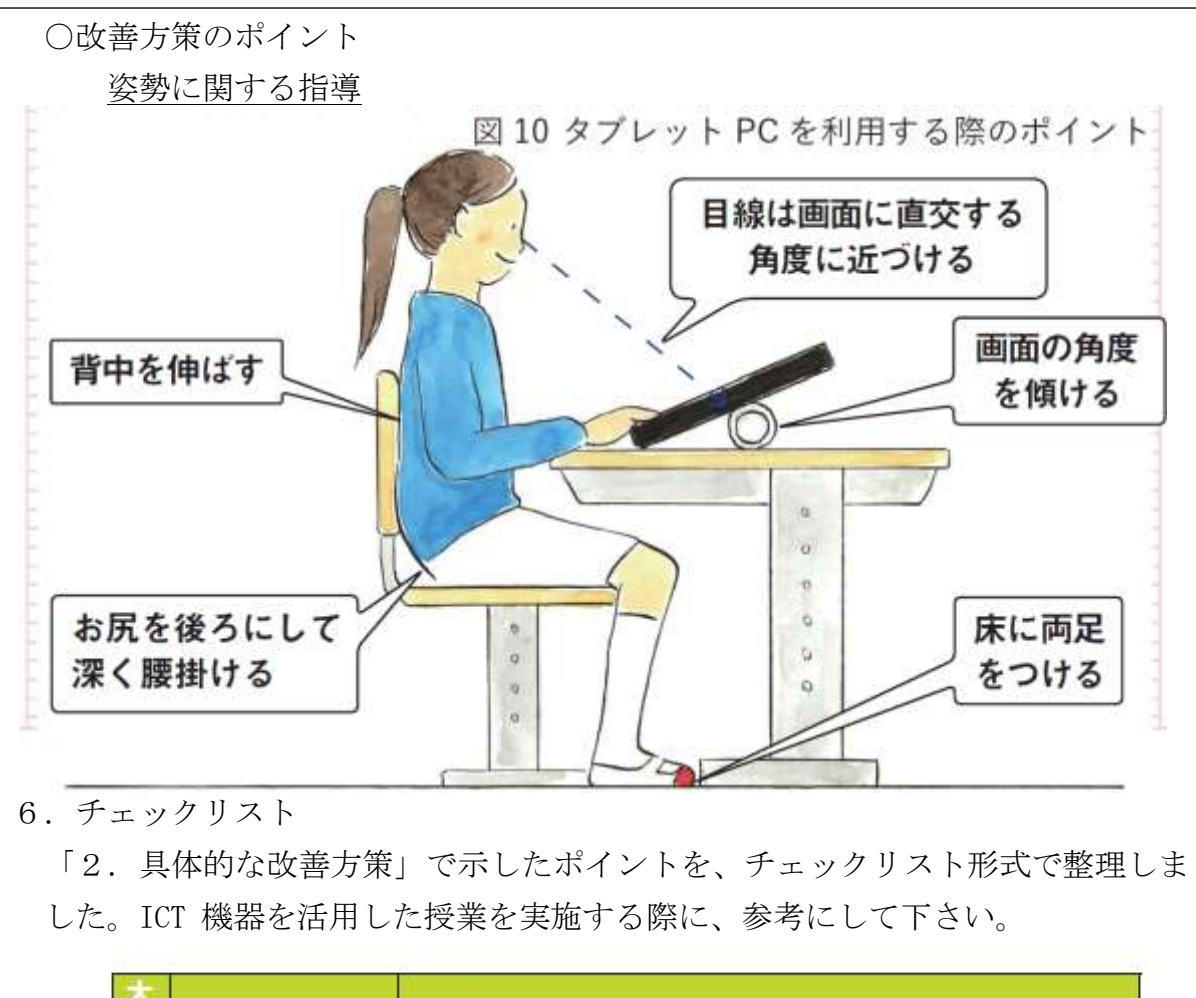

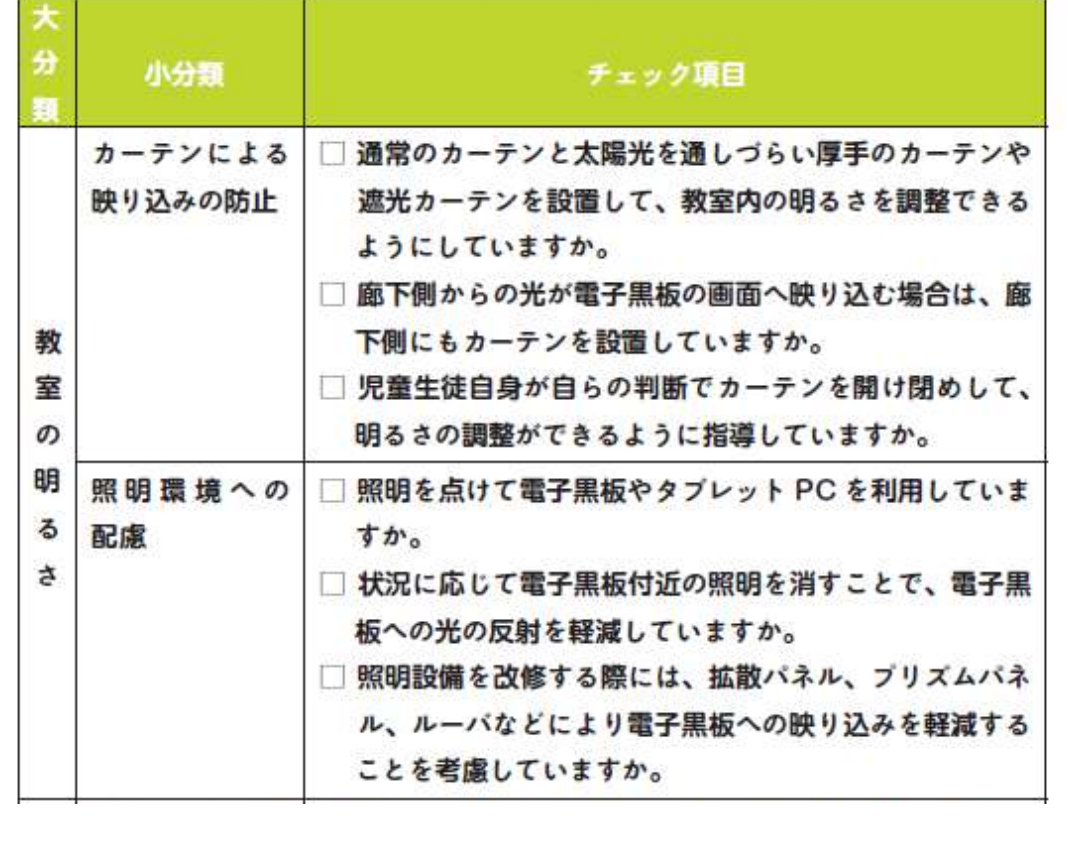

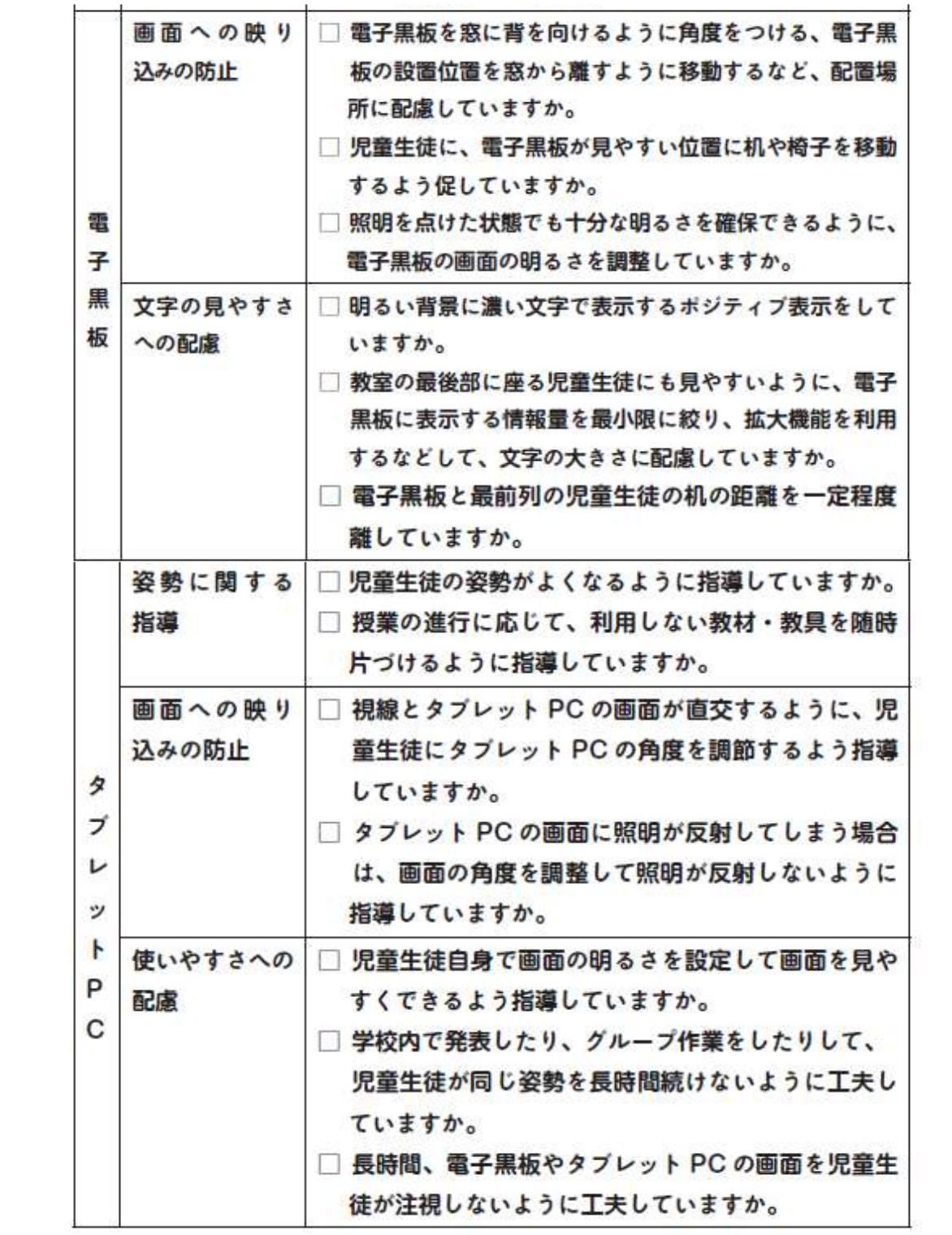

(※1)プロジェクタも同様

(※2)スマートフォンも同様

また、文部科学省では、端末利用に当たっての児童生徒の健康への配慮等に関する 啓発リーフレットとして、「タブレットを使うときの5つの約束(生徒用)」が以下の とおり掲載されています。このリーフレットを参考に児童生徒へ適切に指導を行って ください。

(啓発リーフレット URL:

https://www.mext.go.jp/content/20210409-mxt\_kenshoku-000014086\_2.pptx)

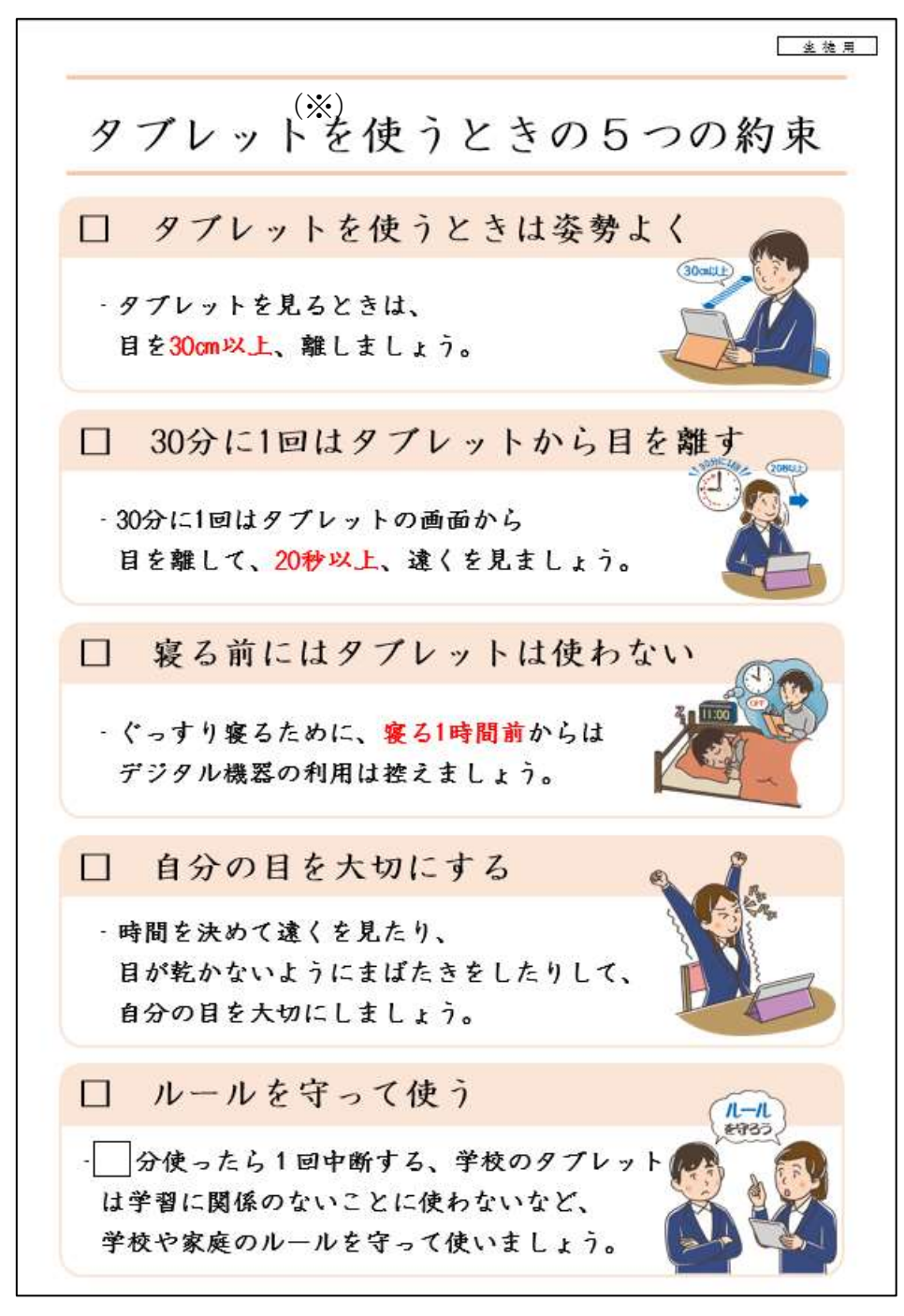

(※)スマートフォンも同様

## 4 自転車運転時や徒歩の際の「ながらスマホ」の危険性について

自転車運転中や歩行中の「ながらスマホ」で事故が起きており、自分自身だけでな く、周囲の人にけがを負わせてしまうことがあります。

スマートフォンや携帯電話を使用しながら自転車を運転することは道路交通法で禁 止されています。違反した場合には「5万円以下の罰金」が科せられることがありま す。また、相手にけがを負わせた場合は、重過失傷害罪などに問われたり、被害者か ら損害賠償を求められたりすることもあります。

自転車運転中や歩行中の「ながらスマホ」は、自分自身が思っている以上に危険な 行為です。生徒は、スマートフォンや携帯電話を使うときは、周囲を確認しながら立 ち止まり、通行の妨げにならない安全な場所で操作するよう指導してください。

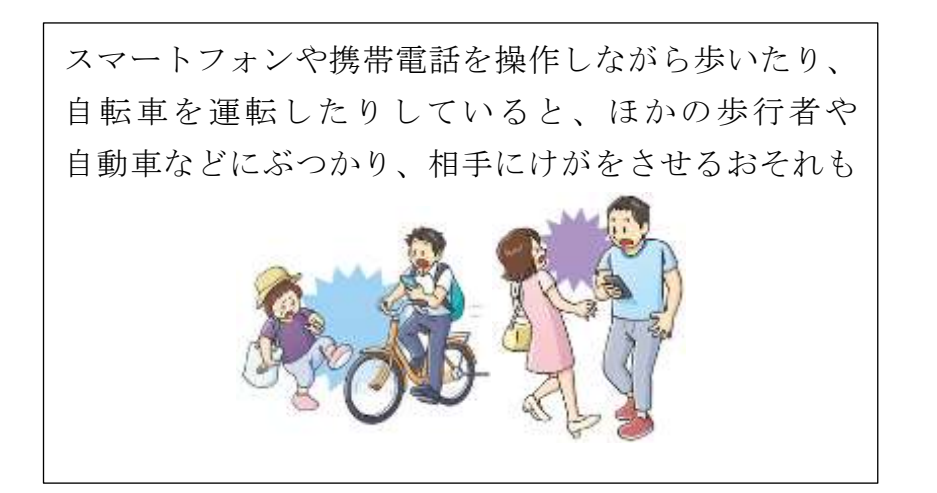

(政府広報オンラインより引用)